lovednosti **a** Seminář informačních dovedností

**Seminář informačních** 

# Knihovna a její služby

Studijní text k 1. hodině

# Obsah

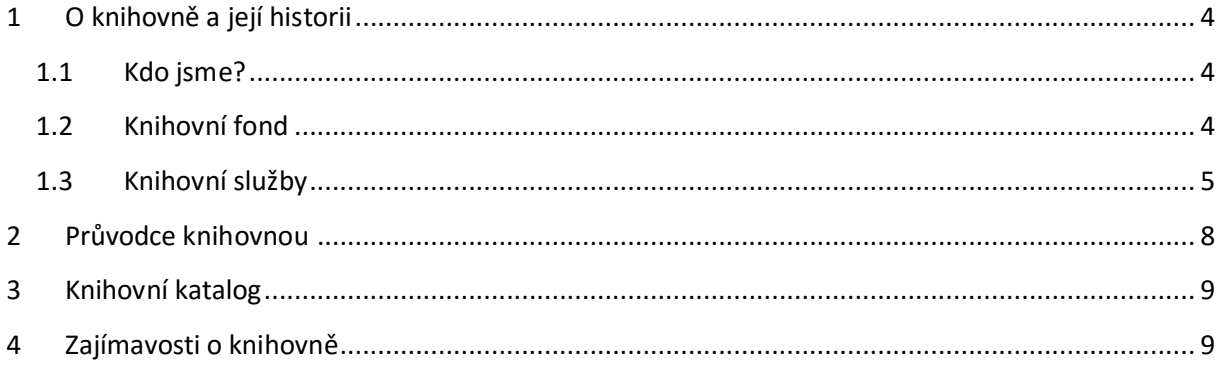

## <span id="page-3-0"></span>**1 O knihovně a její historii**

Ústřední knihovna na Pedagogické fakultě vznikla v roce 1947. Před umístěním do prostor budovy Centra výzkumných institutů a doktorandských studií (CVIDOS) na Poříčí 31a se nacházela v jiné části Pedagogické fakulty na Poříčí 9. Od roku 1996 byla rozdělena do tří provozů, a to studovny, půjčovny a knihovny západních jazyků. Fond těchto tří samostatných provozů je nyní sloučen dohromady a rozdělen do čtyř podlaží nově vzniklé knihovny v budově CVIDOS.

V knihovně máte k dispozici mnoho počítačů, specializovaná místa pro skupinové i individuální studium, pohodlné sedačky a křesla pro relaxaci, dostatek světla a prostoru. Zároveň je zde několik moderních učeben, reprografická technika, samoobslužné knižní skenery s integrovaným PC a zařízení pro samoobslužné půjčování a vracení knih (tzv. selfchecky). Interiér knihovny je přizpůsoben také uživatelům se specifickými nároky, kteří kromě bezbariérového přístupu mohou rovněž využívat speciální polohovací stoly, u nichž lze přizpůsobit výšku pracovní desky.

Pro část zaměstnanců jsou určeny menší kanceláře přímo v prostorách knihovny, další kanceláře se nacházejí na 3. podlaží naproti knihovny.

## <span id="page-3-1"></span>**1.1 Kdo jsme?**

Jsme akademickou knihovnou, jejímž zřizovatelem je Pedagogická fakulta Masarykovy univerzity. Vedoucí knihovny je Monika Foltánová a celkově zde máme 9 zaměstnanců, 4 mají na starosti referenční služby v provozu, 1 úvazek je věnován katalogizaci, 1 akvizici, 1 prodeji publikací a rešerším a 1 informačnímu vzdělávání a e-zdrojům. Našimi uživateli jsou zejména studenti pedagogické fakulty a dalších fakult, akademičtí i neakademičtí pracovníci univerzity i odborná veřejnost. Otevírací doba knihovny je velice vstřícná, a to od 8 do 20 hodin každý všední den a pak v sobotu od 8 do 18 hodin.

## <span id="page-3-2"></span>**1.2 Knihovní fond**

Náš fond pokrývá obory, které se na pedagogické fakultě studují. Namátkou například pedagogika, speciální a sociální pedagogika, umění, historie, sport, filologie či technika. Najdete zde odbornou literaturu, učebnice základních i středních škol, skripta, českou i světovou beletrii, poezii i dětskou literaturu.

Požadovanou publikaci si můžete vyhledat v online katalogu Aleph, který je veřejně přístupný. Knihy jsou označeny signaturami, které se skládají z čísel a písmen (první tři písmena z příjmení autora či názvu, pokud publikace nemá autora). Signaturu najdete vždy na hřbetu dané knihy a ve fondu se orientujete pomocí informační tabule na konci podlaží či dle čísel a oborů, které jsou vypsány na zboku regálů.

Publikace, které si v knihovně můžete zapůjčit, jsou následující:

- knihy standardně na 1 měsíc, nicméně najdete zde také knihy prezenční, které je možné studovat na místě či půjčit přes noc
- časopisy půjčujeme pouze do prostor knihovny
- denní tisk půjčujeme pouze do prostor knihovny
- vědecké práce půjčujeme pouze do prostor knihovny (nutno vyžádat ze skladu)
- CD často k cizojazyčným učebnicím
- DVD půjčujeme na 1 týden
- Audioknihy půjčujeme na 1 týdne
- čtečky půjčujeme na 2 týdny
- iPad půjčujeme pouze prezenčně do prostor knihovny oproti záloze 1000 Kč

## <span id="page-4-0"></span>**1.3 Knihovní služby**

## **Registrace**

V současnosti je možné se [registrovat online,](https://is.muni.cz/auth/do/ped/zaznamy/knihovna/60620240/60620359/Jak_se_registrovat.pdf) a v intranetu MU. Do inetu se přihlásíte pomocí UČA a primárního hesla.

Pro členy MU je registrace do knihovny zdarma. Pro veřejnost j zpoplatněna, a to 200 Kč na rok, každý následující rok je to pak 100 Kč. Po ukončení studia si však můžete vyřídit kartu absolventa, díky níž je pak registrace v knihovně zadarmo.

## **Výpůjční služby**

Knihovna nabízí výpůjční absenční a prezenční služby:

 absenční – dokument je možné zapůjčit mimo prostory knihovny pouze registrovaným uživatelům standardně na 1 měsíc, po prodloužení výpůjčky o 2 měsíce je možné u sebe publikace mít maximálně 3 měsíce. Tyto publikace jsou označeny zeleným puntíkem nebo nemají puntík žádný.

 prezenční – dokument je možné zapůjčit pouze do prostor knihovny. V případě potřeby půjčujeme tyto publikace přes noc (1 hodinu před koncem otevírací doby do druhého pracovního dne do 10 hodin ráno). Tyto publikace jsou označeny červeným puntíkem.

Konkrétní podmínky půjčování stanovuje [knihovní řád](http://www.muni.cz/services/library/regulations?lang=cs) či [provozní řád knihovny](http://katedry.ped.muni.cz/knihovna/wp-content/uploads/sites/29/2015/05/provozni_rad_uk_pdf_mu_podzim_2015_final_c-j-.pdf).

#### **Referenční a konzultační služby**

Naše knihovníky můžete oslovit s veškerými dotazy týkající se informační gramotnosti, služeb knihovny či technického zázemí. Pokusí se vám co nejlépe poradit, případně vás odkázat na kompetentní osobu či relevantní zdroj.

#### **Reprografické služby**

Mezi reprografické služby patří skenování, tisk či kopírování. Tisk a kopírování je zpoplatněno, ISIC kartu si můžete nabít ve 2. patře knihovny u multifunkčních zařízení, nicméně bankovník přijímá pouze papírové bankovky. Zůstatek na účtu vám bude po ukončení studia vrácen na fakultní pokladně. Před prvním tiskem či kopírováním je nutné si ještě aktivovat účet [SUPO](https://inet.muni.cz/app/supo/aktivace). Skenování je zadarmo a je možné skenovat na multifunkčních zařízeních či knižních skenerech. Návody pro tisk či skenování přímo v knihovně najdete [zde.](http://katedry.ped.muni.cz/knihovna/prakticke-informace/studenti/navody) Na [stránkách](http://wiki.ics.muni.cz/pocitacove_studovny/tisk_mu) Ústavu výpočetní techniky pak najdete i obecné a další rozšiřující informace k tisku na MU.

#### **Informační vzdělávání**

V průběhu semestru nabízíme dobrovolné informačně vzdělávací semináře pro naše uživatele. Tyto semináře se zaměřují na zlepšení informační gramotnosti, práci s odborným textem či různé kreativní techniky. Také nabízíme exkurze, semináře šité na míru či individuální konzultace. O tuto službu se v knihovně stará [Jana Rybářová](mailto:rybarova@ped.muni.cz).

#### **Rešerše**

Rešerše znamená vyhotovení soupisu relevantních zdrojů pro určité téma. Tato služba je zpoplatněna (100 Kč za hodinu práce rešeršéra) a má ji na starosti [Martina Nedomová](mailto:nedomova@ped.muni.cz).

#### **Meziknihovní výpůjční služby**

Pokud nějaká požadovaná publikace není v Brně či České republice, můžete si ji objednat přes meziknihovní výpůjční služby či mezinárodní meziknihovní výpůjční služby. Tuto službu má na starosti [Eva Honková](mailto:honkova@ped.muni.cz).

6

#### **Internet**

Samozřejmostí je přístup na internet, který můžete využívat na počítačích přímo v knihovně či zdejších učebnách (pokud v nich není zrovna výuka), případně ze svého vlastního notebooku pomocí wifi.

#### **Odborné informační zdroje**

Tyto licencované databáze najdete na portálu e-[zdrojů MU.](http://www.ezdroje.muni.cz/) Jedná se o odborné multioborové či specializované databáze pokrývající širokou škálu oborů. Dostanete se k nim z počítačů na půdě MU i z pohodlí svého doma, přičemž je však potřeba se připojit přes tzv. vzdálený přístup (více o vzdáleném přístupu najdete na portálu e-zdrojů).

#### **Rezervace pracoven**

V knihovně je možné využívat seminární místnosti pro skupinové či individuální studium. Nabízíme rovněž možnost rezervací, avšak jsou určeny pouze pro oficiální akce (např. schůzky ERASMUS, jednání akademického senátu, oficiální výuka, školení). Pro běžné studijní účely mohou studenti využívat všechny místnosti bez rezervací. V případě zájmu můžete kontaktovat [Janu Rybářovou](mailto:rybarova@ped.muni.cz).

Rezervovat si můžete:

- pracovnu č. 71 (14 míst),
- č. 73 (19 míst)
- $\bullet$  č. 74 (14 míst),
- poslechovou kabinu 01019a (4 místa),
- 01019b (2 místa),
- 03017a (4 místa),
- 03017b (2 místa).

#### **Prodej knih**

V knihovně prodáváme také odborné publikace a skripta. Je možné si je zakoupit přes tzv. [Obchodní](https://is.muni.cz/obchod/fakulta/ped/)  [centrum](https://is.muni.cz/obchod/fakulta/ped/) v Informačním systému MU či na prodejních výstavách.

#### **Knihbudka**

Najdete ji naproti výpůjčního pultu v 2. patře. Odkládáme sem knihy, které jsme z našeho fondu vyřadili a nabízíme je volně k rozebrání. I vy sami sem můžete odložit knihy, které již nepotřebujete, ale mohou udělat radost někomu dalšímu. U knihbudky nyní vznikla také sbírka pro dobročinné účely.

#### **Kulturní zážitky**

Naše knihovna žije také uměním a kulturou! Jednou za čas zde můžete navštívit různé výstavy, vernisáže či kulturní akce. V podzimním semestru 2016 se můžete těšit například na výstavu věnovanou Jaroslavu Foglarovi. I vy sami si zde můžete nějakou kulturní či vzdělávací akci zorganizovat. V případě zájmu kontaktujte [Janu Rybářovou](mailto:rybarova@ped.muni.cz).

## <span id="page-7-0"></span>**2 Průvodce knihovnou**

Knihovna v prostředí budovy CVIDOS je situována do suterénu, prvního, druhého a třetího nadzemního podlaží. Vstup do knihovny se nachází v blízkosti spojovacího krčku s budovou Poříčí 31. Knihovna je uživatelům přístupná přes 2. patro, kde se nachází také jediný vchod a východ. Na ostatních podlažích najdete pouze východy únikové. Před vstupem do knihovny jsou umístěny skříňky s přístupem přes ISIC kartu či PIN kód, do nichž si můžete odložit své věci.

Přímo u vstupu je na stěně instalován informační systém budovy. Do dalších pater knihovny se dostanete přes vnitřní výtah či schodiště. Pro snadnější orientaci jsou jednotlivá patra od sebe barevně odlišena a jsou na nich umístěny tabule informačního systému. Příjemnou atmosféru knihovny vytváří rovněž originální obrazy studentů a absolventů Katedry výtvarné výchovy PdF MU.

V jednotlivých podlažích najdete následující obory a technické zázemí:

#### **3. podlaží**

- odborná literatura, učebnice, beletrie, dětská literatura v AJ, NJ, FJ, RJ a dalších cizích jazycích
- časopisy, noviny
- knihy z nakladatelských domů
- selfcheck
- knižní skener

#### **2. podlaží**

- výpůjční pult
- DVD, audioknihy, čtečky, iPad
- umění, sport, filologie, český jazyk a literatura, historie, geografie

#### **1. podlaží**

- všeobecnosti, filozofie, náboženství, psychologie, pedagogika, speciální pedagogika, společenské vědy, přírodní vědy, užité vědy, lékařství
- selfcheck
- knižní skener

#### **Suterén**

- beletrie v českém, popřípadě slovenském jazyce
- sklad knih, časopisů, novin a vědeckých prací přístupný pouze zaměstnancům knihovny

Pokud chcete publikaci ze skladu, je potřeba si ji objednat v katalogu Aleph stejným postupem, jako si děláte rezervaci na knihu, která je zrovna půjčená.

## <span id="page-8-0"></span>**3 Knihovní katalog**

Na MU pro vyhledávání publikací slouží souborný online katalog MU jménem [Aleph](https://aleph.muni.cz/F?RN=888719867), který umožňuje vyhledávání dle různých kritérií a možností. Zároveň zde máte také přehled o svém čtenářském kontě, do něhož se hlásíte pomocí UČA a sekundárního hesla, a výpůjčkách. Můžete si také rezervovat knihy, které jsou zrovna půjčené, či si prodloužit výpůjční lhůtu.

Aleph slouží také jako rozhraní pro další užitečné zdroje, jako jsou například e-zdroje na MU či archiv závěrečných prací.

Návody pro práci s katalogem najdete [zde](http://katedry.ped.muni.cz/knihovna/prakticke-informace/studenti/navody). Nicméně následující lekce bude celá zaměřená na knihovní katalogy a práci s nimi.

## <span id="page-8-1"></span>**4 Zajímavosti o knihovně**

V knihovně vám nabízíme například možnost e-prezenčky, která zpřístupňuje žádané a obtížně dostupné tituly monografií a skript v elektronické podobě ve formátu PDF, které jsou naskenované z fondu knihoven MU. Plné texty dokumentů můžete prohlížet na počítačích v knihovně, dokumenty však nelze tisknout, kopírovat, ukládat ani odesílat na e-mail.

Ke svému studiu můžete využívat počítače v knihovně, do nichž se přihlašuje pomocí UČA a sekundárního hesla, nicméně pokud se stane, že jsou všechny počítače obsazené, můžete rovněž využívat učebnu č. 72, kterou najdete ve 2. podlaží. Informaci o případné výuce či rezervaci najdete na dveřích učebny.

Na stránkách knihovny si můžete přečíst náš blog, kam píšeme recenze na knihy či postřehy a zajímavosti ze světa naší knihovny či čtenářství obecně.

Také je zde záložka s knihou přání, kam nám můžete napsat své připomínky či náměty. Připomínky můžete dávat také do krabice naproti výpůjčnímu pultu.

V knihovně si také občas můžete zahrát nějaké tematické hry. Například hledání dopisu potulného čtenáře mezi knihami v beletrii nebo hru s QR kódy, která je také vaším prvním úkolem.

## **Více se o knihovně se dozvíte na:**

- webu: [www.ped.muni.cz/knihovna](http://www.ped.muni.cz/knihovna)
- FB profilu: [www.facebook.com/knihovnapedf](http://www.facebook.com/knihovnapedf)

dovedností Seminář informačních

**Seminář informačních** 

Stručný a jako jediný velmi teoretický…

# Úvod do informační gramotnosti

(Kapitola vychází z knihy Informační vzdělávání pro učitele)

Studijní text ke 2. hodině

# Obsah

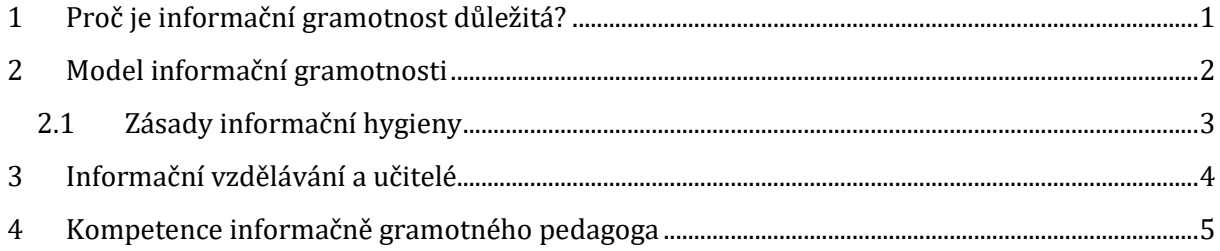

## <span id="page-13-0"></span>**1 Proč je informační gramotnost důležitá?**

*S rozvojem informační společnosti prudce narůstá počet nových profesí, které bychom mohli označit pojmem informační analytikové. Jde o osoby, které se zabývají prací s informacemi, jejich získáváním a analýzou. Zatímco před počátkem informační revoluce byl jejich počet relativně malý, v současné době tvoří dominantní skupinu ekonomicky aktivních osob. Je nutné, aby vzdělávací nabídka a edukační prostředí ve školách reflektovaly změny, kterými společnost za poslední dvě desetiletí prošla.*

Zřejmě první definice informační gramotnosti pochází z roku 1974 od Paula Zurkowského a říká, že **informačně gramotná osoba je připravená používat informační zdroje při práci a při řešení problémů a naučit se využívat širokou škálu technik a informačních nástrojů.**

Na základních a středních školách by měla probíhat praktická výuka informační gramotnosti a rozvoj kognitivního potenciálu žáků v oblastech kritického a kreativního myšlení při práci s informacemi.

Získání takových kompetencí pomůže každému žákovi:

- lépe se orientovat ve světě informací
- obstát na konkurenčním trhu práce

Samotný pojem informační společnosti poprvé zazněl od francouzské vlády roku 1975 v Norově-Mincově zprávě. Jde v zásadě o první krok v dějinách informačních a komunikačních technologií, kdy je občanská společnost spojována s technologickou platformou, která v této době vzniká – ať již v oblasti rychle se rozvíjející telefonní sítě, tak také s nástupem výpočetních strojů.

Dalším významným milníkem je rok 1983, kdy se v Japonsku objevuje "Plán Teletopie", který má podporovat šíření nových médií a dalších ICT po celé zemi a zajistit komunikační a informační služby vysoké úrovně japonským regionálním městům. Zatímco v roce 1975 šlo ve Francii především o národní zájmy a určitou občanskou společnost, Teletopie jde cestou zkvalitnění života a změny životního stylu jednotlivých obyvatel země. Informační společnost je v tomto pojetí tedy chápána jako ta, která je vlivem technologií přetvářena, ovlivňována jak ekonomicky, tak také z hlediska kvality života.

Další dokumenty vydávala také Evropská unie – jedná se o Europe's Way to the Information Society, jemuž předcházel text Green Paper on the Development of the Common market for Telecommunications Services and Equipment. Obě prohlášení jsou spíše obecného charakteru, vyjadřují se k významu informační společnosti i rozvoji telekomunikací, ale přinášejí jen minimum konkrétních kroků či opatření.

Současnému chápání informační společnosti = **dynamicky se měnící struktura, která vnímá přístup k informacím jako mimořádně důležitý**.

# <span id="page-14-0"></span>**2 Model informační gramotnosti**

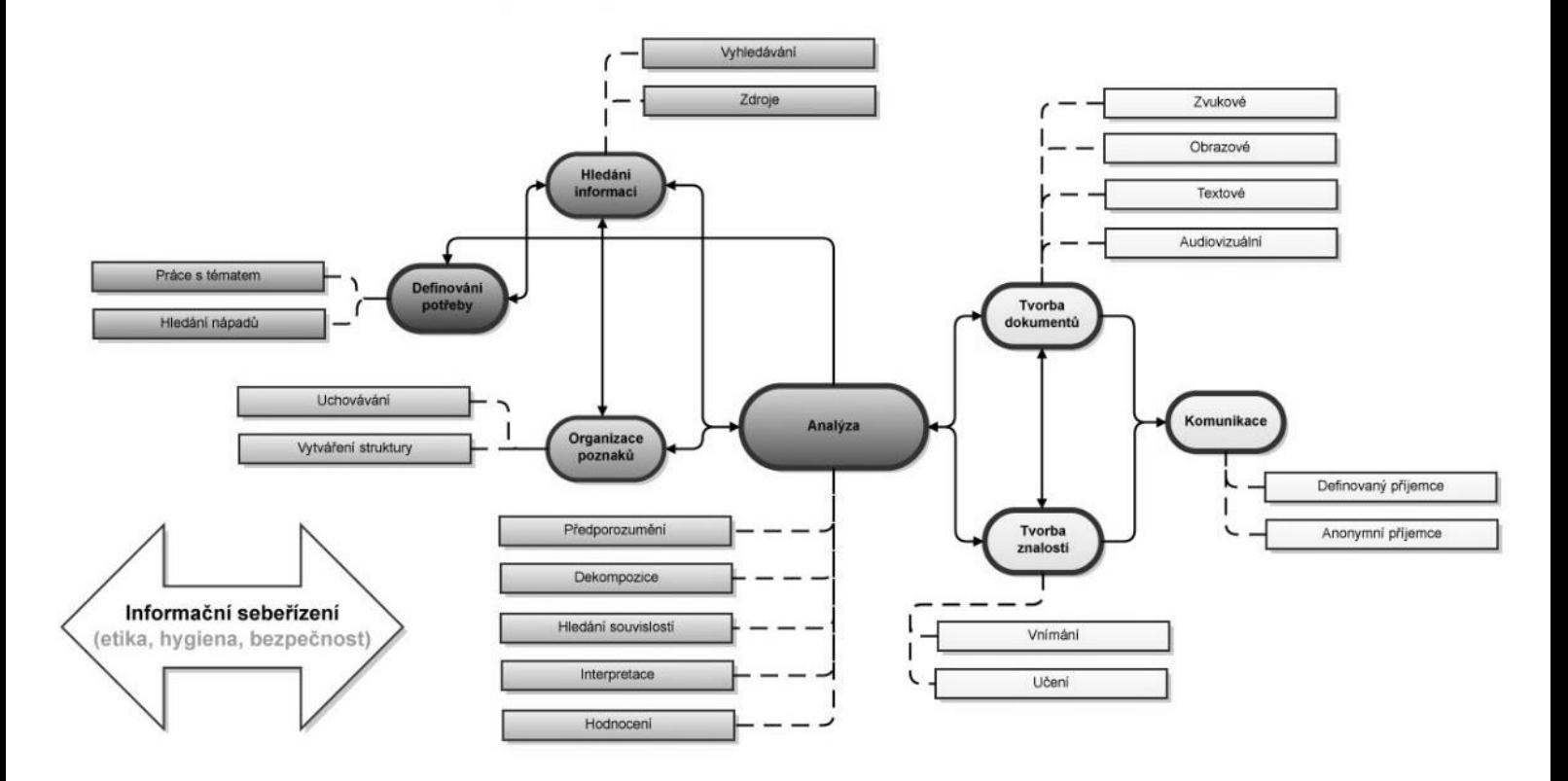

Model informační gramotnosti, který vidíte na obrázku výše, vychází z několika základních kamenů. Jednotlivá témata v něm obsažená nestojí v modelu izolovaně. Jednotlivé části jsou mezi sebou propojené a navzájem se ovlivňují.

Jedním z klíčových aspektů tohoto modelu je **analýza**. Tu chápeme jako součást modelu informační gramotnosti ve dvou základních stupních:

- jednak hovoříme o třídění a organizaci poznatků
- dále máme na mysli samotnou analýzu, která zahrnuje také interpretaci získaných informací a jejich vnímání v užších či širších souvislostech.

Další důležitý pojem je informační sebeřízení, které zahrnuje **bezpečnost, etiku a informační hygienu**.

- 1. Informační bezpečnost = zahrnuje ochranu všech informací bez rozdílu nosiče po celý jejich životní cyklus. V užším slova smyslu se jedná o ochranu počítačového systému a dat před poškozením a ztrátou informací.
- 2. Informační etika = dílčí část etiky, která se zabývá morálními principy a pravidly souvisejícími se zpracováním informací. Informačně gramotný člověk by si etický rozměr interakce s informací měl hluboce uvědomovat, chápat ho a při práci jej mít na paměti.
- 3. Informační hygiena = součást duševní hygieny. Preventivní opatření proti negativním až patologickým důsledkům informačního přetížení, a to na úrovni tvůrce, zprostředkovatele a příjemce informací. Cílem je vybírat nebo šířit pouze podstatné informace, např. e-mailové zprávy by se měly psát stručné a výstižné.

## <span id="page-15-0"></span>**2.1 Zásady informační hygieny**

**Informační hygiena** se snaží zmírnit negativní dopady z přemíry informací. Vždy je dobré si uvědomit, zda kontrolujete své chování na internetu a zda se u vás neprojevuje některý z rysů závislého chování:

- často myslíte na počítač a internet
- říkáte si, že tyto činnosti musíte omezit
- pokusili jste se o to, ale převládly u vás pocity neklidu
- čas na počítači vám zasahuje do práce, vztahů apod.
- počítač vám umožňuje uniknout od problémů v životě atd.

Abyste takovým projevům vědomě předcházeli, je třeba snažit se hledat jiné aktivity mimo počítač, při psaní seminárních či diplomových prací vypnout internet, pokud ho zrovna k práci nepotřebujete. Vypněte počítač také kdykoliv, kdy na něm nebudete pracovat. Odpočinek hledejte jinde.

Dalším problémem je **informačním přetížení**. Snížíte či eliminujete ho zejména pokud:

- si při vyhledávání předem stanovíte strategii a hledáte to, co jste si naplánovali (a pak už nic jiného)
- nenavštěvujete zbytečně diskuze, nečtete všechny denní zprávy na webech, nesledujete příliš často všechny kanály informací (Facebook, Twitter…)
- nekontrolujete neustále email obvykle stačí 2x denně. Určitě si vypněte upozornění na nově příchozí maily.

Jedním z význačných rysů dnešního světa je nesporně určitá záplava informací, která souvisí s celou řadou technologických i společenských změn – od snazšího publikování přes automatické zpracování dat z různých senzorů až po rozvoj zpravodajských agentur či záplavu tiskových zpráv. Heslo vědecké komunity "publish or perish" (publikuj nebo zhyň) má za následek masivní nárůst informací, které si často uživatele hledají samy. Není již velkým problémem najít dostatek informací, ale klíčové je vyznat se v nich, dokázat se připravit na jejich množství, naučit se je posuzovat a zpracovávat. Tyto dovednosti jsou přitom zcela klíčové pro pracovní efektivitu, motivaci i výkon.

## <span id="page-16-0"></span>**3 Informační vzdělávání a učitelé**

Vztah informačního vzdělávání a učitelů lze vnímat ve dvou vzájemně propojených rovinách:

- 1. získání informační gramotnosti, tedy podrobování se určité formě informačního vzdělávání
- 2. praktické vyústěním tohoto procesu = vlastní pedagogická praxe

Podle znění takových strategických dokumentů, jako je například Strategie digitálního vzdělávání do roku 2020, je právě informační gramotnost klíčovou kompetencí, kterou by si měli pedagogové v optimální míře osvojit. Zásadní bude také její spojení s počítačovou gramotností nebo informatickým myšlením

Informační vzdělávání není jen téma technické, jemuž patří místo především a pouze ve školní praxi a didaktice předmětů zaměřených na ICT, ale v kontextu současného společenského vývoje je spíše a stále naléhavěji tématem průnikovým, prostupujícím všechny předměty a činnosti, které jsou ve škole vykonávány.

Zatímco ve Spojených státech amerických se běžně informační vzdělávání odehrává prostřednictvím formální systematické výuky ve školních informačních centrech, v českém prostředí je vzdělávání k informační gramotnosti typicky činnost knihovníka – ten ale nedisponuje (téměř) žádným pedagogickým vzděláním a jen velice malou provázaností se školou a jejími specifiky, nebo je informační vzdělávání úkol, který na svých bedrech nese konkrétní pedagog.

# <span id="page-17-0"></span>**4 Kompetence informačně gramotného pedagoga**

Informačně gramotní učitelé by měli disponovat těmito kompetencemi:

- schopností samostatného učení se
- schopností vyhledávat zdroje a materiály pro sebevzdělávání
- schopností uživatelské práce s počítačem (a dalšími nástroji) a sítěmi (zejména internetem)

Gramotný člověk musí umět informační technologie používat v takové míře, do jaké jsou nezbytné k jeho profesi a občanskému životu.

Velmi obecně je jedinec informačně gramotný tehdy, pokud prokazuje všechny níže uvedené kompetence:

- kompetenci definovat svoji informační potřebu, být schopen ji zúžit či rozšířit,
- kompetenci vyhledat informace, které by mohly pomoci výše uvedenou potřebu saturovat,
- kompetenci organizovat informace, vytvářet v nich strukturu, udržovat vlastní dokumenty, poznámky či nápady v takové formě, ke které se lze dále vracet a pracovat s ní,
- kompetenci informace analyzovat, posuzovat, hodnotit a interpretovat,
- kompetenci tvořit dokumenty textové i netextové povahy,
- kompetenci vytvořené dokumenty patřičným způsobem publikovat,
- kompetenci bránit se informačnímu přetížení, technostresu,
- kompetenci disponovat informační bezpečností a hygienou,
- kompetenci chovat se eticky v informačním prostředí.

lovednosti **a** Seminář informačních dovedností

**Seminář informačních** 

# Práce s knihovními katalogy

Studijní text k 3. hodině

# **Obsah**

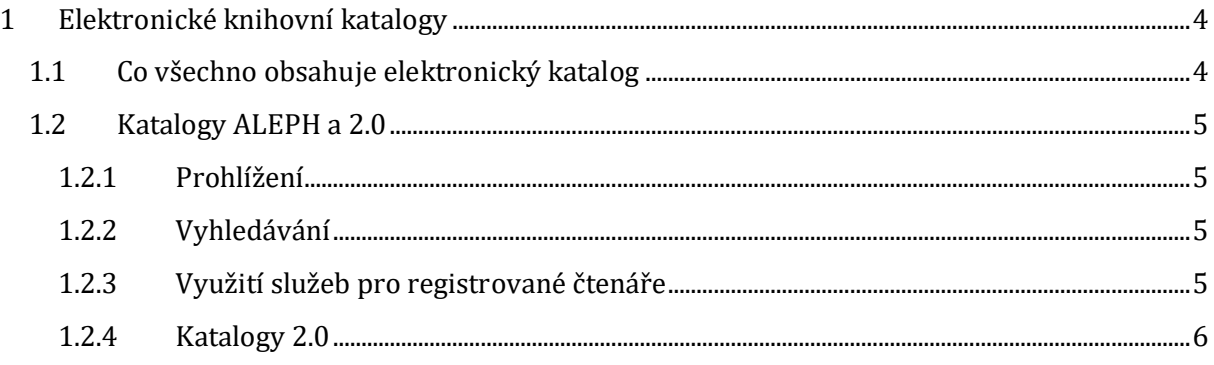

# <span id="page-21-0"></span>**1 Elektronické knihovní katalogy**

Knihovní katalog je uspořádaný soupis (seznam), který obsahuje základní bibliografické údaje o knihovních fondech knihovny a informaci o umístění jednotlivých exemplářů. Může jít buď o soupis fondů jedné knihovny, nebo o tzv. souborný katalog, který zahrnuje fondy více knihoven.

## <span id="page-21-1"></span>**1.1 Co všechno obsahuje elektronický katalog**

## **Bibliografické údaje**

- **autor**, tj. osoba nebo instituce, která je odpovědná za vytvoření intelektuálního nebo uměleckého obsahu dokumentu,
- **název**, tj. slova uvedená na čelném místě v dokumentu, která jej identifikují a obvykle odlišují od ostatních dokumentů,
- **nakladatelské údaje** místo vydání, nakladatel a rok vydání,
- **údaje o rozsahu** stránkování, přílohy,
- **mezinárodní standardní číslo** ISBN, ISSN.

## **Bibliografický záznam**

soubor údajů, které fyzicky a obsahově popisují určitou knihu, časopis, článek, e-knihu atd.

Bibliografický záznam obsahuje pouze odkazové (popisné) informace, nikoliv plné texty. Obsah konkrétního dokumentu je v bibliografickém záznamu nejčastěji vyjádřen klíčovými slovy, předmětovými hesly, případně anotací. V katalogu Aleph Masarykovy univerzity můžeme nalézt u celé řady knih také naskenovaný obsah a titulní stranu.

V záznamech jednotlivých knih je možné dále nalézt odkaz na:

- **e-prezenčku** zahrnuje žádané a obtížně dostupné tituly v elektronické podobě ve formátu PDF, naskenované z fondů knihoven MU. **Plné texty** digitální verze dokumentů je možné **pouze prohlížet** na počítačích v knihovně Pedagogické fakulty.
- **Copy on Demand** zhotovení kopie z knih na objednávku (služba je dostupná v knihovnách na FF, FSS či PdF),
- **externí odkaz**  může se jednat o URL adresu odkazující na dokument v elektronické podobě (např. e-kniha, elektronická akademická práce).
- **citace**  pod bibliografickým záznamem můžete najít vygenerované citace v různých citačních stylech (ČSN ISO 690, APA apod). Můžete se také rovnou přepnout do citačního manažeru CitacePRO, kde najdete velké množství dalších stylů, můžete si zde své citace zpracovat, třídit do složek či automaticky stahovat do Wordu).

## <span id="page-22-0"></span>**1.2 Katalogy ALEPH a 2.0**

Knihovny Masarykovy univerzity používají automatizovaný knihovní systém ALEPH. V každém online katalogu můžeme listovat (prohlížet) nebo přímo vyhledávat.

## <span id="page-22-1"></span>**1.2.1 Prohlížení**

Funkce "prohlížení, rejstříky", umožňuje prohlížet, listovat abecedně či číselně uspořádanými seznamy termínů, rejstříků (např. podle jmen autorů, názvů dokumentů…). Kliknutím na termín (heslo), který je v seznamu jako odkaz, se uživatel dostane k souboru záznamů, který daný termín obsahují.

## <span id="page-22-2"></span>**1.2.2 Vyhledávání**

Funkce vyhledávání umožňuje vyhledávat dokumenty zadáním rešeršního dotazu, tj. na základě zápisu určitého termínu, klíčových slov či slovních spojení do vyhledávací masky. Formulovat dotaz můžete zpravidla v základním a pokročilém režimu vyhledávání.

Při vyhledávání v katalogu můžeme využít **základního jednoduchého vyhledávání**, které nám umožňuje:

- vyhledávat na základě klíčových slov či slovních spojení,
- vyhledávat ze všech polí záznamu, nebo z různých polí pro vyhledávání.

Při vyhledávání můžeme využít též **pokročilého vyhledávání**, kdy má uživatel možnost díky rozšířenému formuláři kombinovat vyhledávání z různých polí současně (možnost zvolení více kritérií); ev. dále omezit vyhledávání např. na rok vydání, jazyk, formu či žánr dokumentu i určitou dílčí bázi (např. v případě souborného katalogu MU vybrat katalog určité fakulty nebo specializovanou bázi).

## <span id="page-22-3"></span>**1.2.3 Využití služeb pro registrované čtenáře**

Přes vaše čtenářské konto nejčastěji můžete:

- **prohlížet** seznam, případně historii vlastních výpůjček,
- **prodlužovat** své výpůjčky,
- **rezervovat** momentálně půjčené tituly (stejným postupem lze rovněž objednávat knihy ze skladu),
- využívat **další služby** např. zasílání knižních novinek, objednávat kopie článků nebo požádat o meziknihovní výpůjční službu (tyto služby Souborný katalog MU nenabízí, avšak setkáte se s nimi např. v katalogu Národní knihovny ČR).

Praktické návody na práci se Souborným katalogem MU najdete zde:

- [Vyhledávání v katalogu](https://is.muni.cz/auth/do/ped/zaznamy/knihovna/60620240/60620359/Jak_vyhledavat_v_katalogu.pdf)
- [Prodloužení výpůjčky](https://is.muni.cz/auth/do/ped/zaznamy/knihovna/60620240/60620359/Jak_si_prodlouzit_vypujcku_knihy.pdf)
- [Rezervace vypůjčených knih či knih ze skladu](https://is.muni.cz/auth/do/ped/zaznamy/knihovna/60620240/60620359/Jak_si_rezervovat_knihu.pdf)

## <span id="page-23-0"></span>**1.2.4 Katalogy 2.0**

Katalogy 2.0 nabízí oproti klasickým katalogům rozšířené funkce zaměřující se více na vlastní invenci a aktivity uživatelů. Máte v nich možnost např. přihlásit se k pravidelnému odběru novinek pomocí RSS, doporučit knihu k nákupu do knihovny či hodnotit a recenzovat.

Příklady knihovních katalogů 2.0 jsou například:

- **VuFind** [http://vufind.mzk.cz](http://vufind.mzk.cz/) Moravské zemské knihovny,
- **Carmen** <http://katalog.kjm.cz:8080/Carmen/main/application.faces> Knihovny Jiřího Mahena v Brně.

V katalozích tohoto typu můžete hodnotit knihy, komentovat je či používat vyhledávání pomocí faset.

## **1.2.4.1 V praxi se setkáte a můžete využívat:**

- **Elektronický katalog jedné knihovny**,
- **Souborný katalog** je katalog více knihoven. Jedním dotazem můžete prohledávat všechny zúčastněné knihovny. Souborné katalogy mohou být oborové, národní, mezinárodní, pro určitý typ dokumentů, např. časopisů…
	- o Souborný katalog knihoven MU, <http://aleph.muni.cz/F>
	- o Souborný katalog ČR, [http://www.caslin.cz](http://www.caslin.cz/)
	- o [Česká národní bibliografie](http://sigma.nkp.cz/F/1LLSD6BQR3ML4SMGJKR7Q8M9BGQ7H7MK134XS9SCDPJ7LA6PLG-18654?func=file&file_name=find-b&local_base=CNB)
	- o Články v českých novinách, časopisech a sbornících [ANL](http://sigma.nkp.cz/F/I11BXREKIJR19JKAJ5JXJNCV3RY4CK3P18XSER5XVGBC3BYPPS-23178?func=file&file_name=find-b&local_base=ANL) Souborná databáze výběrově zpracovaných článků a statí z periodicky vycházejících dokumentů vydávávaných na území ČR. Systém se postupně rozšiřuje. Z některých záznamů se propojíte na plné texty celostátních deníků, některých časopisů a na plné texty periodik volně dostupných na internetu.

lovednosti **a** Seminář informačních dovedností

**Seminář informačních** 

# Vyhledávání v odborných elektronických zdrojích

Studijní text k 4. hodině

# **Obsah**

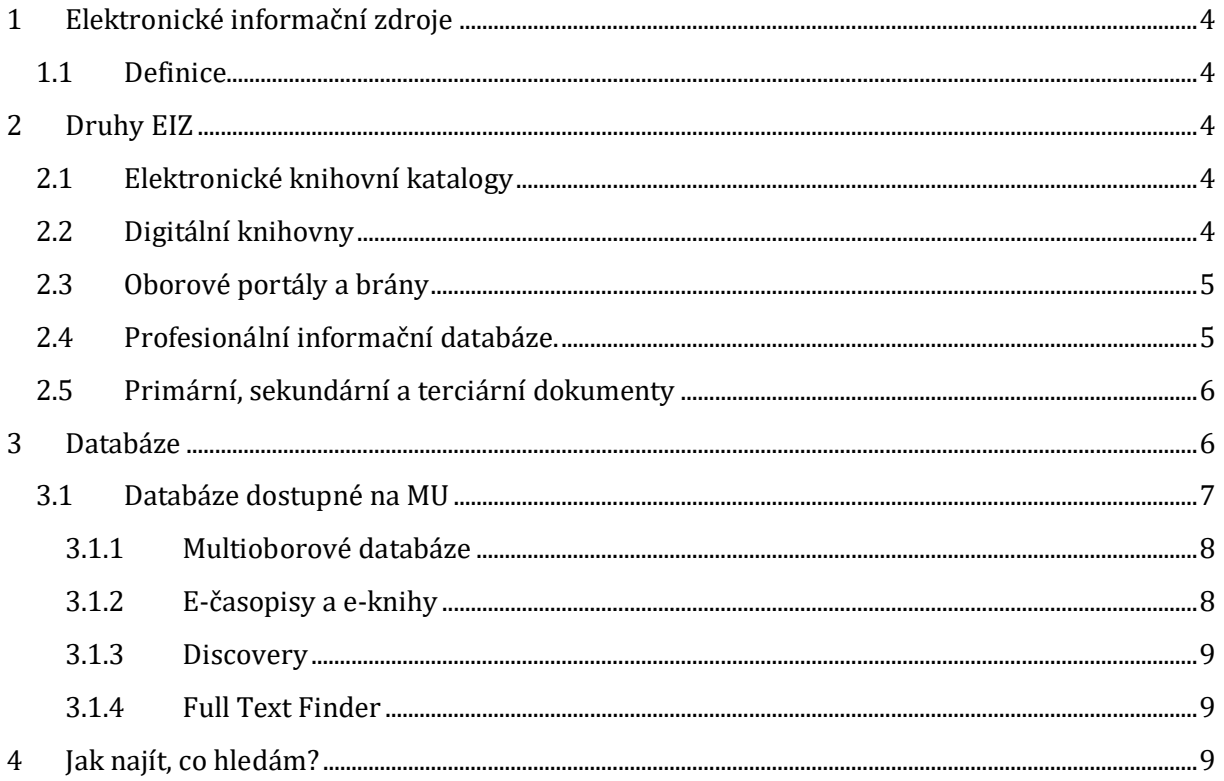

# <span id="page-27-0"></span>**1 Elektronické informační zdroje**

# <span id="page-27-1"></span>**1.1 Definice**

Elektronické informační zdroje (EIZ) jsou zdroje informací, které existují v elektronické podobě a jsou dostupné pomocí počítačové sítě či jiné technologie. Liší se tematikou, typem, rozhraním atd.

Umožňují vám prohlížet rejstříky (někdy též zvané indexy) např. podle jmen autorů, názvů dokumentů apod. Nebo vyhledávat pomocí jednoduchého či pokročilého vyhledávání. Vyhledávat lze na základě klíčových slov či slovních spojení. Také je umožněno vyhledávání ze všech polí záznamu nebo z různých polí pro vyhledávání. V pokročilém vyhledávání má uživatel možnost kombinovat vyhledávání z různých polí současně. Eventuálně dále omezit vyhledávání např. na rok vydání, jazyk, formu či žánr dokumentu i určitou dílčí bázi (např. v případě souborného katalogu MU vybrat katalog určité fakulty nebo specializovanou bázi).

# <span id="page-27-2"></span>**2 Druhy EIZ**

Pokud se budeme zabývat typy EIZ, uvidíme, že sem spadá mnoho různých zdrojů. Podívejme se na základní přehled. Patří sem:

# <span id="page-27-3"></span>**2.1 Elektronické knihovní katalogy**

Knihovní katalog je uspořádaný soupis (seznam), který obsahuje základní bibliografické údaje o knihovních fondech knihovny a informaci o umístění jednotlivých exemplářů. Může jít buď o soupis fondů jedné knihovny, nebo o tzv. souborný katalog, který zahrnuje fondy více knihoven. Listovat a vyhledávat v katalozích lze nejčastěji přímo online přes internet nebo z lokálních stanic PC v určité knihovně.

- ☞ [Souborný katalog MU](http://aleph.muni.cz/)
- ☞ [Souborný katalog ČR](http://aleph.nkp.cz/)
- ☞ [Katalog Moravské zemské knihovny v](http://vufind.mzk.cz/) Brně
- ☞ [Katalog Národní knihovny ČR](http://aleph.nkp.cz/)

## <span id="page-27-4"></span>**2.2 Digitální knihovny**

Digitální knihovna je online služba, která vám poskytuje přístup k digitálním či digitalizovaným dokumentům. Zařadit sem můžeme nejen digitalizované dokumenty knihoven a archivů, ale také volně dostupné plné texty diplomových prací či publikační činnost akademiků, různé repozitáře apod. Díky digitálním knihovnám získáte přístup k publikacím, aniž byste museli navštívit příslušnou instituci. Často se jedná o historické a ohrožené dokumenty nebo o volné dokumenty, tj. ty, u nichž vypršelo autorské právo. Mohou to však být i dokumenty nové, které jsou takto poskytovány (veřejnosti nebo s autorizovaným přístupem). Sem můžeme zařadit např. právě archivy kvalifikačních vysokoškolských prací.

☞ [Europeana](http://europeana.eu/) – je sbírkou evropského kulturního dědictví online.

☞ [Projekt Gutenberg](http://gutenberg.org/) – poskytuje přes 40 000 e-knih zdarma, můžete si je stáhnout do počítače nebo do čtečky.

☞ [Národní digitální kni](http://www.ndk.cz/)hovna – patří sem projekt Kramerius, Manuscriptorium a Webarchiv

☞ Kvalifikační práce – archivy prací diplomových, disertačních

(např. [http://theses.cz](http://theses.cz/) – český archiv, většinou se vyžaduje autorizovaný přístup; práce MU najdete i v archivu v IS MU, [http://is.muni.cz/thesis\)](http://is.muni.cz/thesis).

## <span id="page-28-0"></span>**2.3 Oborové portály a brány**

Oborová brána (nebo někdy zvaná tematická, předmětová či informační brána) je služba v síťovém prostředí, která vám poskytuje přístup k online zdrojům vybraného oborového či tematického zaměření.

☞ [Metodický portál RVP](http://rvp.cz/) – jedná se o metodickou podporu učitelů, kde jsou sdíleny jejich zkušenosti a inspirace

☞ [Infomine](http://infomine.ucr.edu/) – jedná se o sbírku odborných zdrojů zaměřenu přímo na studenty vysokých škol a akademiky. Obsahuje odkazy na databáze, e-knihy, články, bulletiny atd.

☞ [Jednotná informační brána](http://www.jib.cz/) – není zaměřena na konkrétní obor, avšak jedná se o bránu, kde je možné jedním dotazem prohledat mnoha katalogů českých i zahraničních knihoven, potom také souborné katalogy a plnotextové databáze.

## <span id="page-28-1"></span>**2.4 Profesionální informační databáze.**

Na EIZ můžeme nahlížet ještě z hlediska dostupnosti. Jak asi tušíte či víte, ne vše je na internetu (i jinde) dostupné, ne vše je navíc dostupné zdarma. Nejjednodušším způsobem můžeme rozdělit EIZ na:

- **volně dostupné** veřejně přístupné (např. Google Scholar, Scirus),
- **licencované** zpřístupněny na základě licenčních smluv (např. databáze na MU).

Výhodou volně dostupných zdrojů je kromě jejich snadné dostupnosti zajisté také jejich vysoké množství. Nevýhodou je však riziko jejich nedůvěryhodnosti. Je nutné je stále ověřovat, posuzovat a hodnotit.

Licencované EIZ jsou profesionální odborné informační zdroje (dále jen databáze), které jsou placené. Přístup do nich lze získat pomocí licenčních smluv. Ale nezoufejte, knihovny tyto databáze nakupují a vy tak díky knihovnám do nich můžete získat přístup.

EIZ lze samozřejmě rozlišovat i podle témat a oboru, na které jsou zaměřeny. Tím základním je členění na EIZ **multioborové** a **specializované**. Multioborové EIZ pojímají širokou tematickou oblast, kdežto specializované se věnují užšímu okruhu témat, jsou zaměřeny na obor či určitou oborovou specializaci.

## <span id="page-29-0"></span>**2.5 Primární, sekundární a terciární dokumenty**

Řada z vás již pravděpodobně o tomto rozdělení dokumentů slyšela, my bychom se rádi zaměřili na to, jaké informace v těchto dokumentech můžete najít.

- **Primární dokument**, s nímž vždy budete při psaní svých závěrečných prací pracovat, obsahuje původní informaci, která se zde vyskytuje poprvé. Touto informaci může být text, obraz, zvuk, video, animace atd.
- **Sekundární dokument** je pak dokument popisující primární dokument (např. bibliografie, záznam v katalogu) nebo z primárního dokumentu vychází. Sekundárním dokumentem může být také dokument, který obsahuje části textu nebo informace z primárního dokumentu, např. přehledové monografie, slovníky, encyklopedie, učebnice, skripta, diplomky apod.
- **Terciární dokument** obsahuje informace o dokumentech sekundárních, případně zprostředkovává přístup k informacím zde obsaženým. Patří sem tedy bibliografie bibliografií či databáze databází. Encyklopedie mohou být také terciárním zdrojem (představte si např. Wikipedii).

# <span id="page-29-1"></span>**3 Databáze**

Databáze budeme v tomto textu považovat za elektronické profesionální licencované informační zdroje. Podívejme se nyní na jejich výhody:

✓ Kvalita informací – kdykoliv budete čerpat z databází, máte jistotu, že se bude jednat o informace ověřené, profesionální a často i recenzované.

- ✓ Přidaná hodnota u článků, e-časopisů, e-knih apod. naleznete anotaci, klíčová slova a další prvky, které vám pomohou v orientaci v textu.
- ✓ Kvalitnější vyhledávání vyhledávací rozhraní je přívětivé, intuitivní. Díky nabízeným možnostem vyhledávání často dosáhnete přesného relevantního výsledku.
- ✓ Nadstavbové funkce databáze často umožňují různé vychytané funkce. Např. si můžete ukládat výsledky svého hledání, prolinkovat se do jiného zdroje s plným textem, objevují se i další personalizované funkce jako možnost tagování, překládání, vytvoření si osobního účtu apod.

Nejspíš vás budou zajímat i nevýhody databází. Ty jsou spíše závislé na osobě člověka, který s nimi pracuje. Někteří vidí jako hlavní nevýhodu převažující jazyk angličtinu. Pokud angličtinou opravdu nevládnete, můžete zkusit různé překladače, např. [http://translate.google.cz](http://translate.google.cz/), které vám alespoň trochu pomohou. Další nevýhodou může být nedostupnost databází, vaše nejbližší knihovna nebude mít zrovna vaši oborovou databázi předplacenou. V tu chvíli je třeba hledat zdroj jinde nebo se rozjet do jiné knihovny. Při hledání v databázích je důležité mít na mysli jednotlivé druhy EIZ. Ne vždy se jedná o databázi s plným textem.

Rozlišujeme tedy tyto databáze:

- **fulltextové** (např. EBSCO) obsahují plný text článku, knihy apod.,
- **faktografické** (např. PubChem) obsahují konkrétní údaj, např. numerickou hodnotu, výklad hesla apod.,
- **bibliografické/abstraktové (**např. ERIC) obsahují jen abstrakty, klíčová slova a bibliografické údaje,
- **citační** (např. Web of Science, SCOPUS) sledují citovanost vědeckých článků (tzv. citační ohlasy). V současnosti jsou důležitými zdroji pro hodnocení vědy a výzkumu na univerzitách, vysokých školách a dalších vědeckých pracovištích.

## <span id="page-30-0"></span>**3.1 Databáze dostupné na MU**

Databáze přeplacené Masarykovou univerzitou naleznete na adrese [ezdroje.muni.cz](http://ezdroje.muni.cz/). Jako student či akademik k nim máte přístup zdarma, a to z knihoven MU nebo díky vzdálenému přístupu, např. přes síť MUNI. Na webu si můžete zdroje seřadit podle fakulty, oboru či podle abecedy. Ze začátku vám doporučuji seřadit si je jen podle fakulty a najít si nejvhodnější zdroje podle popisu.

Se sítí MU je propojený i Google Scholar. Pokud budete k síti připojeni a budete přes Scholar hledat, vyhledávač vás odkáže na plné články dostupné na MU.

## <span id="page-31-0"></span>**3.1.1 Multioborové databáze**

Pokud nenajdete svoji oborovou databázi, nic není ztraceno! Jsou tu ještě multioborové databáze. Podívejme se na nejoblíbenější z nich.

#### ☞ [EBSCO](http://search.epnet.com/)

Oblíbená databáze má přes 12 000 e-časopisů. Hledejte v jednoduchém či pokročilém vyhledávání a užívejte si, k jakým plným textům článků se dostanete.

#### ☞ [ProQuest Central](http://search.proquest.com/)

Další skvělá fulltextová databáze má asi 8 000 e-časopisů s články s plnými texty ze 160 disciplín, dále pak obsahuje různé kvalifikační práce, profily firem, tituly novin atd. Byl by hřích se do této databáze nepodívat.

#### ☞ [Web of Science](http://isiknowledge.com/)

Web of Science je citační a bibliografická databáze. Umožňuje sledovat citovanost vědeckých článků a aktuálnost bibliografických údajů článků a jejich abstraktů z více než 8 000 předních světových časopisů ze všech oblastí vědy. Sledovat kvalitu zdrojů podle citovanosti můžete také v databázi Journal Citation Reports.

### ☞ [Wiley Online Library](http://onlinelibrary.wiley.com/)

Databáze je sbírkou zdrojů nakladatelství John Wiley & Sons zahrnující mj. i plné texty z oblasti medicíny, psychologie, sociálních věd, nebo humanitních věd. Obsahuje přes 4 miliony článků z asi 1 500 časopisů, přes 10 000 e-knih a další zdroje.

## <span id="page-31-1"></span>**3.1.2 E-časopisy a e-knihy**

**Portál elektronických časopisů MU** je dalším důležitým nástrojem, který můžete při práci s elektronickými zdroji využít. Umožňuje vám přístup do jednotné databáze elektronických časopisů a knih dostupných na MU. Hledáte-li konkrétní titul časopisu, nemusíte proto prohledávat každou databázi zvlášť.

Můžete zde vyhledávat dle názvu, klíčového slova či identifikátorů ISSN a ISBN. Rovněž můžete procházet jednotlivé oborové disciplíny.

E-knihy kromě Portálu elektronických časopisů můžete vyhledávat např. v databázích:

☞ [EBSCO eBook Academic Collection](http://web.b.ebscohost.com/ehost/search/selectdb?sid=287b768d-5667-4a6a-a10c-b92c7e82e58d%40sessionmgr120&vid=0&hid=125)

## ☞[Taylor & Francis \(e-knihy\)](http://www.tandfebooks.com/)

## <span id="page-32-0"></span>**3.1.3 Discovery**

Jedná se o metazdroj, který současně prohledává všechny e-zdroje na MU. Prohledává také knihovní katalog Aleph MU a Archiv závěrečných prací na MU.

Je zde k dispozici také seznam dostupných časopisů a knih, export do různých citačních formátů a manažerů, tisk a řada dalších funkcí

## <span id="page-32-1"></span>**3.1.4 Full Text Finder**

Jedná se o službu, která vám pomáhá hledat plné texty článků. Pokud ikonku najdete, můžete na ni kliknout a služba se pokusí dohledat plný text k danému zdroji a tuto informaci vám v okně prohlížeče předá (včetně odkazů na tištěné publikace dostupné v knihovnách MU).

# <span id="page-32-2"></span>**4 Jak najít, co hledám?**

Tyto informace se vám budou hodit zejména při psaní seminárních či závěrečných prací nebo vždy, když budete potřebovat najít co nejvíce zdrojů k danému tématu a neznáte všechny konkrétní tituly, které se touto tematikou zabývají.

Vyhledávání informací je činnost, jejímž cílem je identifikace relevantních dokumentů nebo informací v informačních zdrojích.

## **1. krokem bude definování toho, CO chci najít.**

V této fázi jde zejména o porozumění předmětu vyhledávání (CO chci hledat) a určení klíčových pojmů a vztahů mezi nimi.

*Význam skautingu jako prevence sociálně patologických jevů u pubescentů*

- uveďte téma otázkou
- identifikujte klíčové pojmy používejte spíše podstatná jména, pokuste se vyhnout tzv. stopslovům jako předložkám, slovesům, přídavným jménům (pokud nejde o ustálené spojení typu sociální deviace)
- vyberte synonyma a variantní tvary slov např. dějiny a historie, adolescenti a pubescenti. Pokud o tématu víte jen velmi málo, využijte pro seznámení se s tématem odborné encyklopedie, slovníky, příruční literaturu atp., nebo zkonzultujte téma s vyučujícím. Na základě nově získaných informací téma upřesněte.

## **2. Vyberte zdroj, KDE chcete hledat.**

Je dobré neomezovat se na jeden zdroj, ale najít co nejvíce možných pramenů. Začleňte téma do konkrétního oboru – tzn., zjistěte, zda existuje vhodný oborový zdroj, specializovaná databáze apod. Zamyslete se nad tím, jaké druhy dokumentů jsou pro vás nejvhodnější. Můžete se pokusit najít dokumenty co nejrozmanitější. Například monografii, sborník, odborný článek, záznam přednášky, video, prezentaci apod. Také v jakém časovém rozmezí, jazyce atd.

Udělejte si přehled o dostupných odborných zdrojích, které můžete využít a z nichž můžete čerpat. Zjistěte si, zda k nim máte přístup, zda potřebujete informace odborné, všeobecné či populární.

## **3. Dále se zaměřte na to, JAK vyhledávat.**

Využijte logické spojení slov pomocí operátorů. To je obzvlášť přínosné, když potřebujete více či méně výsledků hledání. Pokud chcete svůj dotaz zúžit a mít výsledků méně, použijte operátor AND. Vyhledají se ty dokumenty, které obsahují obě tato slova (*např. jsme v databázi ProQuest a zadáme prevention AND teens*). Dotaz zužuje také operátor NOT. Z výsledků vyhledávání budou vyloučeny záznamy obsahující výraz za operátorem NOT (*např. prevention AND teens NOT children*). Naopak operátor OR slouží k rozšíření výsledků o synonyma. Vyhledávají se dokumenty, které obsahují alespoň 1 z uvedených termínů, mezi nimiž je operátor OR (*např. teens OR adolescents*). *Můžeme si zde také vyzkoušet postupné omezování výsledků na bočním panelu, aby jich nebylo tolik.*

### **Booleovské operátory**

Při vyhledávání se vám často stane, že nejste spokojeni s výsledkem. Buď jste našli příliš mnoho, nebo příliš málo informací. K tomu, abyste svůj požadavek upravili tak, aby vyhledávání bylo co nejefektivnější, můžete využít tzv. Booleovské operátory. Jedná se o vyjádření logických vztahů mezi výrazy pomocí AND, OR a NOT.

### *AND*

- Slouží k zúžení výsledku vyhledávání.
- Znamená, že se vyhledají jen ty dokumenty, které obsahují všechny hledané termíny, mezi kterými je operátor AND.
- $\bullet$  Př. prevention<sup>1</sup> AND teens vyhledaná množina záznamů/dokumentů musí obsahovat oba termíny – prevence a zároveň teenagery.

 $\overline{a}$ <sup>1</sup> Klíčová slova zadávejte v jazyce, v němž chcete, aby byly napsány výsledné dokumenty.

- *OR*
- Rozšiřuje dotaz.
- Znamená, že se vyhledají dokumenty, které obsahují alespoň jeden z uvedených termínů, mezi kterými je operátor OR.
- Používá se pro spojení synonym a příbuzných pojmů.
- Př. prevention AND teens OR adolescents vyhledaná množina záznamů/dokumentů obsahuje alespoň jeden z termínů nebo oba dva termíny a k tomu musí obsahovat termín prevence.

*NOT* 

- Zužuje dotaz.
- Z výsledku vyhledávání budou vyloučeny dokumenty obsahující výraz uvedený za operátorem NOT.
- Př. prevention AND teens NOT smoking vyhledaná množina záznamů/dokumentů neobsahuje termín kouření, musí však obsahovat termín teenageři a prevence.

### **Divoké karty**

Divoké karty slouží k vyhledávání různých variant slov podle kořenů slov apod.

?, \* - zastupují 1 či více znaků na začátku, uprostřed či na konci slova. Tzn., najde všechna slova se stejným kořenem, ale různými předponami, příponami či různé varianty jednoho slova (*např. půjdu do databáze EBSCO a do titulu zadám teen\**). Je zde možné vyhledávat také články v češtině, i když jich samozřejmě není tolik jako v angličtině popřípadě jiných světových jazycích.

# (pravý ALT + X) – umožní současně najít verze slov, jež se liší o 1 či více znaků uprostřed či na konci slov (např. v americké a britské angličtině slova, množná čísla daných termínů, *např. behavio#r*).

! – nahradí právě 1 znak uprostřed či na konci slova, užitečné například, když nevíme, zda máme zvolit jednotné či množné číslo (*např. adolescent!*).

"" – umožňuje napsání fráze, kterou vyhledávač najde v takovém tvaru, jakém byla napsána *(v EBSCO si do titulu zadáme "social deviance" a pak social deviance, abychom viděli rozdíl výsledků vyhledávání)*.

## **4. Poté formuluji VYHLEDÁVACÍ DOTAZ.**

Můžete se seznámit s daným vyhledávacím systémem např. prostřednictvím *Nápovědy, Help, FAQ* apod.

Složené dotazy v pokročilém vyhledávání jsme si již ukazovali. Stejně tak je můžeme zadat do pole jednoduchého vyhledávání, kde mezi jednotlivá klíčová slova musíme vypsat operátory ručně. *Např. (adolescents OR teenagers) AND prevention NOT smoking.* 

## **5. PPŘIZPŮSOBÍME dotaz vyhledávacímu systému.**

To znamená, že ne vždy všechny zdroje umožňují používání všech divokých karet, které jsme si ukazovali. Operátory bývají stejné a jsou často přednastaveny v pokročilém vyhledávání. Databáze podobně jako elektronické katalogy umožňují hledat v údajích o dokumentech, např. název, autor, abstrakt, klíčová slova apod. Některé umožňují také vyhledávání v plném textu.

## **6. Získané výsledky VYHODNOTÍME.**

Když potřebujete více výsledků, co nejméně zpřesňujte dotaz, postupujte od nejužšího pojmu, který následně zobecňujte. Neomezujte vyhledávání (např. časově), používejte operátor OR (synonyma či příbuzná slova), nikoliv NOT, používejte zástupné znaky, doplňujte další klíčová slova.

Když chcete výsledků méně, používejte spojení slov pomocí AND a operátor NOT pro vyloučení některých pojmů. Omezujte dotaz, využívejte pokročilého vyhledávání, nepoužívejte obecné či abstraktní termíny.
dovedností Seminář informačních

**Seminář informačních** 

# Vyhledávání na internetu

Studijní text k 5. hodině

# Obsah

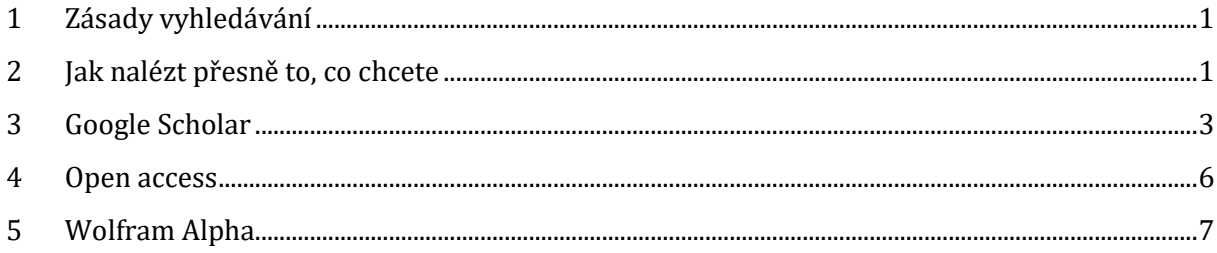

# <span id="page-39-0"></span>**1 Zásady vyhledávání**

Jakýkoliv vyhledávací proces je záměrná činnost, a jako taková se řídí určitými pravidly. Pokud budeme dodržovat zásady vyhledávání, budeme schopní rychle a efektivně nalézt relevantní informace v různých odborných elektronických zdrojích, anebo na internetu.

Jak již víme, na počátku každého vyhledávání je tzv. informační potřeba. Formulací naší informační potřeby se z ní stává informační požadavek.

Jak tedy postupovat při vyhledávání informací?

- Před samotným vyhledáváním, si musíme ujasnit, co chceme hledat (uvedeme si téma vyhledávání do souvislostí s jinými tématy, které již známe).
- Jakmile máte jasnou představu o tom, co by mělo být výsledkem hledání, volíme relevantní zdroje a nástroje pro vyhledávání.
- Následuje tvorba vyhledávacích dotazů a samotné vyhledávání. Každý nástroj pro vyhledávání se řídí různými pravidly, proto je nutné každému z nich přizpůsobit podobu rešeršního dotazu.
- Vyhledané výsledky je nutné posoudit a určit jejich relevanci.
- V případě potřeby můžete dotaz dále upravovat, zpřesňovat, konkretizovat nebo naopak vyhledávat obecnější informace. Tento proces se nazývá ladění vyhledávacího dotazu.
- Z nalezených záznamů nakonec vyberete ty nejvhodnější.

# <span id="page-39-1"></span>**2 Jak nalézt přesně to, co chcete**

Pojďme si společně představit "kouzla", která vám dopomohou k tomu, abyste co nejrychleji našli potřebné informace. V záplavě zdrojů, které na vás na internetu číhají, to totiž někdy může být docela oříšek.

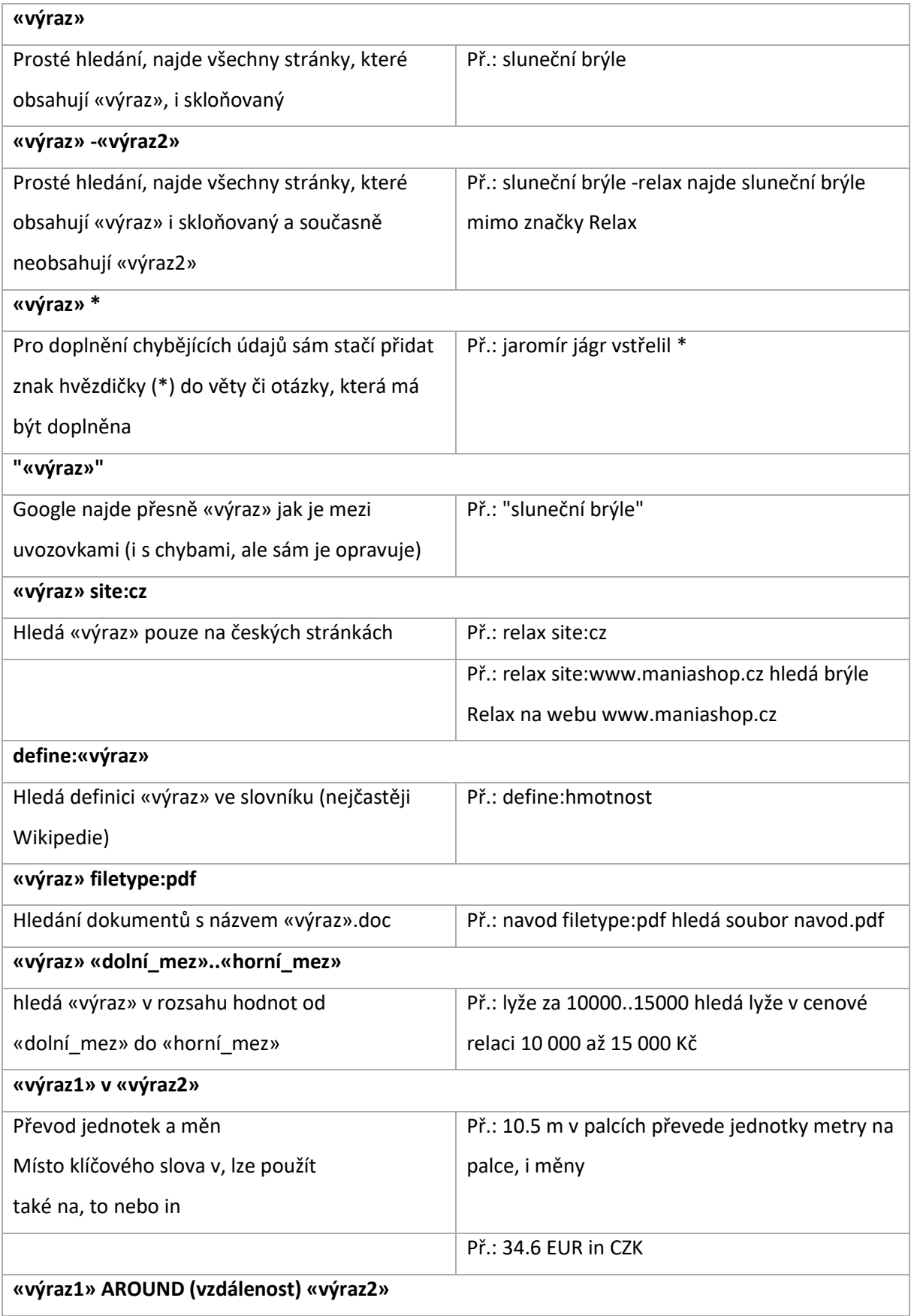

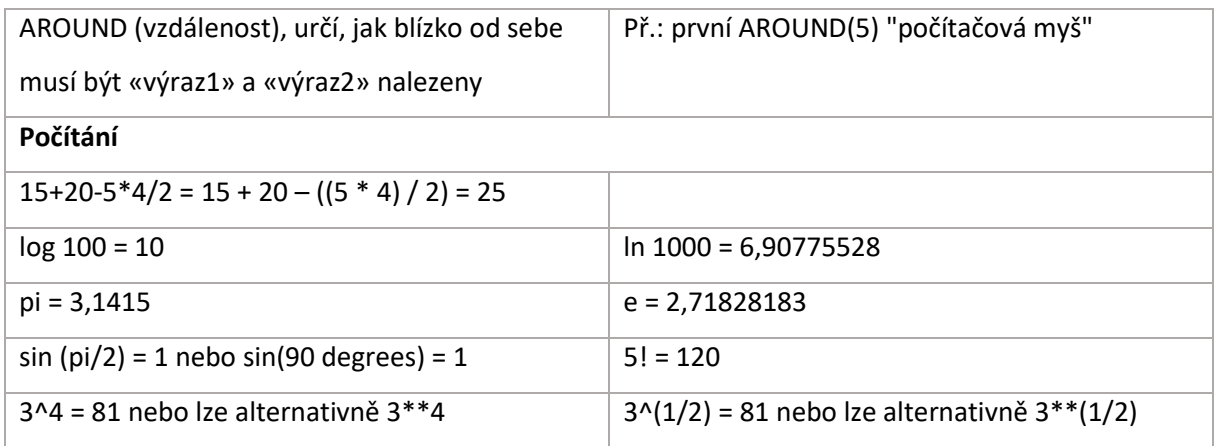

Všechny triky pohromadě najdete na jedné z nejužitečnějších stránek, které bude kdy při vyhledávání na Googlu potřebovat <https://www.google.com/intl/cs/insidesearch/tipstricks/all.html>

V praxi pak bude vypadat vaše vyhledávání třeba takto:

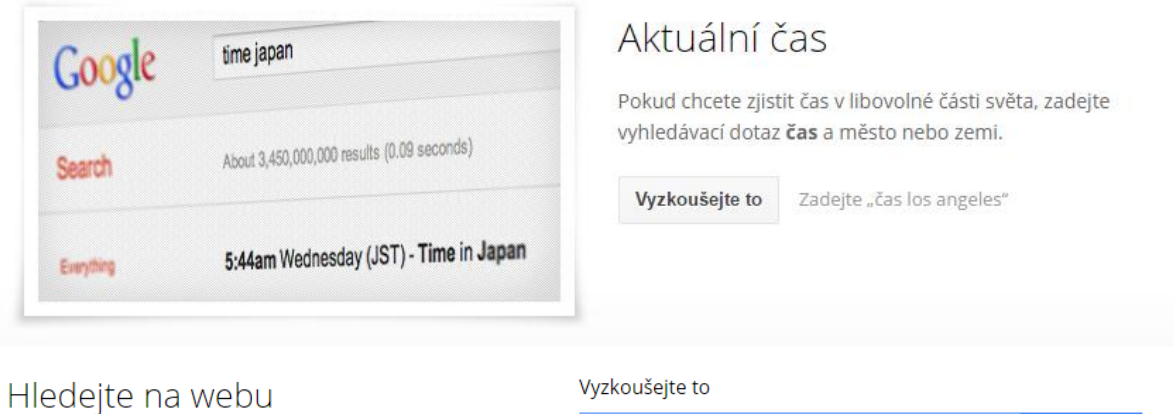

nejlepší pláže v chorvatsku

ve všech jazycích

Při vyhledávání klikněte na levém panelu na stránce s výsledky vyhledávání na možnost Více nástrojů a potom vyberte položku Přeložené cizojazyčné stránky. Funkce zvolí nejlepší jazyk k vyhledávání a zobrazí výsledky přeložené zpět do češtiny.

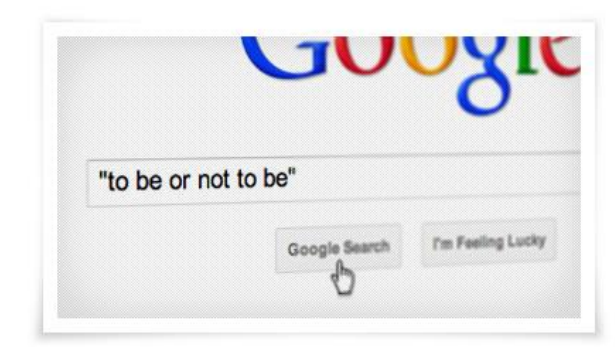

# Vyhledávejte přesné znění sousloví

 $\overline{a}$ 

Pokud okolo určitých slov umístíte anglické uvozovky " [libovolný výraz]", můžete příslušné sousloví vyhledat v přesném znění a v přesném pořadí zadaných slov. Při vyhledávání s uvozovkami však může dojít k vyloučení relevantních výsledků. Vyhledávací dotaz "František Rieger" například nenajde stránky, které odkazují na Františka L. Riegera.

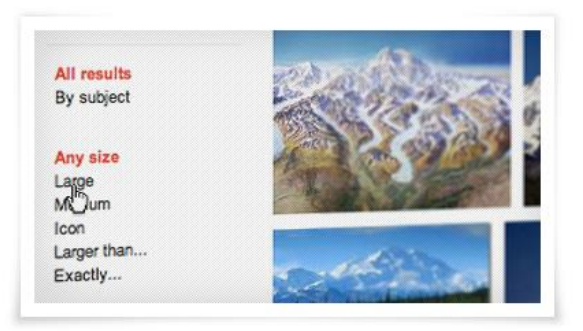

# Vyhledávejte pomocí rozšířeného vyhledávání obrázků

Pomocí funkce Rozšířené vyhledávání obrázků lze vyhledávat fotografie nebo kresby v přesné velikosti, barvě nebo typu. Pomocí nástrojů v levém panelu můžete vyhledávání filtrovat tak, aby se ve výsledcích zobrazovaly třeba pouze fotografie s tvářemi, kliparty, obrázky ve vysokém rozlišení nebo obrázky, které lze využívat ke komerčním účelům.

Vyzkoušejte to

Zadejte "mount mckinley"

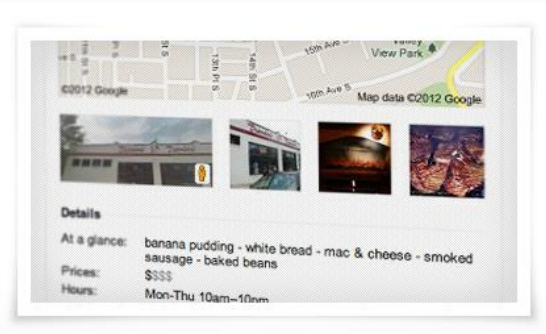

# Vyhledávejte podle polohy

Pokud při vyhledávání místa, například svíčková, přidáte na konec vyhledávacího dotazu PSČ, ve výsledcích se zobrazí nejbližší restaurace s českou kuchyní a s nimi telefonní čísla, mapa a dokonce i recenze. Pokud PSČ neuvedete, mohou se zobrazit návrhy míst ve vašem okolí.

Vyzkoušejte to Zadejte "taekwondo 35201"

#### Vyzkoušejte to

recepty salsa -rajčata

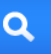

#### nechte vyloučit Jsou-li pro váš dotaz opravdu důležitá některá často se vyskytující slova jako spojky nebo zájmena (například u

Upozorněte vyhledávač na některá slova a znaky nebo je

názvů knih nebo filmů), můžete je zdůraznit tím, že je uvedete v rovných anglických uvozovkách (příklad: "nebo"). Pomocí znaménka mínus (-) zase můžete označit výrazy, které se ve výsledcích vyhledávání nemají vyskytovat (například ingredience z receptu).

## Podívejte se na rozmístění zemětřesné aktivity

Zadejte do vyhledávacího pole výraz zemětřesení a ve výsledcích vyhledávání se zobrazí informace organizace U.S. Geological Survey o časech, místech a síle nedávných zemětřesení.

# Přečtěte si knihy ve veřejném vlastnictví

Vyberete-li na levém panelu na stránce s výsledky vyhledávání možnost Knihy, budete si moci přečíst úplné texty literárních děl ve veřejném vlastnictví (např. R.U.R.).

#### Vyzkoušejte to

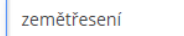

 $\overline{\mathbf{o}}$ 

#### Vyzkoušejte to

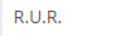

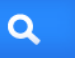

# <span id="page-43-0"></span>**3 Google Scholar**

Zdá se vám, že informací, které můžete díky rozšířenému vyhledávání na Google získat, je víc, než dost? Za jejich pravost a důvěryhodnost však nikdo neručí. A to může být v akademickém prostředí problém. Proto si nyní ukážeme mnohem sofistikovanějšího pomocníka, který vyhledává jen v těch zdrojích, které za odborné a prověřené považovat můžeme.

Služba Google Scholar představuje jednoduchý způsob uceleného vyhledávání odborné literatury. Z jednoho místa můžete vyhledávat informace z mnoha oborů a zdrojů: recenzované články, dizertační práce, knihy, abstrakty a články od akademických nakladatelství, vědeckých společností a dalších odborných organizací. Služba Google Scholar vám pomůže identifikovat ty nejrelevantnější zdroje na poli výzkumu.

#### **Funkce služby Google Scholar**

- Vyhledávání rozmanitých zdrojů z jednoho místa
- Hledání článků, abstraktů a citací
- Nalezení celého článku v knihovně či na webu
- Informace o klíčových článcích v jakémkoli vědním oboru

Přesnost a efektivitu vašeho vyhledávání na Google Scholar můžete zlepšit tak, že přidáte "operátory", které budou vaše vyhledávací výrazy dolaďovat. V některých případech můžete přidat operátory přímo ve vyhledávacím poli Google Scholar, případně můžete využít [stránku Rozšířené vyhledávání služby](https://www.google.com/advanced_scholar_search)  [Scholar.](https://www.google.com/advanced_scholar_search)

**Vyhledávání autorů** (= patří k nejefektivnějším způsobům hledání určitého článku. Pokud víte, kdo hledaný článek napsal, stačí jen přidat příjmení autora k vašim vyhledávacím výrazům.)

#### **Příklad:**

Vyhledávání [[friedman regrese](https://www.google.com/scholar?q=friedman+regrese&hl=cs)] zobrazí články o regresi napsané lidmi se jménem Friedman. Chcete-li vyhledávat pomocí celého jména autora či příjmení s iniciály, zadejte jméno do uvozovek: [\["jh friedman"\]](https://www.google.com/scholar?q=%22jh+friedman%22&hl=cs).

V případě, že je slovo jménem osoby a zároveň i běžným podstatným jménem, bude lepší, když použijete operátor "autor:". Tento operátor bude mít vliv pouze na vyhledávací výraz, který bezprostředně následuje. Mezi operátorem autor:" a vyhledávacím výrazem nesmí být mezera.

#### **Příklad:**

[[autor:vrána\]](https://www.google.com/scholar?q=autor%3Avr%C3%A1na&hl=cs) zobrazí články, jejichž autorem je pan Vrána, zatímco [vrána -[autor:vrána](https://www.google.com/scholar?q=vr%C3%A1na+%2Dautor%3Aflowers&hl=cs)] zobrazí články o vránách a ignoruje články napsané osobami, které se jmenují Vrána (znaménko mínus před vyhledávacím výrazem vylučuje výsledky, které obsahují tento vyhledávací výraz).

Můžete použít operátor s celým jménem autora v uvozovkách, čímž vaše vyhledávání ještě zpřesníte. Zkuste používat iniciály místo celého křestního jména, protože některé zdroje indexované ve službě Google Scholar uvádějí pouze iniciály.

#### **Příklad:**

Abyste našli články napsané Donald E. Knuth, můžete zkusit vyhledávat [[autor:"d knuth"\]](https://www.google.com/scholar?q=autor%3A%22d+knuth%22&hl=cs), [\[autor:"de knuth"\]](https://www.google.com/scholar?q=autor%3A%22de+knuth%22&hl=cs) nebo [\[autor:"donald e knuth"\]](https://www.google.com/scholar?q=autor%3A%22donald+e+knuth%22&hl=cs).

**Omezení publikačních zdrojů** (tato možnost je dostupná pouze na stránce [Rozšířené vyhledávání](https://www.google.com/advanced_scholar_search)  [služby Scholar](https://www.google.com/advanced_scholar_search)) = zobrazí pouze výsledky s určitými slovy z určité publikace.

#### **Příklad:**

Jestliže chcete prohledat *Hospodářské noviny*, abyste našli články o společných fondech, mohli byste začít takto:

fondy

hospodářské noviny

Google Scholar Search

Pamatujte však, že vyhledávání s omezením publikačních zdrojů mohou být neúplná. Služba Google Scholar shromažďuje bibliografické údaje z mnoha zdrojů, včetně jejich automatického vyjmutí z textu či citací. Tato informace může být neúplná či dokonce nesprávná, například množství preprintů neuvádí kde (či zda vůbec) byl článek nakonec publikován.

Obecně jsou vyhledávání s omezením publikačních zdrojů efektivní, pokud si jste jistí tím, co hledáte, ale jsou často užší, než byste mohli očekávat.

#### **Příklad:**

Je možné, že zjistíte, že vyhledávání [\[společné fondy\]](https://www.google.com/scholar?q=spole%C4%8Dn%C3%A9+fondy&hl=cs) napříč všemi publikačními zdroji vám zobrazí užitečnější výsledky než užší vyhledávání "fondů" pouze v *Hospodářských novinách*. Nakonec pamatujte, že jeden časopis může být napsán více způsoby (např. název časopisu *Journal of Biological Chemistry* se často zkracuje na *J Biol Chem*), takže je možné, že budete muset vyzkoušet několik variant názvu dané publikace, abyste získali úplné výsledky vyhledávání.

**Omezení datem** (tato možnost je dostupná pouze na stránce [Rozšířené vyhledávání Scholar](https://www.google.com/advanced_scholar_search)) = vyhledávání s omezením datem mohou být efektivní, pokud hledáte nejnovější události v dané oblasti.

#### **Příklad:**

Zde uvidíte, jak byste mohli vyhledávat články o supravodivých vláknech, které byly publikovány od roku 2004:

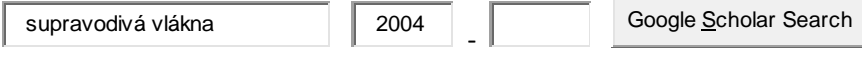

Mějte však na paměti, že některé webové zdroje neobsahují datum publikace a že při vyhledávání s omezením data se nezobrazují články, u kterých neumí služba Google Scholar určit datum vydání. Takže jste-li si jistí, že článek o supravodivých vláknech vyšel letos a vyhledávání s omezení daty jej nemůže najít, pokuste se vyhledávání opakovat bez datového omezení.

Rady pro rozšířené vyhledávání pro vás zpracoval Google Scholar [https://www.google.com/intl/cs/scholar/refinesearch.html\)](https://www.google.com/intl/cs/scholar/refinesearch.html). Vaše vyhledávání pak můžeme vypadat následovně:

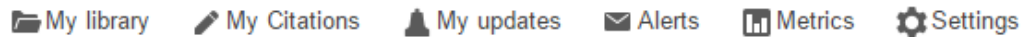

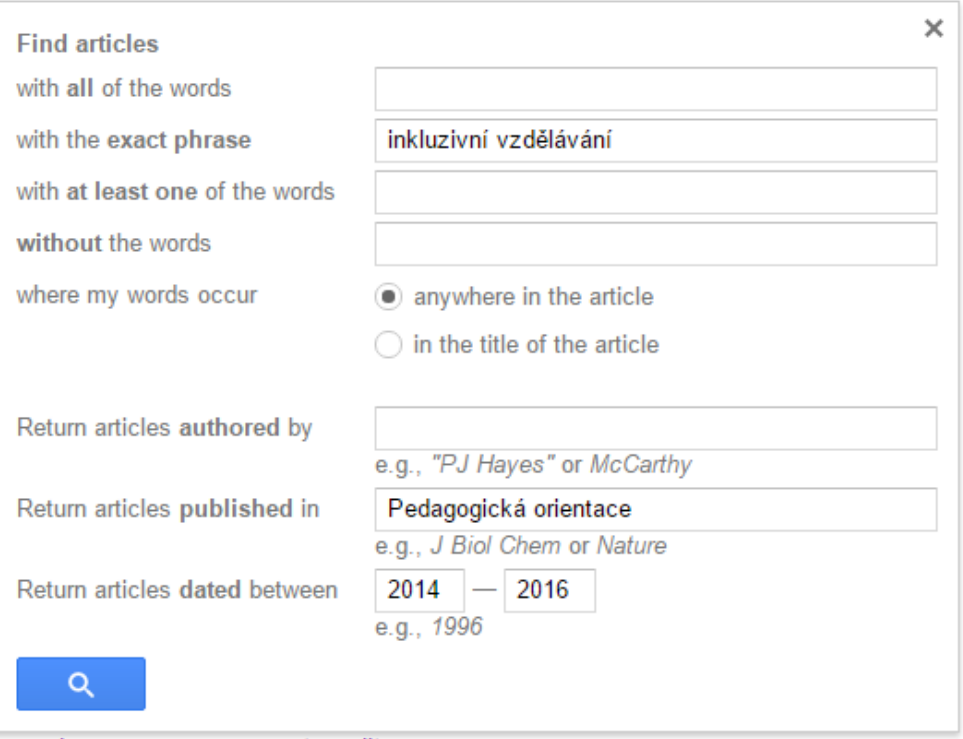

#### A jeho výsledek takto:

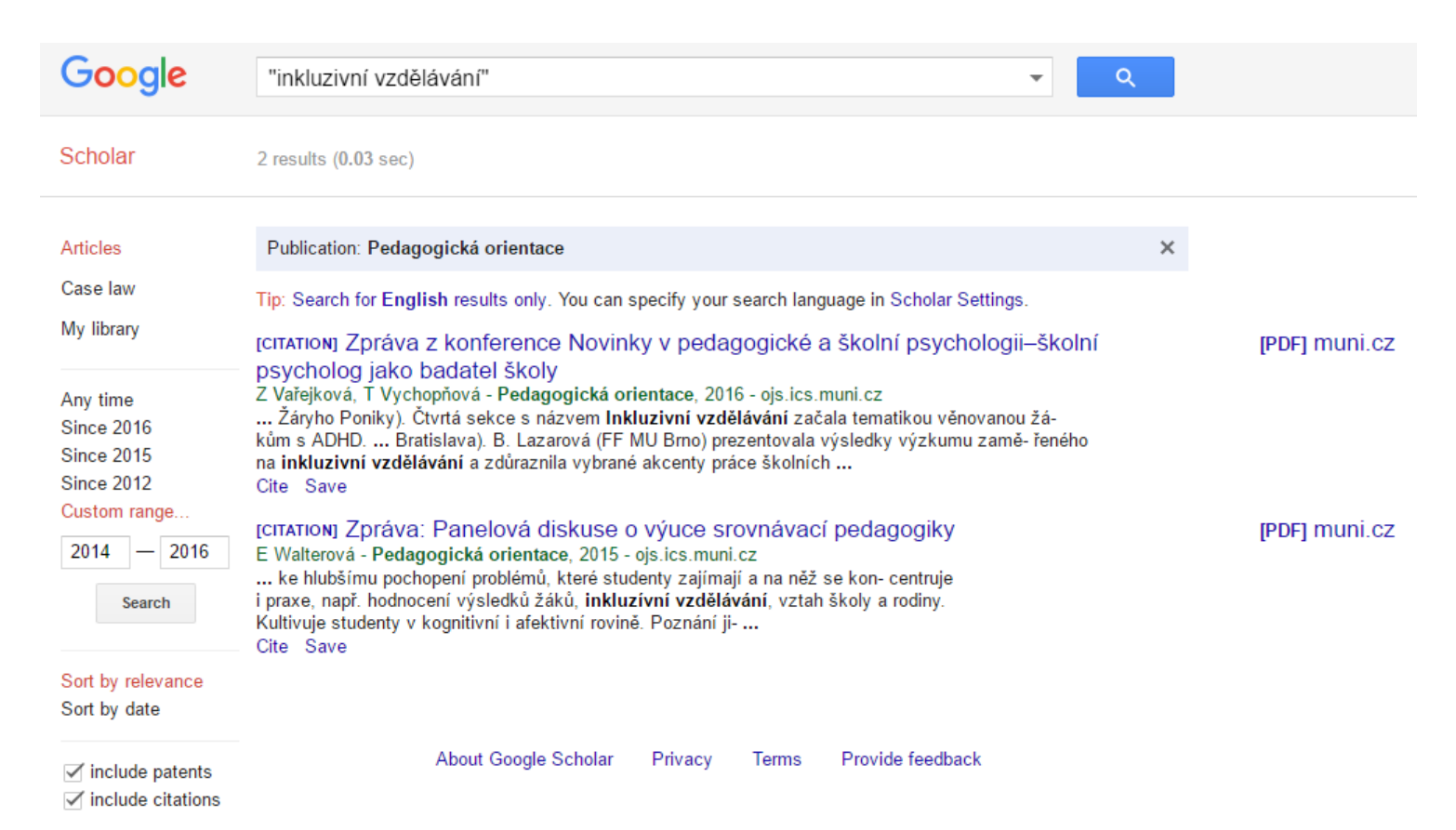

# <span id="page-46-0"></span>**4 Open access**

Otevřený přístup k vědeckým informacím (open access, OA) představuje model vědecké komunikace, který zajišťuje trvalé, okamžité, svobodné a bezplatné online zpřístupnění plných textů publikovaných vědeckých výsledků (nejčastěji článků) bez omezení pro kohokoli. Díky tomu máte možnost číst online vědecké texty téměř ve stejnou dobu, kdy jsou publikovány – to je komfort, o kterém se nikomu z vědců před dvaceti lety ani nesnilo.

Důležité informace naleznete na webu<http://openaccess.cz/> . To nejdůležitější jsou ale konkrétní databáze, které vám přístup k těmto zdrojům umožní. Dva nejdůležitější jsou:

- 1. [Directory of Open Access Journals](https://doaj.org/) = adresář otevřených časopisů a agregátor obsahu publikovaného v těchto časopisech (DOAJ)
- 2. [Directory of Open Access Books](http://www.doabooks.org/) = adresář otevřených knih (DOAB)

#### **Realizace otevřeného přístupu** je možná dvěma hlavními přístupy:

- 1. zelenou cestou: uložením plného textu vědeckého článku (preprintu, postprintu, vydavatelské verze) v otevřeném repozitáři
- 2. zlatou cestou: vydáním článku v otevřeném časopise

#### **Přínosy otevřeného přístupu**

- Zrychlení výměny vědeckých informací
- Rozšíření dostupnosti vědeckých informací
- Zvýšení viditelnosti vědeckých informací
- Zvýšení čtenářské základny
- Zvýšení informačního dopadu

# <span id="page-47-0"></span>**5 Wolfram Alpha**

[Wolfram Alpha](https://www.wolframalpha.com/) je vyhledávač fungující na principu sémantického vyhledávání. Základem celého systému je obsáhlá báze dat, ze které se snaží WolframAlpha najít odpověď na váš vyhledávací dotaz. WolframAlpha obsahuje informace z oblasti ekonomie, kultury, astronomie, počasí, matematiky a mnoha dalších, posuďte šíři jeho znalostní báze sami:

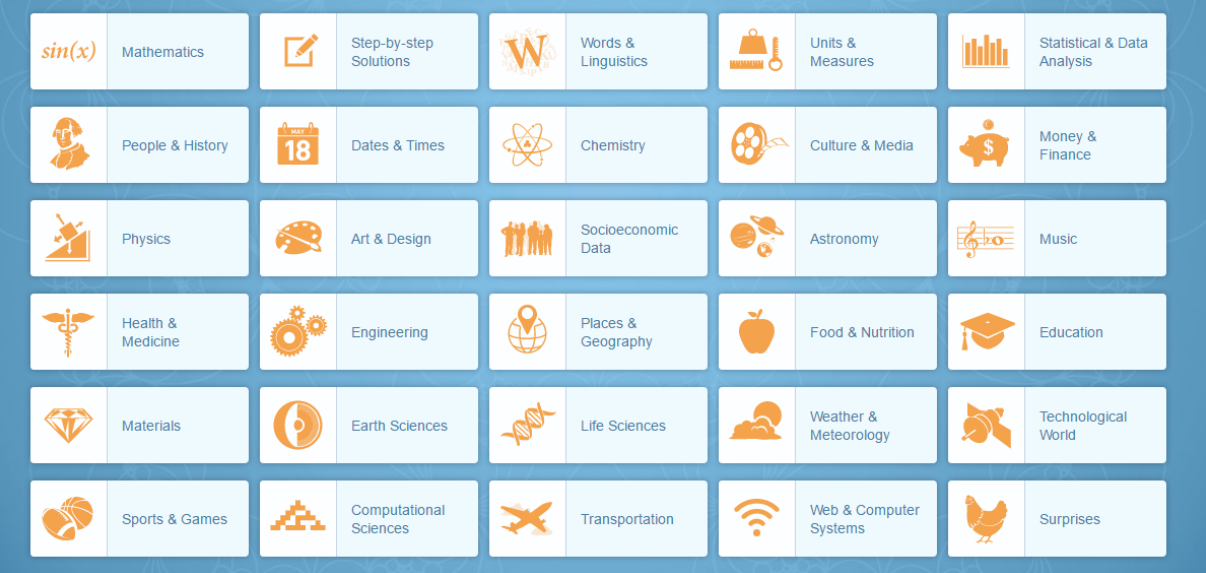

Pokud potřebujete zjistit složení chemické sloučeniny, vzdálenost Venuše od Marsu, hlavní aktéry Třicetileté války, řešit rovnice nebo zjistit, jak vypadá graf nějaké funkce, pak není nic snazšího než vyzkoušet možnosti této online aplikace. Samozřejmě poslouží také při vyhledávání nejrůznějších znalostí z humanitních oborů, převodech letopočtů a v mnoha dalších užitečných situacích.

Zajímavý je i komplexní přístup k problematice řešení příkladů - obvykle nedostanete pouze výsledek, ale také spoustu informací kolem něj - graf, limity, jiné možnosti zápisu... V tomto rozsahu nemá v podstatě žádnou konkurenci. Své dotazy můžete také klást v přirozeném jazyce – doporučujeme ale využít angličtinu.

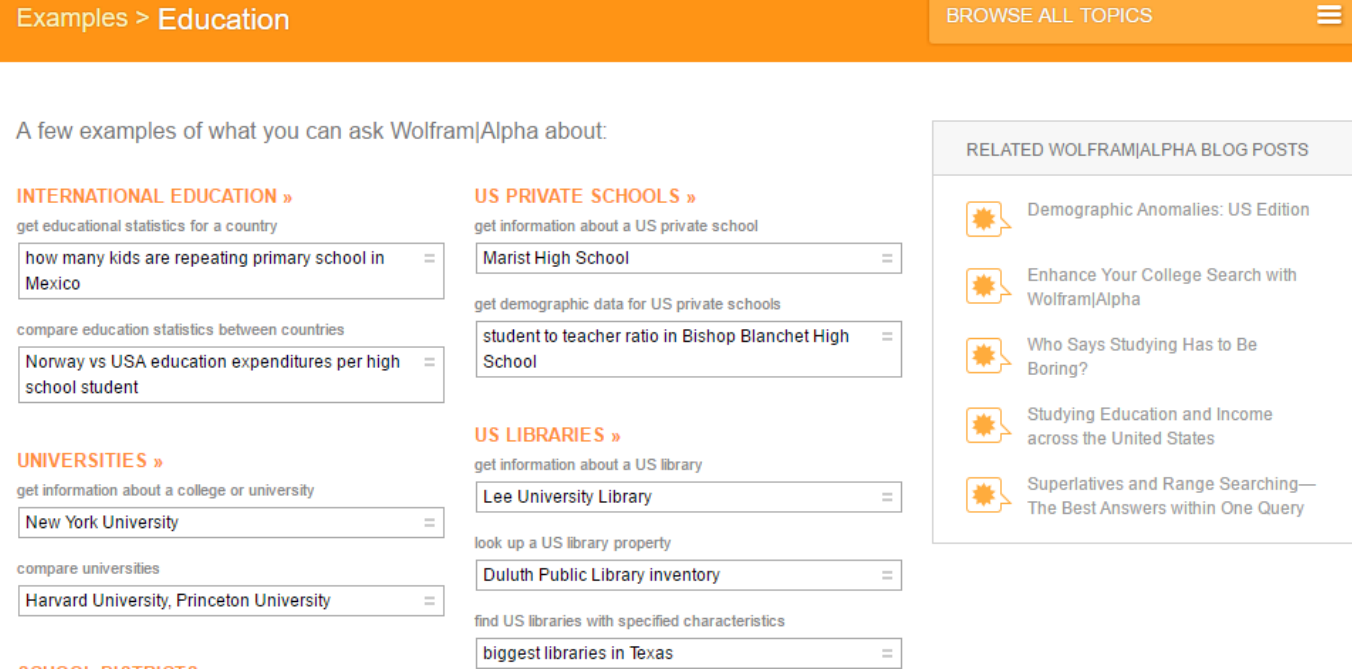

A výsledek vašeho vyhledávání vám může svou rychlostí a obsáhlostí vyrazit dech:

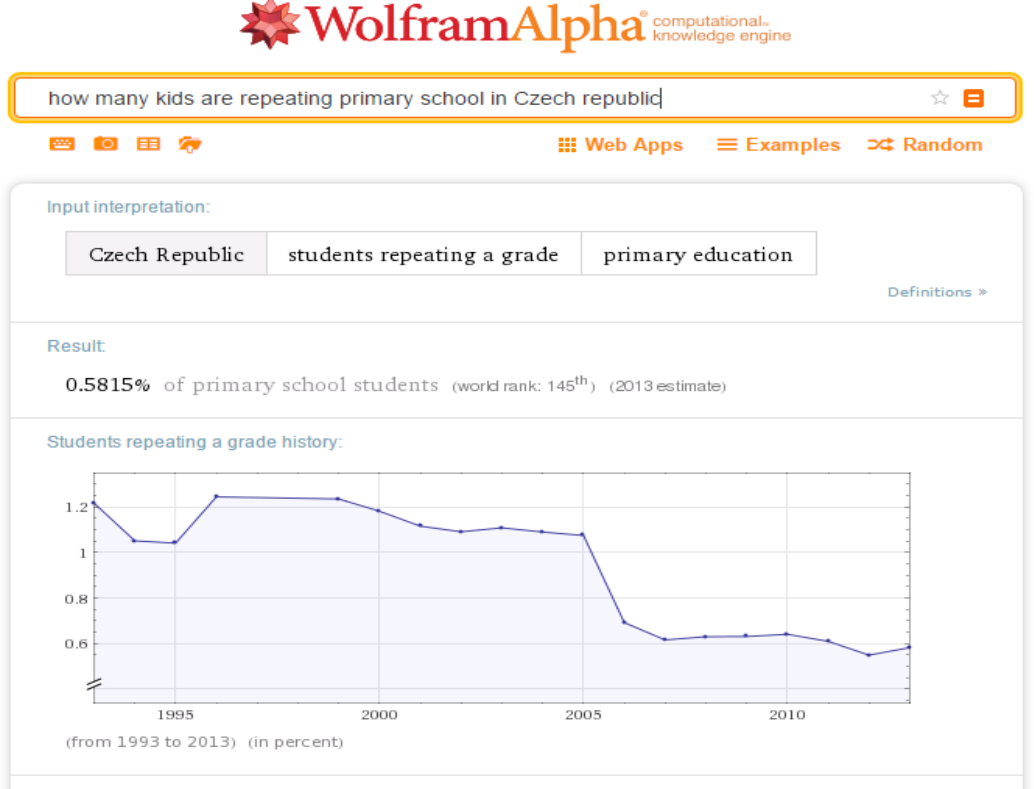

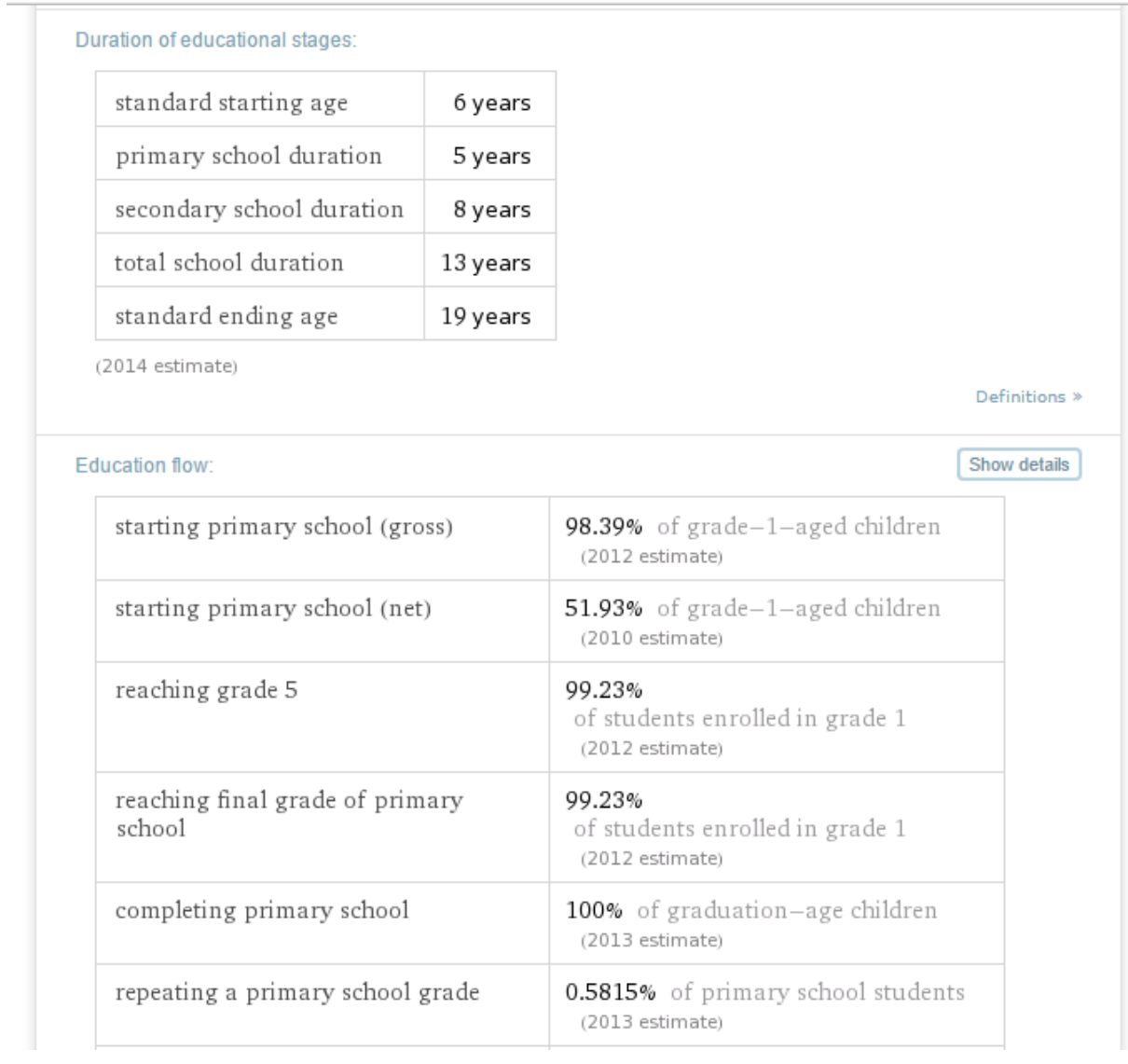

…fascinující, že?

Ať už se rozhodnete vyhledávat potřebné informace kdekoli, myslete na to, že obyčejné "googlení" už není pro vás – kdo by se přebíral tisícem nerelevantních výsledků, když už víte, že stačí pár triků a najdete opravdu přesně to, co potřebujete. Garantujeme vám, že jakmile si tyto postupy osvojíte, stanou se z vás jejich stejně nadšení propagátoři a uživatelé, jako jsme my.

V Brně,

Gábina, Honza, Jana

lovednosti **a** Seminář informačních dovedností

**Seminář informačních** 

# Hodnocení odborného textu

Studijní text k 6. hodině

# <span id="page-52-0"></span>Obsah

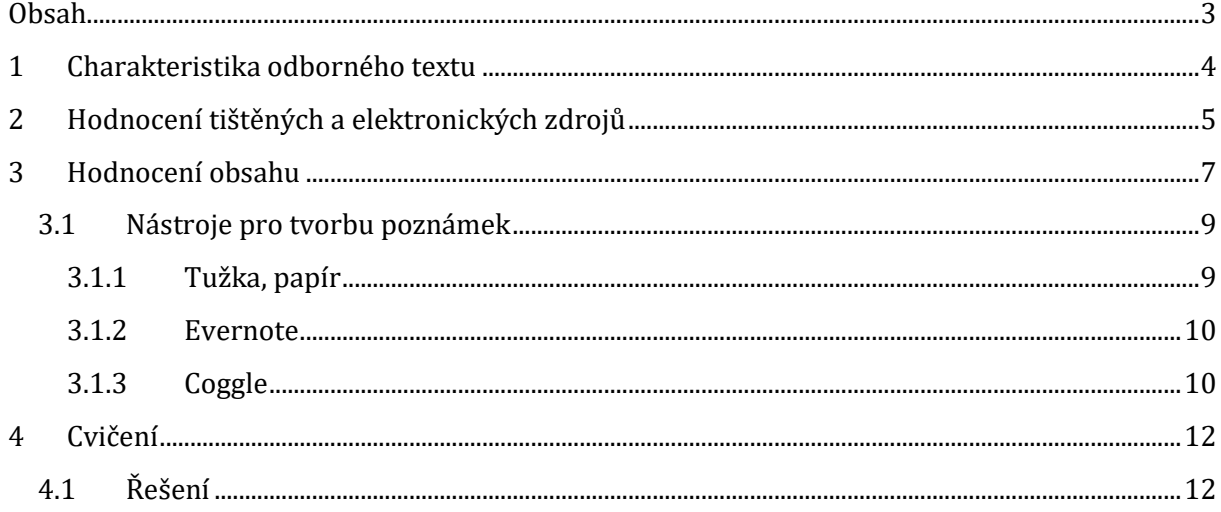

# <span id="page-53-0"></span>**1 Charakteristika odborného textu**

Jedná se o text, který se zabývá vědeckou problematikou různých oborů, je určen poučeným čtenářům a odborníkům v dané oblasti, používá odborné termíny a pojmy. Více o charakteristice odborného textu najdete [zde.](https://wikisofia.cz/wiki/Odborn%C3%BD_text)

#### **Studijní tip**

Pro popis toho, jaká specifika má odborný text, jsme využili kreativní techniku akrostich. Její smysl spočívá v přiřazení souvisejících charakteristik k jednotlivým písmenům daného klíčového slova. Tím se k pojmu vytváří další důležité kontextuální informace.

Pro potřeby odborného psaní lze akrostich využít například v přípravné fázi, kdy pomocí něj můžete vyjádřit své výchozí pocity a poznatky, čímž zjistíte, zda tématu rozumíte do hloubky nebo si potřebujete do problematiky vytvořit hlubší vhled. Můžeme vynechat diakritiku, aby se nám akrostich tvořil lépe.

Příklad akrostichu na klíčové slovo **ODBORNÉ PSANÍ**:

**O**bjektivnost je stěžejní.

**D**ůležité je čtenáři něco vysvětlit a popsat.

**B**uďme kritičtí při čtení odborných textů.

**O**dkazujme na jiné autory a zdroje.

**R**ůzné vědní obory bývají v odborných textech zahrnuty.

**N**ezapomínejme na vlastní invenci.

**E**moce sem nepatří.

**P**oužité elektronické a audiovizuální zdroje musí být také uvedeny.

**S**louží k prezentaci poznatků vědeckého charakteru.

**A**utor prokazuje neosobní přístup.

**N**ezapomínejme používat odbornou terminologii.

**I** přes to všechno nás psaní práce musí hlavně bavit!

Při hledání vhodného odborného textu je třeba se zamyslet nad kvalitou, kterou od něj očekáváte vzhledem k účelu, pro který chcete text použít. Obecně můžete důvěřovat licencovaným zdrojům – například těm na portálu e-zdrojů MU, kterým se věnovala jedna z předchozích lekcí. Kvalitu je důležité posuzovat hlavně u volně dostupných zdrojů, tedy těch, ke kterým se dostanete například přes Google.

#### **Vzpomínáte si na minulou lekci?**

Doporučujeme využívat raději Google Scholar, který prohledává odborné texty, nebo DOAJ, což je adresář tzv. otevřených časopisů.

Pokud ve své práci chcete použít nějaký méně důvěryhodný zdroj nebo zdroj, u něhož si nejste jistí, poraďte se s vedoucím práce. Pro případné použití problematického zdroje mějte významný důvod a napište své argumenty přímo do své práce. Při obhajobě pak nebudete zaskočeni.

# <span id="page-54-0"></span>**2 Hodnocení tištěných a elektronických zdrojů**

V této kapitole čerpáme především ze skript předmětu Kurz práce s informacemi a kapitoly zaměřené na hodnocení zdrojů<sup>1</sup>.

Ve své práci budete využívat zejména tištěné a elektronické zdroje. Tištěné zdroje (vědecké časopisy, učebnice, skripta, případně beletrie) by měly procházet redigováním, tedy jakousi korekturou, a recenzováním, tedy posuzováním od recenzentů. Proto bývají obecně tištěné zdroje považovány za důvěryhodnější než elektronické.

Kritéria, která je dobré brát v potaz, když chcete kvalitu tištěných zdrojů hodnotit:

- **·** odborná kvalifikace autora.
- dobrá pověst (reputace) vydavatele (AV ČR, Portál, Key Publishing; Elsevier, Springer),
- datum vydání,

 $\overline{\phantom{0}}$ 

- jazyk přesnost, spolehlivost, bezchybnost,
- šíře a hloubka pokrytí dané problematiky,
- objektivita informací minimum předpojatosti a snah ovlivnit čtenáře,
- aktuálnost zveřejněných informací z hlediska jejich obsahu s ohledem na informační požadavek

K hodnocení **elektronických zdrojů** je třeba přistupovat kriticky. Žádná obecně platná kritéria neexistují, ale je dobré zaměřit se zejména na tyto tři oblasti:

**Důvěryhodnost webového zdroje** – kdo je vydavatelem webové stránky? Jaký cíl vydavatel sleduje? Můžeme hodnotit také URL stránky, ale pozor na domény com nebo org, protože do takových údajů mohou vstupovat i komerční nebo politické zájmy a nemusí se tak jednat o zdroj nestranný.

<sup>1</sup> MAZÁČOVÁ, Pavlína. Hodnocení zdrojů a informací. In: ČERNÝ, Michal. *Kurz práce s informacemi* [online]. 2012, s. 76-84 [cit. 2016-10-31]. Dostupné z: http://www.slideshare.net/CEINVE/kurz-prace-s-informacemi

**Autorství** – je autor uveden? Pokud je uveden autor, je erudovaný v daném oboru? Nemá-li dokument autora, je kvalita informací zaštítěna nějakou solidní institucí? V kvalitních zdrojích je autor vždy uveden, u jeho jména bývá například také instituce, kterou zastupuje či jeho profesní vizitka včetně kontaktních údajů.

#### **Aktuálnost**

- Hledám informace za určité období, informace nejnovější nebo historické?
- Kdy byl web publikován či vytvořen?
- Kdy byl web naposledy aktualizován nebo revidován?
- Jsou odkazy funkční?

Uvedení data publikování či aktualizace elektronického dokumentu je známkou kvality a důvěryhodnosti zdroje zvláště v odborných pracích, kde je cílem uvádět pokud možno nejnovější vědecké poznatky.

Pro komplexní hodnocení kvality konkrétního www zdroje použijte třeba 10 kritických otázek:

- 1. Kdo je autorem obsahu www stránky?
- 2. Jakou má autor kvalifikaci, odbornou erudovanost?
- 3. Jsou prezentované informace přesné, objektivní, přiměřené?
- 4. Je www stránka obsahově srovnatelná s jinými stránkami na podobné téma?
- 5. Obsahuje www stránka nové, originální myšlenky, informace k tématu a jsou tyto informace podložené objektivními argumenty?
- 6. Odpovídá styl jazyka zamýšlené cílové skupině?
- 7. Můžeme zjistit reference, odkazy na www stránku nebo autora informací?
- 8. Můžeme zjistit datum publikování a poslední aktualizace www stránky?
- 9. Obsahuje www stránka funkční linky, odkazy?
- 10. Je www stránka pro navigaci přehledná a případné obrázky, videa, zvuky mají na stránce opodstatněnou funkci?

#### **Odpovězte si na otázky:**

- Je zdroj textu důvěryhodný a kvalitní?
- Je zdroj textu komerčně zaměřen?
- Je jmenovitě uveden autor textu?
- Obsahuje text odkazy na použitou literaturu?
- Je hloubka a šíře tematiky textu odborně dostatečná?
- Má text všechny náležitosti odborného textu?

Ve svých odborných textech neuvádějte seminární či bakalářské práce jiných studentů. Magisterské či práce vyšší ch úrovní však již uvádět můžete. Je dobré se inspirovat nějakými kvalitními pracemi, které byly napsány na vašem oboru. Vždy se podívejte na posudky, jak byla práce hodnocena, a všímejte si formálních náležitostí, stylu jazyka, použitou literaturou apod. Vždy se však podívejte do primárního zdroje, který danou informaci obsahuje poprvé, tedy do citovaného zdroje. Nepřejímejte již vytvořené parafráze, při jejichž tvorbě mohlo dojít k dezinterpretaci původní myšlenky.

# <span id="page-56-0"></span>**3 Hodnocení obsahu**

Druhou kreativní technikou, kterou vám v tomto modulu představíme, bude metoda šesti myšlenkových klobouků, jejímž autorem je Edward de Bono. Tato se technika se může velice efektivně využívat k utříbení myšlenek k vybranému tématu či problému. Stejně tak se dá využít jako nástroj pro hodnocení odbornosti textu.

Jejím cílem je zamýšlet se nad předem jasně definovanými kategoriemi, které se navzájem neprolínají. Oddělení jednotlivých způsobů uvažování nad tématem je v této technice klíčové – dovolí vám odhalit věci, které by mohly při méně detailním posuzování zůstat skryt nebo nepojmenovány.

Každému způsobu myšlení je pomyslně přidělen jeden barevný klobouk. Po jeho symbolickém nasazení se stáváte myslitelem, jehož úkolem je text hodnotit tak, jak to určuje daná barva.

1. Bílá – fakta, nestrannost

l

- 2. Červená emoce, pocity, předtuchy, intuice
- 3. Černá negativní stránky, kritický pohled
- 4. Žlutá pozitivní stránky, konstruktivní názory
- 5. Zelená tvořivost, nové myšlenky, nové podněty
- 6. Modrá odstup, organizace, "metaklobouk" (přemýšlení o přemýšlení)

#### **Jak metodu využít pro hodnocení odbornosti zdroje?**

Postup pro tento konkrétní případ je následující – nejprve si dobře pročtěte text, který chcete hodnotit. Poté si postupně "nasazujte" barevné klobouky a postupujte dle instrukcí, které zpracovala Pavla Pazderníková<sup>2</sup>:

<sup>2</sup> PAZDERNÍKOVÁ, Pavla. Tvůrčí psaní a vědecká práce. Využití tvůrčích technik při přípravě, psaní a prezentaci odborného textu. Brno: Masarykova univerzita. Filozofická fakulta. Ústav české literatury a knihovnictví, 2009. Vedoucí dizertační práce PhDr. Zbyněk Fišer, Ph.D.

- Při hodnocení se věnujte všem aspektům textu:
	- o jazyku a stylu (např. Potřebují některé pasáže jazykovou nebo stylistickou korekci?)
	- o kompozici a struktuře (např. Jsou v textu místa, která by měla být rozpracována / zestručněna / vypuštěna? Provedli byste v textu nějaké přesuny? Zvolili byste jinou kompozici?)
	- o citacím (např. Je citováno správně? Je citací použito účelně?)
	- o myšlenkové stavbě (např. Jaké důležité myšlenky text obsahuje? Je tok myšlenek vždy jasný?)

Klobouky si nasazujte v následujícím pořadí:

- 1. Nejdříve si nasaďte žlutý klobouk (optimismus, pozitivní a konstruktivní přístup). Soustřeďte se na pozitivní hodnocení, prozkoumejte přednosti předloženého textu. Tento druh myšlení by neměl být zaměňován za myšlení s červeným kloboukem (pocity euforie) a ani za myšlení se zeleným kloboukem (tvorba nových myšlenek). Zdařilé pasáže, které budete hodnotit, vyznačte v textu žlutou barvou.
- 2. Nyní si nasaďte černý klobouk (škarohlíd, negativismus, proč něco nepůjde). Soustřeďte se na kritické zhodnocení textu – upozorněte na omyly, nedostatky, chyby. Nezapomeňte, že se tu nejedná o spor, pouze se pokoušíme vyjmenovat všechna negativa, vynechejte proto negativní pocity (pocitům se budeme věnovat s červeným kloboukem). Pasáže, které budete hodnotit s černým kloboukem, vyznačte v textu černou barvou.
- 3. Nasaďte si červený klobouk (city, pocity, předtuchy, intuice). Napište, jaký máte z textu pocit. Nesnažte se pocity ospravedlňovat nebo pro ně hledat logické důvody. Pasáže, kterých se vaše pocity týkají, vyznačte červeně.
- 4. Nasaďte si zelený klobouk (plodný, tvůrčí, rostliny vyrůstající ze semínek, provokativní podněty). Zapojte tvůrčí myšlení a hledejte alternativy předloženého tématu – nové cesty, kterými by se text mohl ubírat, další podněty k rozšíření tématu nebo např. nápady k využití zjištěných výsledků. Je-li to možné, vyznačte místa pro nové podněty také v textu (zeleně).
- 5. Nasaďte si bílý klobouk (fakta, čísla, informace, objektivita, nestrannost). Napište nestranné a objektivní zhodnocení textu.
- 6. Modrý klobouk zastával celou dobu roli průvodce a rozhodoval o tom, kdy si dané klobouky vyměníte.

Technika je to poměrně náročná, nicméně díky ní získáte o textu a jeho hodnotě opravdu komplexní přehled.

# <span id="page-58-0"></span>**3.1 Nástroje pro tvorbu poznámek**

Pro dobré porozumění textu je nezbytné naučit se pracovat s ním aktivně. Jen tak je možné analyzovat klíčové pasáže, ke kterým se budete v budoucnu vracet. Tyto pasáže si musíte v textu nutně označovat a vytvářet tak vlastní poznámkový systém. Čím propracovanější tento systém bude, tím snazší práce vás čekáte při samotném zpracování poznatků z četby do vlastního odborného textu. Představme si proto nástroje, které vám tuto práci usnadní.

## <span id="page-58-1"></span>**3.1.1 Tužka, papír**

To jsou pomocníci, které byste měli mít vždy po ruce, pokud text, který čtete, je v tištěné podobě. Poznámky je třeba vytvářet plánovitě a systematicky, vhodné je proto uzpůsobit text pro tuto aktivitu již před tiskem. Nastavte si dostatečně velké řádkování (ideálně řádkování 2,0) a jeden z okrajů dokumentu nastavte na šíři alespoň 5 cm. Tak zajistíte to, že vám po vytištění vznikne na papíře dostatek volného místa pro vypisování poznámek.

Ty by měly mít jak deskriptivní (tedy popisný) charakter, tak hodnotící a interpretační. Označujte si především ty částí textu, které:

- Považujete za klíčové vzhledem k tématu práce
- Přináší nová zjištění a považujete je za objektivní
- Odpovídají vašim předchozím znalostem o tématu načerpaným z dalších pramenů
- Jsou v rozporu se stávajícími informacemi, které máte k tématu k dispozici

Čím detailněji zhodnotíte a poznámkami opatříte text v této fázi, tím lépe budete schopni pracovat ve fázích následujících – při interpretaci a samotné tvorbě odborného textu.

## <span id="page-59-0"></span>**3.1.2 Evernote**

#### ☞ [http://evernote.com](http://evernote.com/)

Pokud preferujete pro tvorbu poznámek využívání informačních a komunikačních technologií, zaregistrujte se zdarma na Evernote. Jedná se o online nástroj, kam můžete psát své poznámky či poznatky a je možné jej používat na různých typech zařízení (v prohlížeči, na počítači, mobilu či tabletu). Můžete si zde nastavovat upozornění a připomenutí, sdílet své poznámky se spolupracovníky, vytvářet si seznamy svých záznamů a tagovat je, abyste je potom snadno našli.

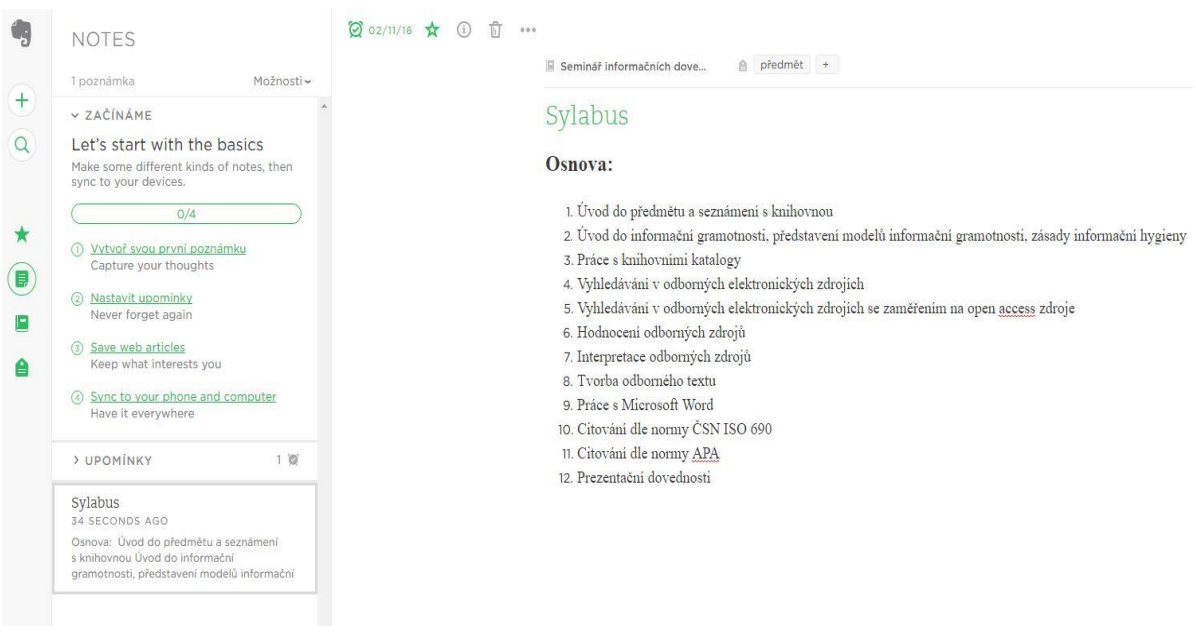

#### <span id="page-59-1"></span>**Obrázek 1: Ukázka pracovního prostředí nástroje Evernote.**

## **3.1.3 Coggle**

#### ☞ [http://coggle.it](http://coggle.it/)

K hodnocení obsahu dokumentu můžete využít například metodu myšlenkových map. Myšlenková neboli mentální mapa slouží k utřídění myšlenek, uvědomění si klíčových slov, vztahů a souvislostí mezi nimi. Můžete je využívat při učení, plánování, řešení úkolů apod.

Velkým propagátorem myšlenkových map je Tony Buzan, od kterého si v naší knihovně můžete přečíst tyto dvě tematické knihy:

- BUZAN, Tony a Barry BUZAN. Myšlenkové mapy: probuďte svou kreativitu, zlepšete svou paměť, změňte svůj život. 2. vyd. Brno: BizBooks, 2012. ISBN 978-80-265-0030-8.
- BUZAN, Tony a Jo Godfrey WOOD. Myšlenkové mapy pro děti: efektivní učení. 1. vydání. Brno: BizBooks, 2014. ISBN 978-80-265-0263-0.

Pokud chcete o myšlenkových mapách vědět více, podívejte se také na portál o myšlenkových mapách [zde.](file:///C:/Users/Kratka/Downloads/ww.mindmaps.cz)

Jeden z bezplatných online nástrojů umožňující tvořit myšlenkové mapy, na kterých můžete i spolupracovat, je Coggle. Stačí se pouze zaregistrovat a mít Google účet, přes který se do nástroje přihlásíte. Mapy můžete tvořit s libovolným počtem větví a v různých barvách, můžete sem přidávat obrázky či ikony. Nástroj je snadný na ovládání a mapu lze kdykoli bez problému editovat. Výslednou mapu si pak lze stáhnout a uložit ve formátu PDF či PNG.

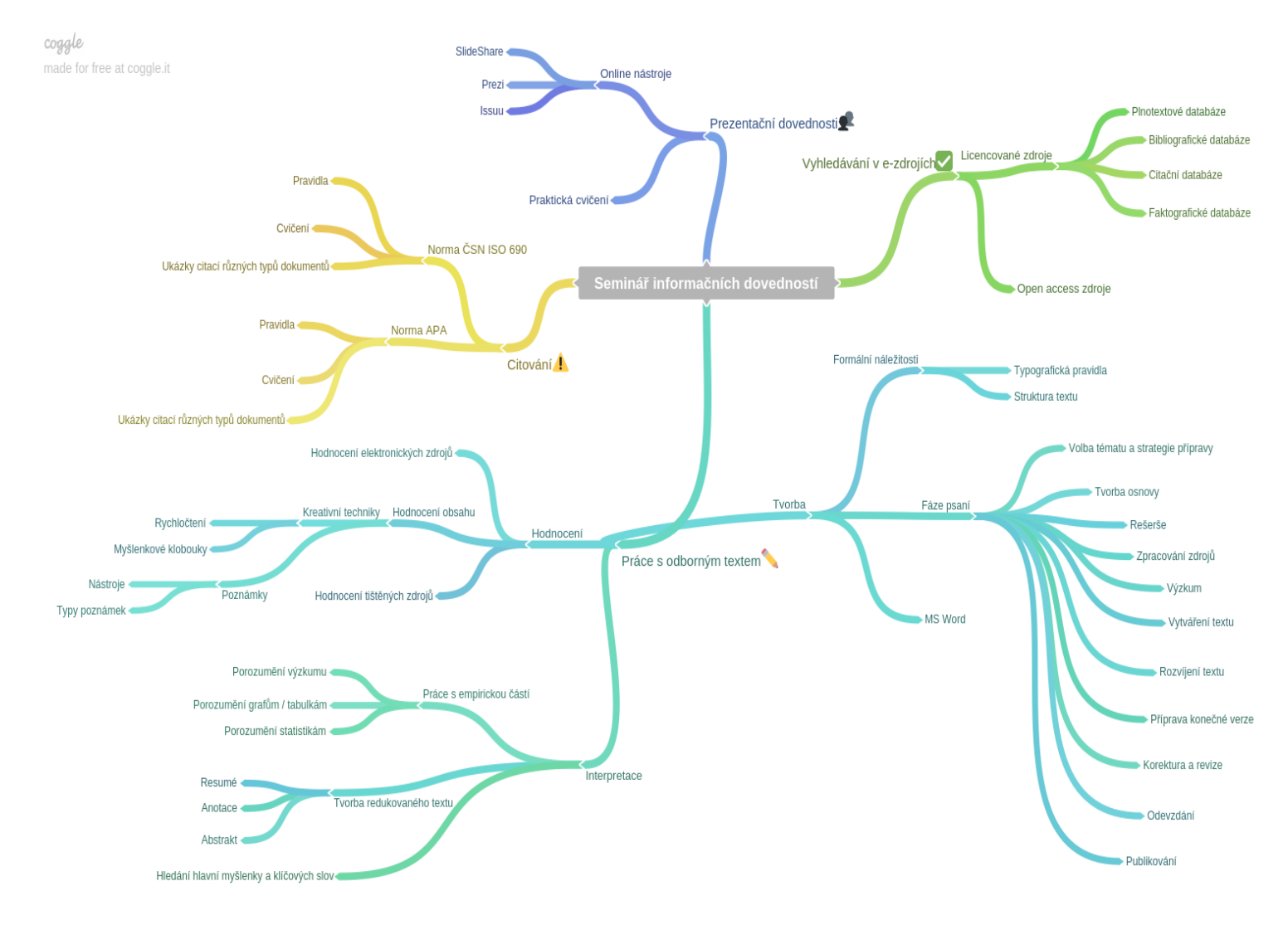

**Obrázek 2: Ukázka myšlenkové mapy v nástroji Coggle.**

# <span id="page-61-0"></span>**4 Cvičení**

Zkuste zhodnotit následující články a určit, zda se jedná o odborný text. Který z uvedených textů by bylo vhodné použít do závěrečné práce?

- 1. [Všechno je jinak](http://portal.cz/casopisy/pd/ukazky/vsechno-je-jinak/58713/)
- 2. [Čínská národní digitální knihovna](http://ikaros.cz/cinska-narodni-digitalni-knihovna)
- 3. Slovensko v [šoku: Banskou Bystrici ovládl ve volbách pravicový radikál](http://www.novinky.cz/zahranicni/evropa/320142-slovensko-v-soku-banskou-bystrici-ovladl-ve-volbach-pravicovy-radikal.html)
- 4. [Karel Čapek](http://cs.wikipedia.org/wiki/Karel_%C4%8Capek)
- 5. [Aplikace Včelka pomáhá učitelům ZŠ individualizovat výuku čtení](http://www.ucitelskenoviny.cz/?zprava=863)

# <span id="page-61-1"></span>**4.1 Řešení**

- 1. Ukázka z populárně-naučného článku, který je psaný odlehčeným stylem a určený pro širší okruh čtenářů. Tyto typy článků se v závěrečných pracích standardně neuvádějí, případně pro ilustraci či s dobrým důvodem.
- 2. Odborný článek, kde je uveden autor textu, anotace, použité zdroje, text jde do hloubky a je určen spíše odborníkům. Takové to články je možné v závěrečných pracích uvádět.
- 3. Publicistický text, který je aktuální, snaží se maximálně zaujmout čtenáře, obsahuje hodně přímé řeči, používá rozmanité jazykové prostředky. Jelikož bývá hodně subjektivní a expresivní, nedoporučuje se v pracích neodůvodněně uvádět.
- 4. Wikipedia není důvěryhodným zdrojem, protože ji může editovat každý, i když některé stránky jsou již na skutečně vysoké úrovni. Všímejte si zde však uvedených referencí a literatury. Uvedené primární zdroje potom můžete citovat ve svých pracích.
- 5. Komerčně zaměřený článek představující určitý produkt. Cílem těchto textů bývá propagace produktu, někdy bývají dané společnosti partnery webových stránek nebo si v časopisech zaplatí článek na míru, u něhož potom bývá reklama na daný produkt. Tyto texty v pracích neuváděje, případně s dobrým argumentem či vhodným důvodem.

# lovednosti **a** Seminář informačních dovedností

**Seminář informačních** 

# Interpretace odborného textu

Studijní text k 7. hodině

# Obsah

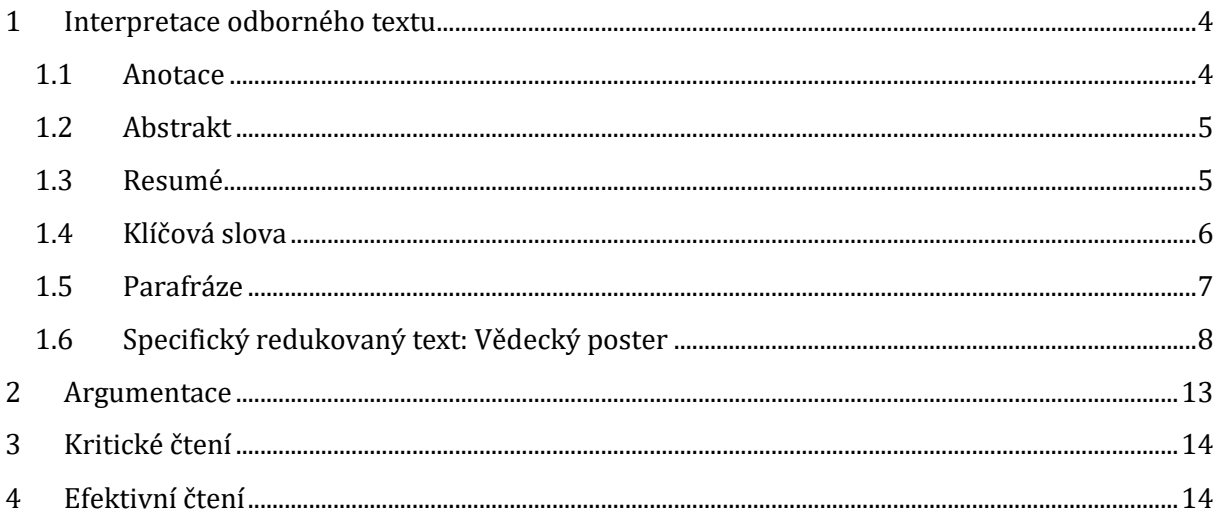

# <span id="page-65-0"></span>**1 Interpretace odborného textu**

Pod termínem interpretace si můžeme představit porozumění či pochopení textu. To, jak k textu přistupujeme, je vždy ovlivněno našim vzděláním, kulturou, zkušenostmi a celkovou osobností, proto je každá interpretace do jisté míry individuální.

Při čtení daného textu bychom se měli zamýšlet nad tím, které informace již známe, a hlavně si uvědomit, které jsou nové a o kterých se případně potřebujeme dozvědět více.

Do oblasti interpretace patří také tvorba tzv. redukovaných textů, které budete vytvářet při zpracovávání svých závěrečných prací, odborných článků apod.

Patří sem:

- Anotace
- Abstrakt
- Resumé
- Klíčová slova
- Parafráze

Vybrané typy redukovaných textů (anotace, abstrakt, resumé a klíčová slova) charakterizujeme na základě dokumentu *Metodika tvorby odborného textu<sup>1</sup>* .

# <span id="page-65-1"></span>**1.1 Anotace**

Jedná se o popis problematiky, která byla v textu řešena, a seznámení s textem. Anotace standardně bývá stručná na 5-10 řádků a bývá napsána ve dvou jazycích společně s klíčovými slovy. Je obecná na rozdíl od abstraktu, který je konkrétní. Bývá umístěna na začátku textu.

#### **Příklad:**

l

Rigorózní práce "Využití RSS pro personalizované doručování článků z odborných a vědeckých časopisů: pohled na problematiku s tříletým odstupem" navazuje na stejnojmennou magisterskou diplomovou práci, která se zabývala technologií RSS a jejím možným využitím pro tzv. online výstřižkovou službu. Cílem této práce je srovnání stavu RSS kanálů produkovaných vydavateli. odbornými asociacemi a zprostředkovateli odborných článkových databází v roce 2008 a 2011. Autor znovu provedl analýzu stejných zdrojů jako v roce 2008 a zjišťoval rozdíly v jejich kvalitě v průběhu let. V další části se pak zaměřil na popis problémů, se kterými se setkal při provozování služby Scholert.com. Popsal také několik nových služeb, které jsou založeny na podobném principu a uživatelé je mohou využívat pro získávání aktuálních obsahů čísel časopisů

**Obrázek 1: Anotace rigorózní práce** *Využití RSS pro personalizované doručování článků z odborných a vědeckých časopisů: pohled na problematiku s tříletým odstupem***.**

<sup>1</sup> Rozdíly mezi abstraktem, anotací a resumé. *Metodika tvorby odborného textu.* [online]. Brno: Knihovna univerzitního kampusu, 2007 [cit. 2016-11-08]. Dostupné z: https://kuk.muni.cz/animace/eiz/metodika/aar.html

# <span id="page-66-0"></span>**1.2 Abstrakt**

Stručně prezentuje obsah textu, uvádí metody, cíle a výsledky. Od anotace se liší tím, že udává konkrétní údaje (tj. konkrétní využité výzkumné metody a stručný souhrn výsledků, ke kterým autor článku dospěl) a je delší (max. 500 slov). Stejně jako anotace bývá umístěn na začátku textu. U závěrečných prací abstrakt zpravidla neuvádíme, setkáme se s ním však například u článků či monografií. Abstrakt po vás také často chtějí organizátoři konferencí, na které byste se mohli v rámci své další akademické dráhy hlásit.

#### **Příklad:**

Abstrakt: Výzkum soukromého doučování se v České republice dosud nestal běžným výzkumným tématem, což kontrastuje se stále větším zájmem v jiných evropských zemích. Na základě analýzy 50 prací publikovaných v této oblasti představuje přehledová studie kličová témata (výzkumné problémy) řešená ve výzkumu tohoto fenoménu v Evropě a kriticky hodnotí metody užívané k jejich řešení, jejich výhody a nevýhody, upozorňuje na problémy a úskali spojená s jejich využitím ve výzkumu soukromého doučování. V analyzovaném vzorku převažovaly deskriptivně analytické studie zabývající se rozšířením a obecnými charakteristikami soukromého doučování (jeho intenzita, formy, cena) spolu s analýzou faktorů souvisejících s jeho (ne)využíváním; zkoumány byly dopady doučování na školní úspěšnost žáka či percepce a názory jednotlivých aktérů. Nejméně byly akcentovány didaktické aspekty soukromého doučování. Z hlediska metodologického převažovaly kvantitatívně orientované studie nad studiemi kvalitativními, nejpoužívanější metodou výzkumu byl dotazník, často využívána byla i sekundární analýza dat z různých národních i mezinárodních šetření, hloubkové rozhovory, obsahová analýza a pozorování. Využití experimentu a ohniskových skupin bylo spíše výjimečné.

**Obrázek 2: Ukázka abstraktu k článku** *Klíčová témata a metody ve výzkumu***.**

# <span id="page-66-1"></span>**1.3 Resumé**

Resumé bývá na rozdíl od abstraktu a anotace uvedeno na konci textu. Shrnuje nejdůležitější závěry a zjištění, ke kterým autor dospěl. Jsou v něm uváděny obecné závěry, přínosnost výzkumu a podstata řešeného problému, avšak nikoliv konkrétní data, jako je tomu u abstraktu. Resumé je delší než anotace, píše se na 10-15 řádků a stejně jako anotace bývá psáno ve dvou jazycích a je opatřeno klíčovými slovy.

#### **Příklad:**

V této práci je kladen důraz na důležitost a oprávněnost marketingu v kulturních organizacích, a to zejména neziskových či příspěvkových, kde není vnímán s takovou důležitostí jako u organizací ziskového charakteru.

Práce se zaměřuje zejména na marketing internetový, jeho charakteristiku, komparaci s marketingem klasickým a zdůraznění předností právě typu internetového. Internetový marketing je zde prezentován jako fundament a nadřazený pojem pro marketing s využitím prvků webu 2.0 v podobě jeho webových a softwarových technologií.

Práce analyzuje možnosti a potenciál využívání těchto prvků se zaměřením na kulturní organizace v prostředí města Brna, které se potýkají s omezenými prostředky.

Empirická část práce, jejíž závěry vychází zejména z kvalitativních rozhovorů s kompetentními pracovníky brněnských kulturních organizací, slouží k identifikaci způsobů využití prvků webu 2.0 a rozkrytí postojů daných pracovníků k marketingové komunikaci pomocí těchto prvků.

Oslovení kompetentní pracovníci ve své marketingové komunikaci potvrzují využívání pouze určitých prvků webu 2.0. Zatím se ovšem nejedná o dlouhodobou a strategickou činnost. Jako důležitá se jeví kombinace prvků webu 2.0 s dalšími online či offline nástroji. Stále hraje významnou roli osobní kontakt a silné i slabé sociální vazby pracovníků s cílovými skupinami.

**Obrázek 3: Ukázka resumé diplomové práce** *Marketingové strategie brněnských kulturních organizací s využitím prvků webu 2.0 pohledem kompetentních pracovníků***.** 

## <span id="page-67-0"></span>**1.4 Klíčová slova**

Klíčová slova jsou ta slova, která nejlépe charakterizují obsah textu či jiného typu informace. Vystihují podstatu textu a jsou důležitá pro identifikaci textu, jelikož podle nich můžeme vyhledávat relevantní zdroje. Klíčová slova bývají podstatná jména, případně sousloví či fráze. U závěrečných prací uveďte 5- 10 klíčových slov.

U závěrečných prací se zadávají klíčová slova v českém i anglickém jazyce. Pro tvorbu klíčových slov lze použít tezaurus daného vědního oboru, např. stránky [Českého pedagogického tezauru](http://www.npmk.cz/node/21) nebo [Databázi](http://aleph.nkp.cz/)  [národních autorit pro katalogizaci v knihovnách](http://aleph.nkp.cz/) (databáze AUT).

Při vyhledávání zdrojů, zadávejte klíčová slova v jazyce, v němž chcete, aby byly napsány vyhledané výsledky.

Pokud si nejste jistí, jak přesně mají vypadat nebo která klíčová slova je vhodné použít, podívejte se na do katalogů knihoven či databází článků a všímejte si použitých klíčových slov, které najdete vždy u bibliografického záznamu. V knihovním katalogu Aleph je najdete pod záložkou *Předmět. heslo*.

#### **Příklad:**

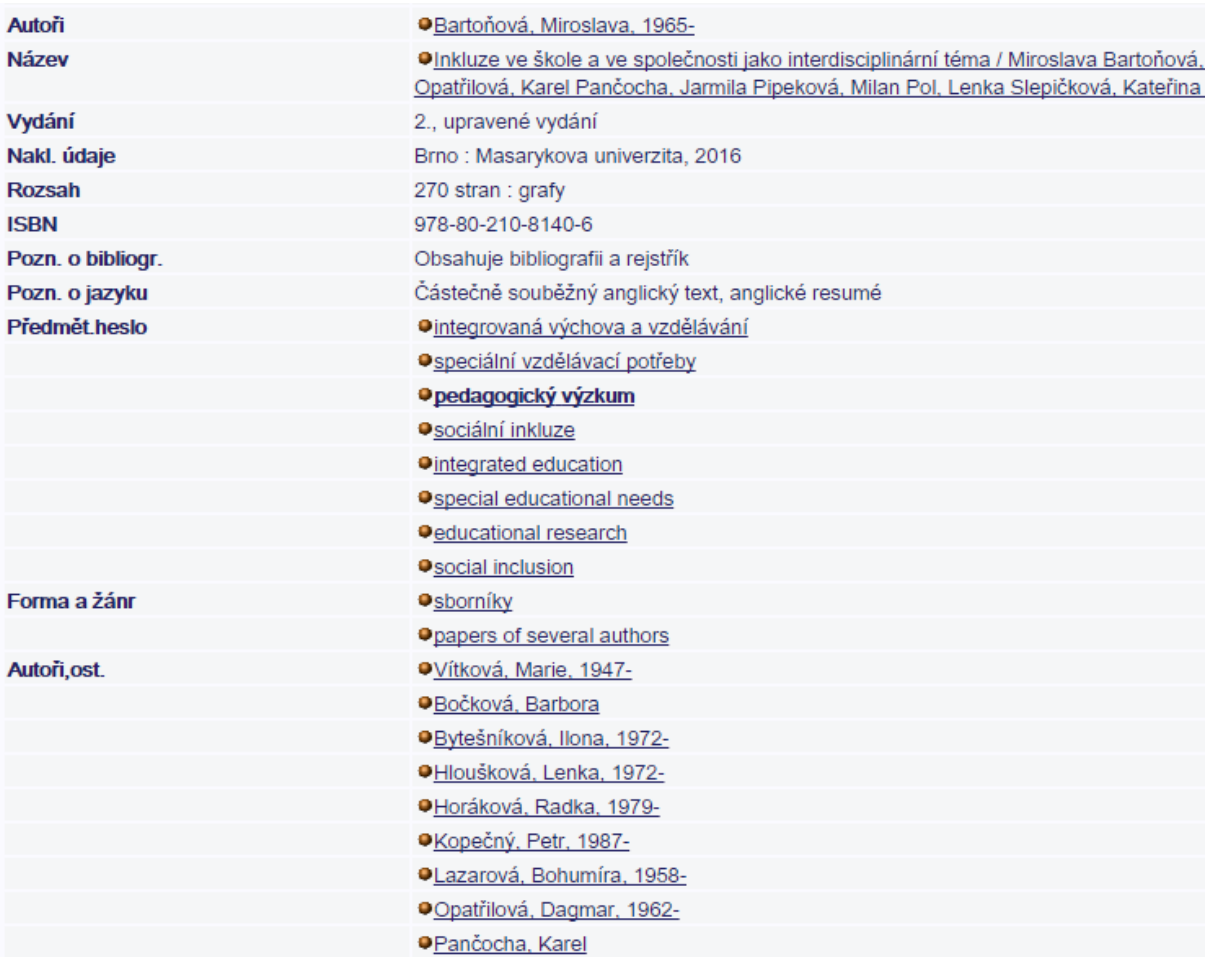

**Obrázek 4: Ukázka klíčových slov v češtině i angličtině pro knihu** *Inkluze ve škole ve společnost jako interdisciplinární téma***.** 

# <span id="page-68-0"></span>**1.5 Parafráze**

Parafráze znamená, že přeformulujeme myšlenky autora textu, z nějž citujeme tak, aby byl stále zřejmý původní význam. Nestačí pouze změnit slovosled či nahradit vybraná slova synonymy, parafrázi píšeme vlastními slovy a zpravidla bývá kratší než původní text. Původní zdroj musí být vždy uveden a citován. Podívejte se na následující příklad.

#### **Původní text:**

l

Jde obvykle o první stadium výzkumu, protože tuto práci může marketingový pracovník doslova provádět u psacího stolu. Důležitým zdrojem budou při tom interní záznamy organizace<sup>2</sup>.

<sup>2</sup> HANNAGAN, Tim J. *Marketing pro neziskový sektor*. Praha: Management Press, 1996. S. 69.

#### **Parafráze:**

Hannagan uvádí, že jde zpravidla o první fázi výzkumu, kterou není potřeba provádět v terénu, ale využívá například materiály organizace<sup>3</sup>.

# <span id="page-69-0"></span>**1.6 Specifický redukovaný text: Vědecký poster**

Vědecký poster můžeme chápat jako plakát užitý přednášejícím k efektivní prezentaci výzkumu během vědeckého setkání. Jedná se zjednodušeně o reklamu vaší tvrdé práce, kterou odvedete při práci na výzkumu, který bude například součástí vaší diplomové práce. Často se říká, že poster je ilustrovaný abstrakt, který:

- 1. Stručně prezentuje obsah textu.
- 2. Konkrétně definuje cíle práce, metodologický postup, výsledky a závěry.
- 3. Obsahuje údaje s konkrétními hodnotami.
- 4. Neobsahuje hodnotící nebo doplňkové informace.
- 5. Základními vlastnostmi jsou výstižnost, přehlednost, jasnost, přesnost, objektivnost a čtivost.

Poster je v akademickém prostředí velice oblíbeným způsobem prezentace výstupů odborné práce. Důvody jsou následující:

- 1. Rychlejší zveřejnění výsledků než publikací v časopise
- 2. Obvykle žádné oponentní řízení
- 3. Možnost otevřené diskuse o studované problematice s příznivci i eventuálními konkurenty
- 4. Neformální a nestresující atmosféra při samotné prezentaci
- 5. Lze publikovat i částečné výsledky (rozpracované studie)
- 6. Větší volnost ve formálním ztvárnění publikace než v časopise s přísnými instrukcemi pro autory

A konečně si uveďme, co všechno by měl správný poster obsahovat. Pamatujte si, že při jeho tvorbě musíte být maximálně precizní a struční – doporučuje se užít maximálně 800 slov na poster A0.

- 1. Titulek (čitelný ze vzdálenosti 5 m, poutavý, výstižný)
- 2. Autor a instituce kdo?

l

- 3. Výzkumný záměr proč? (výzkumné cíle a hypotézy)
- 4. Metody jak? (obsahuje dostatek informací o tom, co bylo provedeno a jak)

<sup>3</sup> HANNAGAN, Tim J. *Marketing pro neziskový sektor*. Praha: Management Press, 1996. S. 69.

- 5. Hlavní zjištění (nejdůležitější a nejobsáhlejší část posteru, dostatečně detailní a přesná)
- 6. Resumé a doporučení co dál? (Klíčové sdělení studie vyjádřené korektně, výstižně a stručně.)
- 7. Zdroje (Pozor na citační styl vyžadovaný na konferenci)
- 8. Kontakt

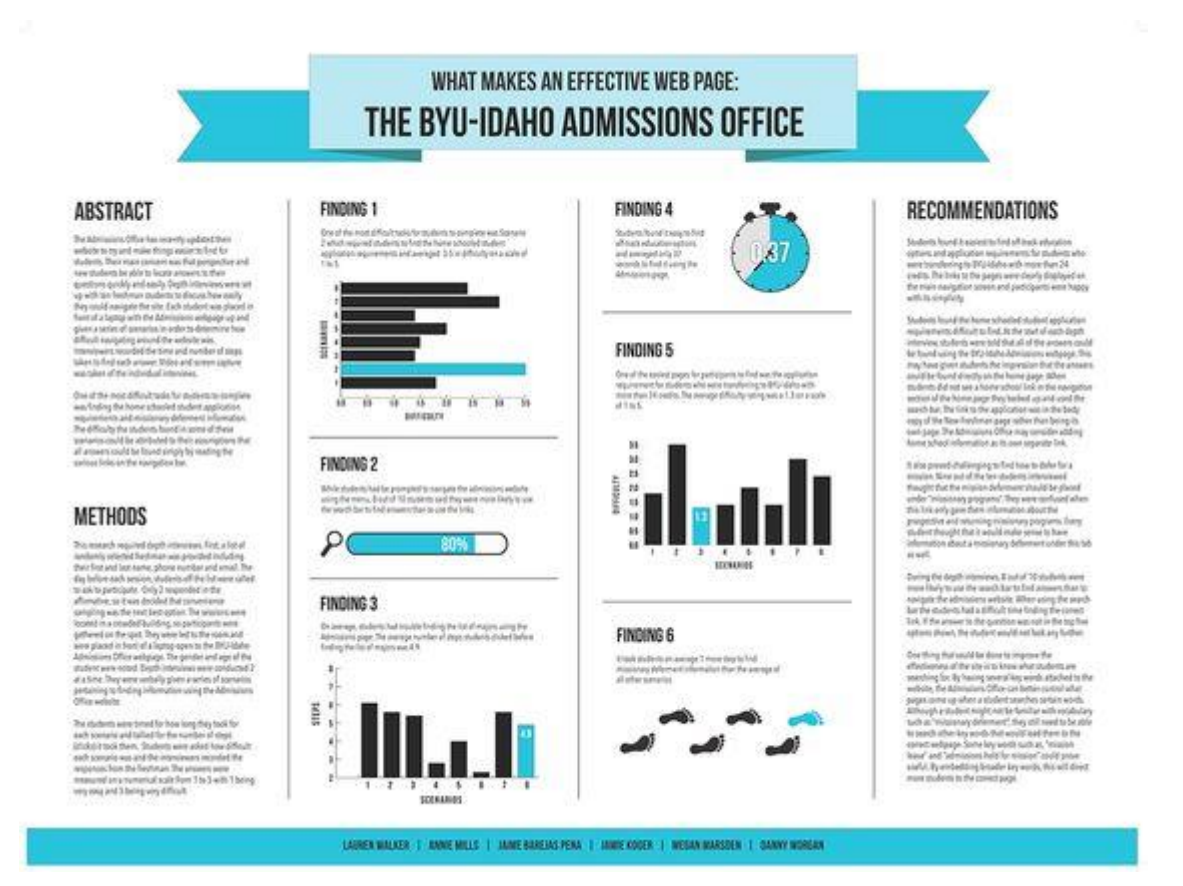

Obrázek 5: Ukázku klasického poster[u https://cz.pinterest.com/pin/102527328995850890/](https://cz.pinterest.com/pin/102527328995850890/)

# **BRANDING THROUGH CULTURES**

**Ricky Phuong** Design Studies **Capstone Research May 2014** 

#### **OVERVIEW:**

The success of developing a universal brand is the ability to properly adapt to each and every culture. Global branding is the art of marketing a company image worldwide. Culture has a major impact on the process of a brand and the way it is developed to fully reach all consumers. The value of cultural influences within branding can effect a company's image, either positively or negatively, by their approach towards creating a relationship with the views and lifestyles of their potential consumers.

The research will analyze and focus on the success and failures of companies' attempts at branding their corporate identity worldwide as well as the general effects and influences of culture within design and business.

## **THF DETAILS:**

metimes when you innovate, you make mistakes<br>It is best to admit them quickly, and get on with<br>improving your other innovations. **Cleve John** 

Branding is a main focus for many companies. Most spend both time and monetary commitment to effectively develop their brand because essentially it affects how the consumer portrays the company. Demographics play a major role in how companies have to alter their brand to cater to a larger audience. Globally branding caters to every aspect of the consumer and expands the market. Branding starts from the creation of the identity of how the company wants to define themselves universally. Many companies take different approaches to how they present their brands in different cultures in order to understand their audience, their demand, and their interpretation. The cultural influences in branding play a major impact on the design of the business and their overall image.

## **PRECEDENTS:**

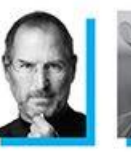

Steve Jobs

Was the

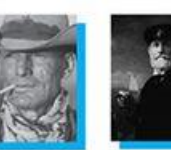

**Clarence Hailey** Long

Known for being vas une<br>co-founder,<br>chairman, and<br>CEO of Apple Inc. the Texas cowboy<br>that launched the<br>Marlboro Man, the first use of a face for a brand

Thompson Published the first known explanation<br>of branding and<br>advertising techniques

**James Walter** 

#### **FURTHER QUESTIONS:**

- 1. What is the relationship between design and business<br>culture? How has it evolved?
- 
- 3. Through branding, what are innovative ways to<br>marketing? What brands have been successful?

# **EXEMPLARS:**

Mcdonalds Apple Disney Coca Cola Nike

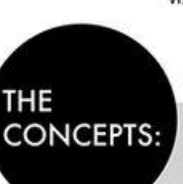

#### **Brand Awareness** - mental recognition of brand

**Brand Elements** - various aspects/visuals used to support a brand **Brand Identity** - the intended personality of a brand

Obrázek 6: Ukázku posteru <https://cz.pinterest.com/pin/70368812905440244/>

#### **RELEVANT VOCAB:**

Advertising Awareness **Brand Elements Brand Identity Brand Image Brand Parity Brand Positioning Brand Strategy Brand Trust Brand Values** Consumer Corporate Identity Culture Demographics Global Branding Marketing Personal Branding Life-Style Recognition Social Media Symbol **Target Audience Visual Identity**
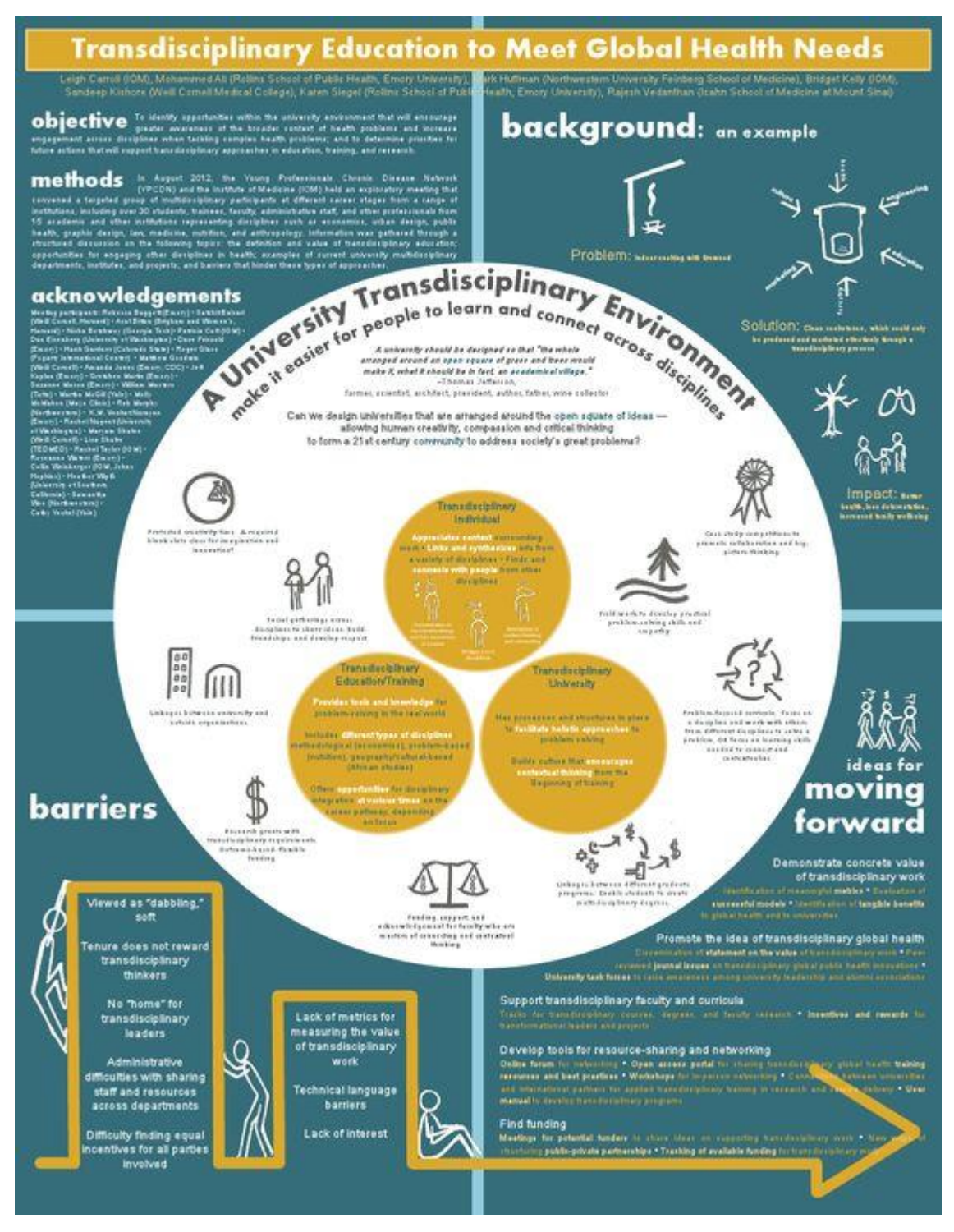

Obrázek 7: Ukázku posteru na vysoké grafické úrovni <https://cz.pinterest.com/pin/117023290293498621/>

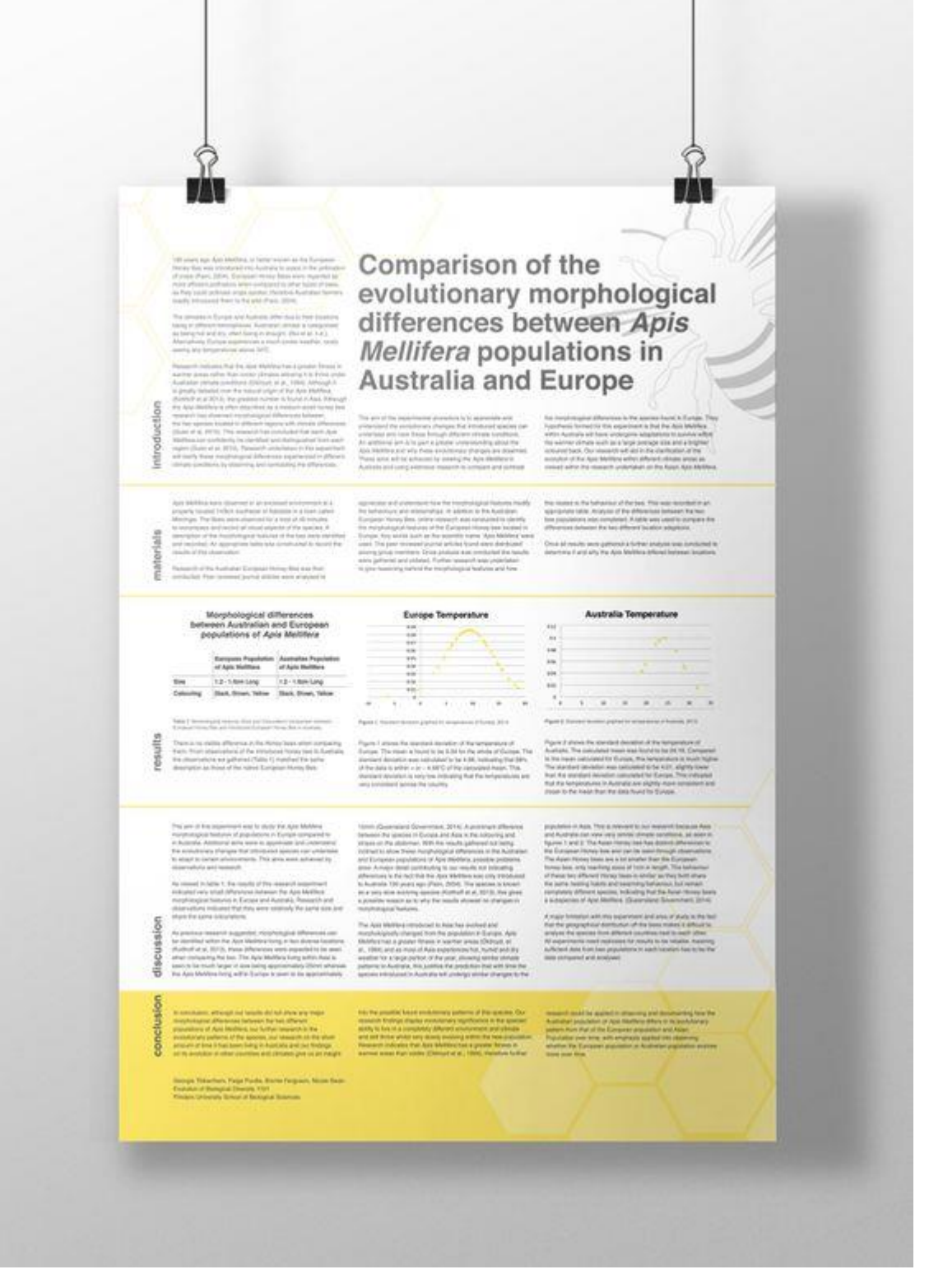

Obrázek 8: Ukázku posteru <https://cz.pinterest.com/pin/550283648201923440/>

### **2 Argumentace<sup>4</sup>**

Dobře zvládnutá argumentační strategie vám může pomoci nejen ve vyučovací hodině, ale třeba i ve chvíli, kdy potřebujete svůj názor obhájit před ostatními spolužáky či kolegy. Takové přesvědčování může být často tvrdým oříškem. Existuje však disciplína, která pomáhá přesvědčovací dovednosti zdokonalovat – nazývá se argumentace.

Argumentaci řadíme mezi komunikační techniky a můžeme ji chápat jako postup, jímž prokazujeme pravdivost nebo nepravdivost určitého tvrzení na základě již ověřených tvrzení jiných. K přesvědčování cíleně a přitom čestně použijte svou osobní kvalitu a také argumentační nástroje. Osobní kvalitu si můžete představit jako svůj obraz v představě komunikačního partnera:

- Sympatie jedná se o kombinaci osobní působivosti a dynamičnosti. Využijte rozhodná gesta, vstřícný výraz, konkrétní a srozumitelné vyjadřování, hlasitou mluvu. Projevte zájem a nadšení, citlivě reagujte.
- Fundovanost máte-li předvést svou odbornou zdatnost, ukažte posluchačům, že danou problematiku dokonale znáte (uvádějte různé příklady dokazující vaše tvrzení, sami vzneste možnou námitku a vzápětí ji vyvraťte, citujte prameny a dokládejte jejich kompetentnost).
- Spolehlivost je míra, do jaké vás považují posluchači za důvěryhodné. Podpořte vlastní důvěryhodnost tím, že dáte najevo nestrannost či podtrhnete svou poctivost.

Argumentačních nástrojů existuje celá řada, vybíráme zde především ty, které vycházejí z psychologických, obecně platných principů:

- Člověk spíš přijme novou myšlenku, když mu nejprve nabídnete, co už zná, čemu už důvěřuje. **Příklad:** Rodičům na třídních schůzkách chcete představit nový způsob hodnocení žáků – hodnocení slovní. Nejprve uveďte jim blízký příklad z prostředí rodiny – své děti také hodnotí slovně, chválí je či kárají, vyjadřují slovy to, jak se zlepšují v činnosti, kterou provádí. Tento příměr dovolí rodičům snáz nový přístup přijmout.
- Člověka spíš přesvědčíte, ukážete-li, že jste mu podobný.

**Příklad:** V rámci školního projektu máte pravidelně vyplňovat tabulky o činnosti vašeho týmu. Nejprve připusťte, že vám pravidelné vyplňování také zpočátku činilo potíže, pak ale svým spolužákům ukažte postup, který jste si našel, aby bylo vyplňování rychlejší a efektivnější.

l <sup>4</sup> Autorem textu je Gabriela Šimková, sepsán byl pro publikaci Informační vzdělávání pro učitele <http://eknihy.knihovna.cz/kniha/informacni-vzdelavani-pro-ucitele>

Nakonec zdůrazněte, jaký užitek to celému týmu přinese, a nabídněte kolegům počáteční pomoc s vyplňováním.

Člověk pravděpodobně splní požadavek, na který se postupně adaptuje.

**Příklad**: Ve škole chcete prosadit více nápojových automatů a odpočinkových koutků, kde byste si mohli například o přestávkách mezi přednáškami nerušeně číst. Protože "na to nejsou peníze", žádejte o to postupně, zato opakovaně při různých příležitostech.

- Člověk spíš přistoupí na požadavek, který byl původně mnohem náročnější.
- Člověka přesvědčí uspokojení jeho potřeb dokážete-li v přesvědčovacím rozhovoru nabídnout partnerovi uspokojení jeho tužeb a přání, disponujete velkou argumentační silou.

### **3 Kritické čtení**

Cílem kritického čtení je vytvořit si na věc vlastní názor, neřídit se předsudky či zažitými dogmaty a nepodléhat manipulacím. Kritické myšlení a čtení lze rozvíjet již na základních školách, čemuž se věnuje například projekt [Čtením a psaním ke kritickému myšlení](http://www.kritickemysleni.cz/facelift_index.php). Tento vzdělávací program nabízí nejrůznější tematické metody, materiály a kurzy pro učitele i jejich žáky.

### **4 Efektivní čtení**

 $\overline{a}$ 

Abyste zjistili, jak rychle jste schopni text přečíst a porozumět mu, zkuste metodu tzv. rychločtení. Tato selektivní metoda myšlenkového zpracování textu je vhodná spíše pro texty střední obtížnosti (např. popularizující články, běžná administrativa), avšak na těchto jednodušších textech si můžete efektivní čtení nacvičit<sup>5</sup>.

Zkuste si otestovat svou čtenářskou rychlost a chápavost ve dvou testech, které najdete [zde.](http://www.gruber.cz/index.php?option=com_content&task=blogcategory&id=50&Itemid=109)

<sup>5</sup> Rychločtení. *David Gruber: Techniky duševní práce* [online]. [cit. 2016-11-08]. Dostupné z: http://www.gruber.cz/index.php?option=com\_content&task=blogcategory&id=50&Itemid=109

lovednosti **a** Seminář informačních dovedností

**Seminář informačních** 

# Tvorba odborného textu

Studijní text k 8. hodině

### Obsah

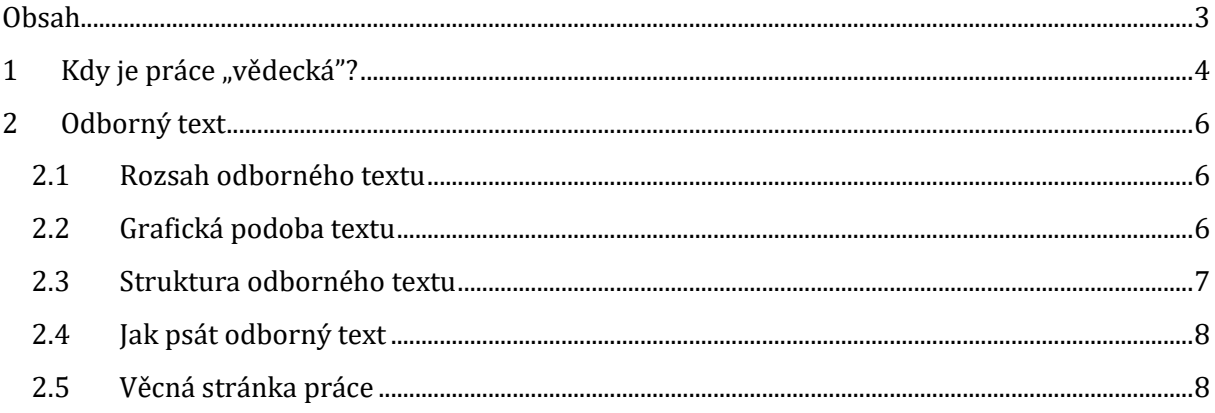

### **1** Kdy je práce "vědecká"?

Text převzat a upraven z: ECO, Umberto. 1997. *Jak napsat diplomovou práci*. Olomouc: Votobia, 271 s. Velká řada (Votobia). ISBN 80-719-8173-7. s. 48–55.

- 1. Výzkum má vědecký charakter, pokud splňuje následující kritéria: Předmětem výzkumu je poznatelný či identifikovatelný předmět, jenž musí být označován a definován tak, aby byl poznatelným a identifikovatelný rovněž pro ostatní. *Předmět* zde nemusí být nutně chápáno ve fyzickém a hmotném významu. Pojmenovat předmět znamená tedy určit podmínky, za nichž o něm můžeme mluvit, a to na základě pravidel, která stanovíme nebo která jiní stanovili dávno před námi. Určíme-li pravidla, na jejichž základě může být v případě výskytu poznán a identifikován *předmět*, máme k dispozici nástroje, které činí náš předmět poznatelným a identifikovatelným. Problémy se přirozeně objeví, budeme-li bádat o nových předmětech, které dosud nebyly definovány. Zde máme tři možnosti, jak věc uchopit.
- Především se můžeme rozhodnout, že budeme mluvit o *předmětu* přesně tak, jak se o nich hovoří v klasických zdrojích. Předmět našeho výzkumu se pak stane obecně poznatelným, protože máme co činit s texty, které hovoří o *předmětech*. Potom tedy půjde o stanovení znaků, které musí mít *předmětu* vyskytující se v klasické vědecké, dosud používané literatuře.
- Můžeme se rozhodnout, že budeme provádět hypotetický výzkum o atributech, které by měl mít zkoumaný *předmět*. V takovém případě bychom ovšem museli stanovit podmínky existence tohoto *předmětu* a upozornit na to, že celé naše pojednání je podmíněno existencí této hypotézy. Pokud zůstaneme přísně důslední a věrní těmto úvodním předpokladům budeme moci říci, že hovoříme o "věci", která má jistou šanci stát se předmětem vědeckého výzkumu.
- Můžeme se rozhodnout, že máme dostatečné důkazy pro to, abychom dokázali, že předmět doopravdy existuje nebo existoval. Naše důkazy předložíme tak, aby se i ostatní mohli přesvědčit o skutečnosti, že nezávisle na tom, je-li naše hypotéza správná či chybná, existuje zde přece jenom něco závažného, co se může stát předmětem vědeckého zájmu.
- 2. Výzkum se musí dopracovat k tomu, aby o předmětu našeho zájmu sdělil *věci, které ještě řečeny nebyly*, anebo aby se podíval novým pohledem na věci, které již řečeny byly. Také kompilační práce může být z vědeckého hlediska užitečná, protože kompilátor shromažďuje a organicky spojuje názory, které byly vysloveny různými badateli na dané

téma. Kniha, která by srovnala nejrůznější metody a postupy uplatňované při zhotovování boudy pro psa, by už mohla mít sice neobyčejně skromný, leč přesto obhajitelný punc vědeckosti. Kompilační dílo má vědecký smysl, pokud ještě nic podobného v daném oboru neexistuje. Naopak jsou-li již dostupná srovnávací pojednání, bylo by ztrátou času anebo plagiátem psát další práci na podobné téma.

- 3. Výzkum být užitečný a prospěšný pro ostatní. Aby měla naše práce vědecký charakter, musí nejenom splňovat požadavky uvedené v bodech 1 a 2, ale navíc i doplňovat novými skutečnostmi věci, které už vědecká a čtenářská obec zná: vzápětí by k naší práci měly přihlížet všechny budoucí publikace, které k dané problematice a v daném oboru vzniknou. Vědecký význam práce je přirozeně měřitelný podle stupně nezbytnosti konkrétního pojednání. Existují takové vědecké práce, k nimž badatelé musejí povinné přihlížet, jinak nejsou schopni sdělit nic cenného. Řeč by ještě mohla přijít na texty dokumentární povahy, které bývaly často předmětem posměchu a ironie, zejména v souvislosti s tradiční a přísnou filologickou vědou v Německu, a jež mívají skutečně zanedbatelný význam.
- 4. Výzkum musí poskytnout předpoklady pro potvrzení nebo vyvrácení předpokladů, z nichž vychází: jinak řečeno, nesmí znemožnit ta, aby kdokoliv jiný mohl v uvedeném bádání pokračovat. Jde o zásadní požadavek. Musíme tedy provést úkony:
	- předložit důkazy,
	- vyložit, jak jsem postupoval, abych tento nález získal,
	- objasnit, jak by se mělo postupovat, aby mohly být nalezeny další důkazy
	- říci pokud možno i to, jaký typ kosti by musel být nalezen, aby se celá moje vědecká domněnka zhroutila jakožto chybná.

Takovýmto způsobem jednak poskytuji důkazy, o něž se moje vědecká domněnka opírá, jednak vytvářím předpoklady pro to, aby ostatní mohli pokračovat v mém bádání a aby mohli mou hypotézu potvrdit nebo zpochybnit. Jedině tímto způsobem mohu poskytnout svým pokračovatelům možnost, aby šli ve výzkumu dál a aby třeba dokázali, že moje zjištění byla chybná.

Tímto způsobem předkládám pracovní hypotézu, důkazy a rovněž možnost, aby mé teze byly potvrzeny nebo vyvráceny. I tato práce bude vědecká v míře, v níž obecně přístupným a kontrolovatelným způsobem doloží konkrétní zkušenost získanou v praxi umožní komukoliv, aby podobné pokusy prováděl dál, a to bud proto, aby získal stejné výsledky jako autor práce, nebo aby odhalil, že předkládané závěry jsou nahodilé a málo průkazné a Že za ně autor nevděčí svému postupu, nýbrž že byly ovlivněny dalšími faktory, které nebyly autorem vzaty v úvahu.

Na vědeckých postupech je krásné to, že nikdy neznamenají ztrátu času pro ostatní: i když pracuji ve stopách někoho jiného a přijdu na to, že jeho vědeckou teorii je třeba odmítnout, dělám něco užitečného návaznosti na počátečním výzkumném záměru v daném směru. Přimějeli vzápětí moje teze někoho k tomu, aby provedl další, třeba i opačné zaměřené pokusy, zacílené na šíření informací mezi dělníky, dosáhl jsem něčeho užitečného a pozitivního, i když se mezitím ukázalo, že moje východiska byla naivní.

### **2 Odborný text**

#### **2.1 Rozsah odborného textu**

Zadávající stanovuje požadovaný rozsah textu v počtu normostran. Normostrana je měrná jednotka při posuzování délky textu, přičemž platí, že **1 normostrana = 1 800 znaků včetně mezer**. Pozor, jednotlivých státech se počet znaků na jednu normostranu může lišit, například v Německu je to pouze 1 500 znaků včetně mezer. Počet normostran tedy nesouvisí s počtem listů práce. Počet znaků v práci lze zjistit v textovém editoru (Microsoft Word 2007 a novější: funkce Počet slov ve spodní liště nebo REVIZE / POČET SLOV). Do rozsahu práce se započítává text práce včetně poznámkového aparátu, nezapočítává se titulní strana, obsah, seznam literatury, přílohy.

#### **2.2 Grafická podoba textu**

Text je logicky členěn do **vět**, **odstavců** a případně **kapitol**. Odstavec by nikdy neměl být tvořen pouze jednou větou. Kapitola není tvořena pouze jedním odstavcem. Kapitoly a podkapitoly textu jsou **vždy číslovány** (např. "1, 1.1, 1.1.1"). Strany textu jsou vždy **číslovány**. Na titulní straně se číslo neuvádí, nicméně do pořadí stran se titulní strana započítává (tzn., že na druhé straně práce je uvedeno číslo 2). Pokud text nemá titulní stranu, číslujeme již od první strany. Text je zarovnán **do bloku**. **Odrážky** nebo **číslované seznamy** se užívají v případě, kdy daný výčet napomáhá přehlednosti textu.

Formát písma:

- patkové písmo (Times New Roman),
- velikost písma 12,
- řádkování 1,5.

Formátování textu je **vždy jednotné** v celém textu. **Kurzíva** označuje cizí termíny, názvy knih, výjimečně slova a slovní spojení, která chceme zdůraznit. **Tučně** vyznačujeme pouze nadpisy (tučné zvýrazňování částí textu se používá k didaktickým účelům ve studijních materiálech, do odborných textů nepatří). **Barva** písma je vždy a výlučně černá. **Podtržené písmo** se nepoužívá

(ani v případě internetových adres, hypertextový odkaz je třeba při vložení adresy odebrat – viz níže).

#### **2.3 Struktura odborného textu**

Odborný text je strukturován na úvod, tematické kapitoly a závěr – jednotlivé části jsou označeny nadpisem. V úvodu textu musí být vymezeno téma, o němž bude práce pojednávat, čtenář se tedy musí jasně dozvědět, jak si autor téma vymezil a jaké výzkumné otázky si klade, příp. s jakými hypotézami pracuje. Úvod textu tvoří analytický rámec textu. Musí být jasně stanoveno, co je cílem textu. V úvodu musí být jasně popsán postup a metoda, která bude v rámci textu použita. V úvodu by se mělo objevit zhodnocení použité literatury – tj. proč např. autor používá zejména internetové zdroje, nebo naopak proč na jejich použití rezignoval, případně kritické zhodnocení literatury. Na konci úvodu by měla být stručně nastíněna (a zdůvodněna) struktura textu, tj. co čtenář najde v jednotlivých kapitolách (a proč) a jaké jsou hlavní argumenty textu. Rozčlenění textu na tematické kapitoly musí sledovat určitou logiku argumentace (text musí směřovat k cíli vytyčenému v úvodu). Je vhodné, aby autor na význam a smysl jednotlivých tematických kapitol ve vztahu k cíli textu čtenáře průběžně upozorňoval (např. ve formě uvozujících odstavců jednotlivých kapitol). V závěru textu by měly být stručně zrekapitulovány ústřední argumenty obsažené v tematických kapitolách a na základě získaných poznatků by měl autor potvrdit či vyvrátit hypotézy, které si v úvodu vytyčil, příp. odpovědět na otázky, které si stanovil. Každý text **obsahuje seznam pramenů a literatury** (viz dále).

Text může obsahovat očíslované **přílohy** zařazené na konci (za seznamem literatury). Pokud je příloh více, je vhodné před přílohy zařadit seznam příloh včetně stránkování. Pokud to vyžaduje charakter textu, je vhodné zařadit také seznam zkratek. Jedná se o zkratky, které nejsou v českém jazyce běžně užívány. Tedy zatímco vysvětlovat zkratky jako SALT či MAD je vhodné, vysvětlovat zkratky jako OSN či NATO není nutné. **Seznam zkratek** se umisťuje před úvod textu. V případě rozsáhlejších textů s větším množstvím nadpisů lze před samotný text práce vložit obsah (před úvod a seznam zkratek, pokud je do práce zařazen). Obsah lze generovat automaticky pomocí funkcí, které poskytuje textový editor (Microsoft Word 2007 a novější: ODKAZY / OBSAH nebo REFERENCE / OBSAH). Pro úspěšné vygenerování obsahu je třeba osvojit si práci se styly v textovém editoru a používat styly "Nadpis 1, 2, 3" (popř. "Styl 1, 2, 3" či jiné styly příslušných úrovní) při formátování názvů kapitol (Microsoft Word 2007 a novější: záložka DOMŮ, z nabídky stylů vybrat příslušný styl, který lze případně upravit po kliknutí pravým tlačítkem na ikonu daného stylu a zvolení příkazu Změnit).

#### **2.4 Jak psát odborný text**

V odborném textu autor prokazuje:

- schopnost pracovat s odbornou literaturou,
- schopnost analyzovat, porovnávat a syntetizovat teoretické poznatky,
- schopnost samostatně vyvozovat teoretické závěry,
- schopnost samostatného řešení teoretických problémů nebo problémů pedagogické praxe, schopnost aplikovat metody vědecké práce,
- schopnost písemné a ústní veřejné prezentace odborné práce.

Odborný text není umělecký literární výtvor, tedy ne "vyprávění" na zvolené téma. Je to práce odborná a autor se musí především opírat o teoretické poznatky získané studiem odborné literatury (kterou musí v práci citovat), o výsledky své výzkumné nebo jiné tvůrčí činnosti a zaujímat vlastní odborná stanoviska. V textu se také musí používat přesná odborná terminologie.

Než autor začne jakýkoliv odborný text psát, měl by si uvědomit, že sumarizuje a ostatním dává na vědomí výsledek své (často několikaměsíční) činnosti. Jeho námaha by proto měla být zúročena, a to minimálně ve dvou směrech:

- 1. Autor by měl umět srozumitelně v textu sdělit, k jakým výsledkům dospěl.
- 2. Měl by zpracovat své názory a závěry na takové úrovni, aby byly i dále využitelné, eventuálně publikovatelné pro potřeby odborné veřejnosti.

#### **2.5 Věcná stránka práce**

Z textu musí vyplynout, že zvolené téma a jeho zpracování je užitečné i pro ostatní. Názory autora textu se mohou lišit od obecně uznávaných, ale musí být dostatečně argumentovány a musí být skutečně jeho vlastní. Tam, kde autor použije názorů jiných odborníků, nesmí opomenout konstatování, že myšlenka je jejich a ne jeho. K tomu slouží citování. Obsah všech vědeckých a odborných prací se věcně i formálně dělí obvykle na tyto části:

- úvod,
- teoretickou část,
- praktickou (výzkumnou nebo, v učitelství spíše výjimečně, experimentální) část (metodiku, výsledky),
- diskusi a závěr,
- literaturu
- a případně přílohy.

**Teoretická část**. Do teoretické části patří přehled dosavadního stavu zkoumané problematiky, tzn. souhrn toho, co již bylo na tomto poli zjištěno (spolu s uvedením literatury). Vždy je nutno čerpat z původních prací (monografií, článků, příp. učebnic). Teoretická část, ve které můžeme uvést i hypotézy, se samozřejmě musí vztahovat k praktické části.

**Praktická (výzkumná) část** zahrnuje metodiku a výsledky. Popisuje stručně, přehledně a výstižně postup práce, techniku, použité materiály a soubory. Uvádí se v ní také obvykle hypotézy, které chceme ověřit, charakteristika zkoumaných souborů, použité metody eventueálně zařízení. Výsledky jsou velmi důležitou částí textu. Obsahují, co bylo zjištěno, vyzkoumáno, ověřeno – zatím bez hodnotícího kritéria. Ve výsledcích se prezentují zjištěná fakta buď slovně, nebo tabulkami, zvýrazní grafem, diagramem, praktickým dokladem. Výsledky mají být stručné, jasně srozumitelné, bez úvah a komentářů. Tabulky a obrázky musí mít číslo, název a být popsány tak, aby byly srozumitelné i bez listování v textu. V **diskusi** se **porovnávají** výsledky práce s dosud známými fakty, týkajícími se dané oblasti a vysvětlí se shoda či odlišnosti s výsledky vědeckých kapacit (tato část by měla korespondovat s teoretickou částí, ve které provádíme rešerši problematiky).

V **závěru** zhodnotíme, co jsme vyzkoumali, zjištěné závislosti a zobecnění a to s příslušným komentářem, odpovíme na problémy vytýčené v úvodu, potvrdíme či vyvrátíme úvodní hypotézy. Podtrhneme význam a realizační možnosti výsledků případně navrhneme další postup.

lovednosti **a** Seminář informačních dovedností

**Seminář informačních** 

## Práce s Microsoft Word

Studijní text k 9. hodině

### Obsah

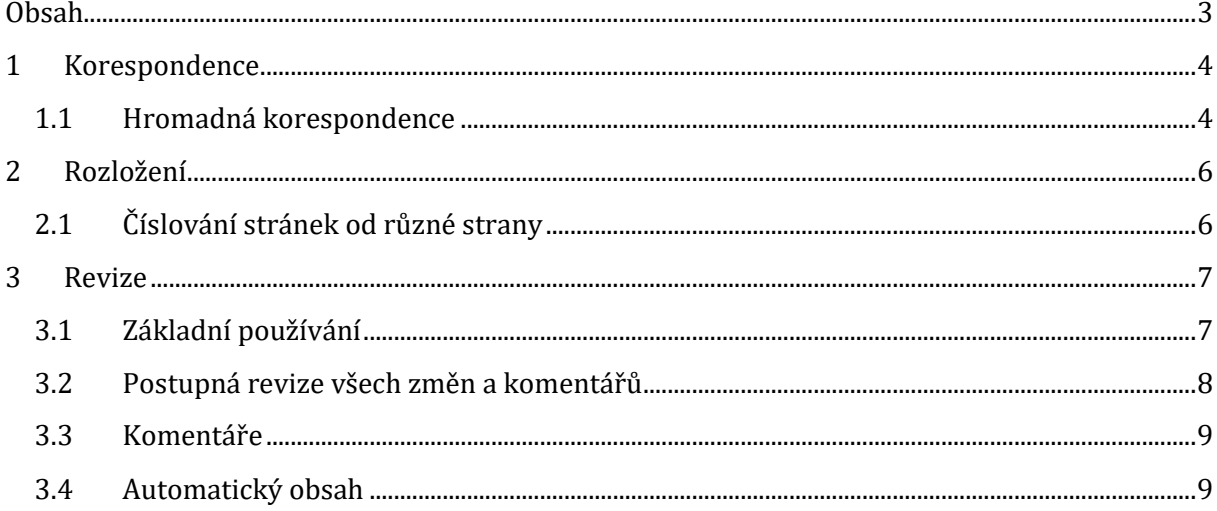

### **1 Korespondence**

#### **1.1 Hromadná korespondence**

Když budete chtít vytvořit sadu dokumentů, jako je například formulářový dopis odesílaný velkému množství zákazníků/respondentů pomocí hromadné korespondence. Každý dopis má stejný druh informací, ale obsah je jedinečný.

Hromadnou korespondenci lze zpracovat také za použití podokna úloh **Hromadná korespondence**, které vás provede jednotlivými kroky procesu. Chcete-li použít podokno úloh, klepněte ve skupinovém rámečku **Spustit hromadnou korespondenci** na kartě **Korespondence** na položku **Spustit hromadnou korespondenci** a pak klepněte na možnost Podr**obný průvodce hromadnou korespondencí** nebo **Normální dokument aplikace Word**.

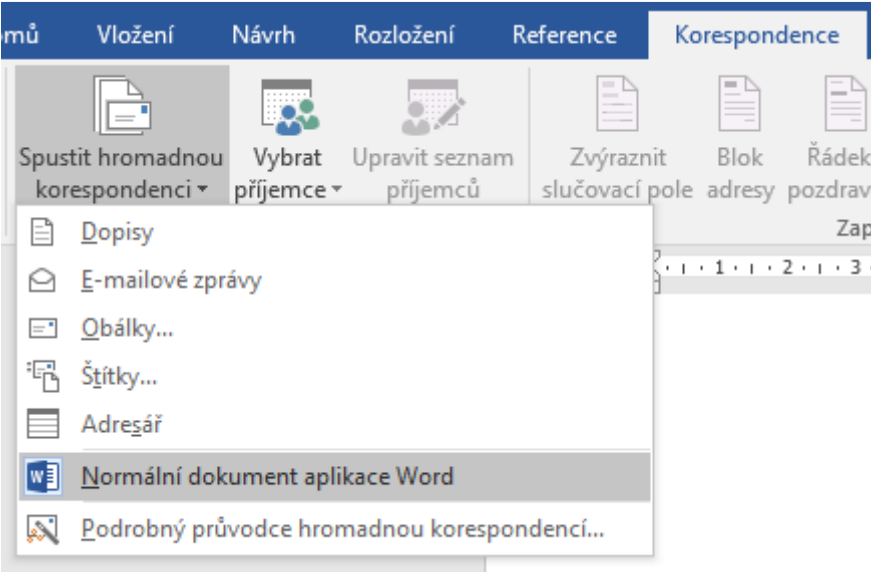

Výběr datového souboru:

1. Na kartě **Korespondence** klikněte ve skupinovém rámečku Sp**ustit hromadnou korespondenci** na tlačítko **Vybrat příjemce**.

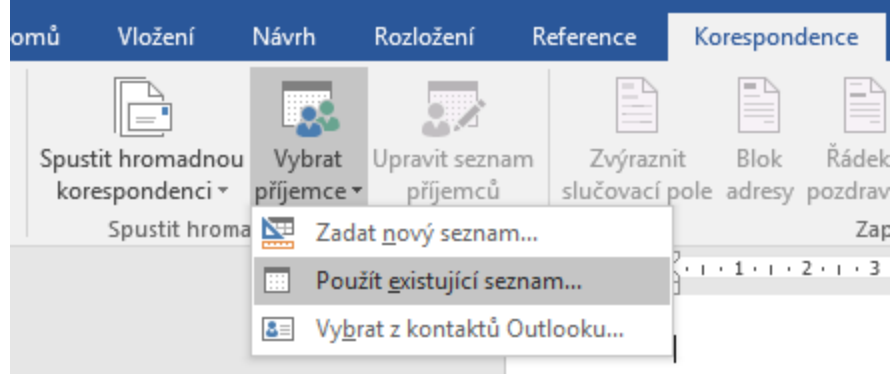

2. Použití stávajícího souboru zdroje dat: Jestliže používáte list aplikace Microsoft Office Excel, databázi aplikace Microsoft Office Access nebo jiný typ datového souboru, klikněte na položku **Použít existující seznam** a vyhledejte soubor v dialogovém okně **Vybrat zdroj dat**. Následně zvolte, který list obsahuje požadovaná data, a zda je první řádek záhlavím sloupců

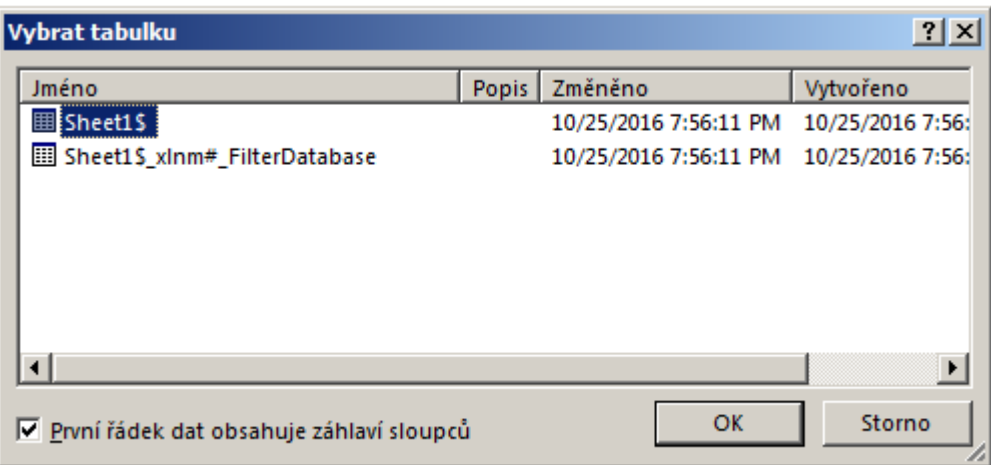

3. Poté již lze do dokumentu vkládat tzv. Slučovací pole

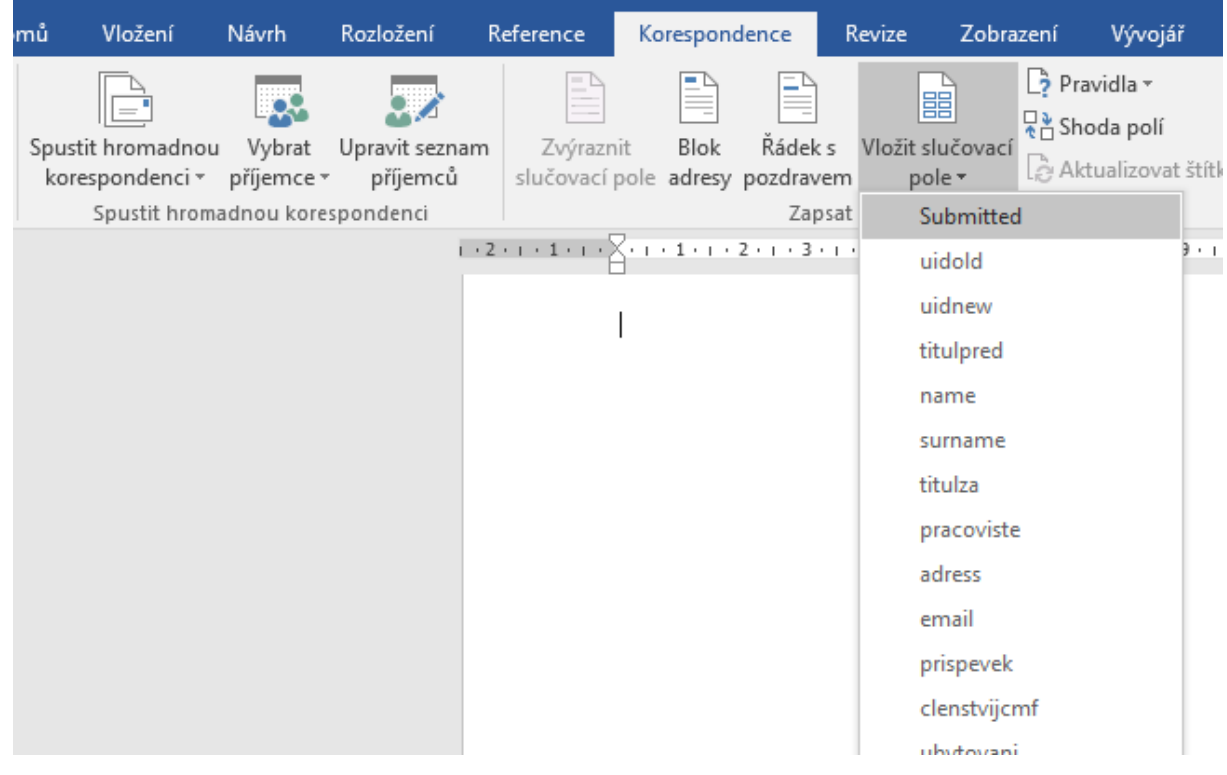

4. A lze potom již generovat dokument

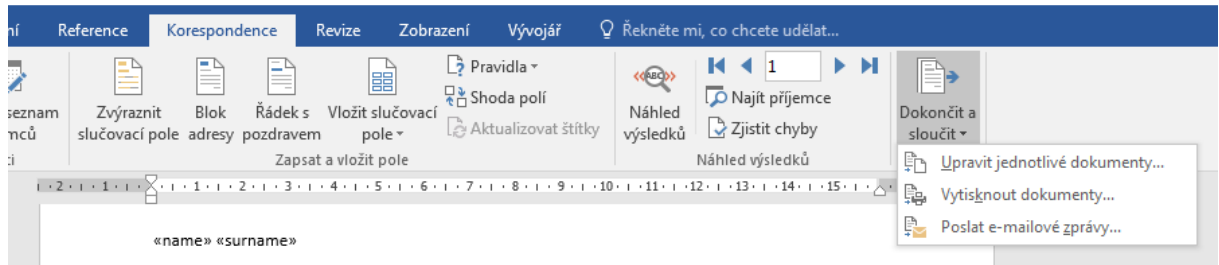

### **2 Rozložení**

#### **2.1 Číslování stránek od různé strany**

V různých částech dokumentu můžete použít různé formáty číslování.

Můžete například požadovat, aby bylo v obsahu a úvodu použito číslování ve formátu i, ii, iii, ve zbývající části dokumentu ve formátu 1, 2, 3 a v rejstříku žádné číslování stránek.

- 1. Klikněte na začátek stránky, kde má záhlaví, zápatí nebo číslování stránek začínat či končit, případně být změněno.
- 2. Na kartě **Rozložení stránky** ve skupině **Vzhled stránky** klikněte na možnost **Konce**.
- 3. V části **Konce oddílů** klikněte na položku **Další stránka**.
- 4. Na stránce za koncem oddílu poklikejte na oblasti záhlaví nebo zápatí (v blízkosti horního nebo dolního okraje stránky). Zobrazí se karta **Návrh** oddílu **Nástroje záhlaví a zápatí**.
- 5. Ve skupině **Navigace** na kartě **Návrh** kliknutím vypněte možnost **Propojit s předchozím**. DŮLEŽITÉ: *Pokud je číslo stránky v záhlaví, vypněte propojení pro záhlaví. Pokud je číslo stránky v zápatí, vypněte propojení pro zápatí. Propojení záhlaví a zápatí je oddělené.*
- 6. Postupujte podle pokynů pro přidání čísla stránky nebo pro přidání záhlaví a zápatí s číslem stránky.
- 7. Chcete-li zvolit formát číslování nebo počáteční číslo, klikněte ve skupině **Záhlaví a zápatí** na tlačítko **Číslo stránky**, klikněte na položku **Formát – číslování stránek**, klikněte na požadovaný formát, do číselníku **Začít od** zadejte číslo, které chcete použít, a potom klikněte na tlačítko OK.
- 8. Chcete-li se vrátit do dokumentu, klikněte na kartě **Návrh** (v oddílu **Nástroje záhlaví a zápatí**) na tlačítko **Zavřít záhlaví a zápatí**.

### **3 Revize**

#### **3.1 Základní používání**

V aplikaci Microsoft Office Word můžete sledovat každé vložení, odstranění, přesun, změnu formátování nebo komentáře, což umožňuje pozdější revizi všech provedených změn.

V **Podokně revizí** jsou zobrazeny veškeré změny aktuálně provedené v dokumentu, celkový počet změn a počet změn každého typu.

Při revizi sledovaných **změn** a **komentářů** můžete jednotlivé změny **přijmout** nebo **odmítnout**. Do přijetí nebo odmítnutí všech sledovaných změn a komentářů v dokumentu se uživatelům v dokumentech, které odešlete nebo zobrazíte, zobrazí i skryté změny.

Na kartě **Revize** ve skupině **Sledování** zvolte **Sledovat změny**.

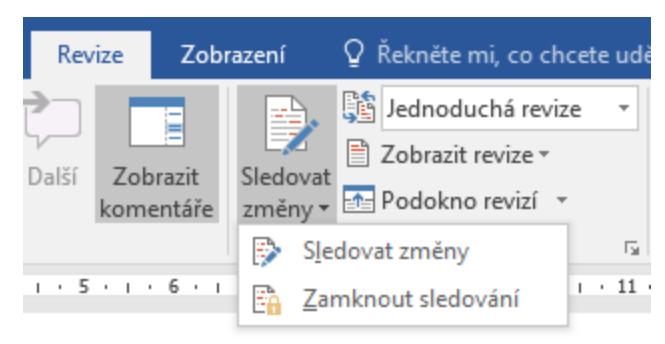

Chcete-li zobrazit souhrn po straně obrazovky, klikněte na kartě **Revize** ve skupině **Sledování** na položku **Podokno revizí**. Jestliže chcete souhrn zobrazit v dolní části obrazovky a ne po straně, klikněte na šipku vedle položky **Podokno revizí** a pak na příkaz **Podokno revizí – vodorovně**.

#### **3.2 Postupná revize všech změn a komentářů**

Na kartě Revize klikněte ve skupině Změny na položku Další nebo Předchozí.

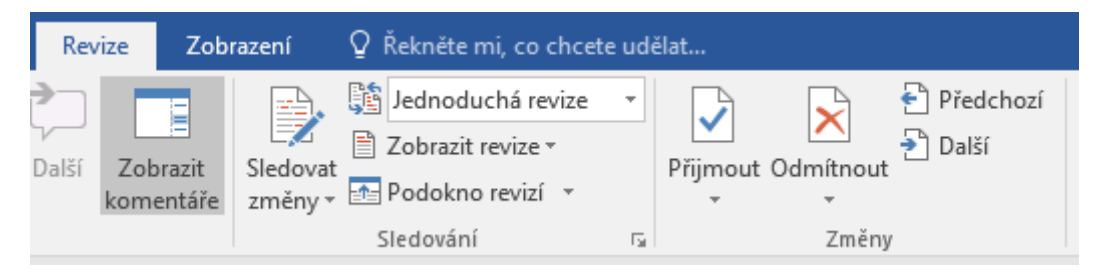

Proveďte jeden z následujících kroků:

- Ve skupině **Změny** klikněte na položku **Přijmout**.
- Ve skupině **Změny** klikněte na položku **Odmítnout**.
- Ve skupině **Komentáře** klikněte na tlačítko **Odstranit**.

Klikněte na šipku pod položkou **Přijmout** a pak klikněte na příkaz Při**jmout všechny změny v dokumentu**.

Klikněte na šipku pod položkou **Odmítnout** a pak klikněte na příkaz **Odmítnout všechny změny v dokumentu**.

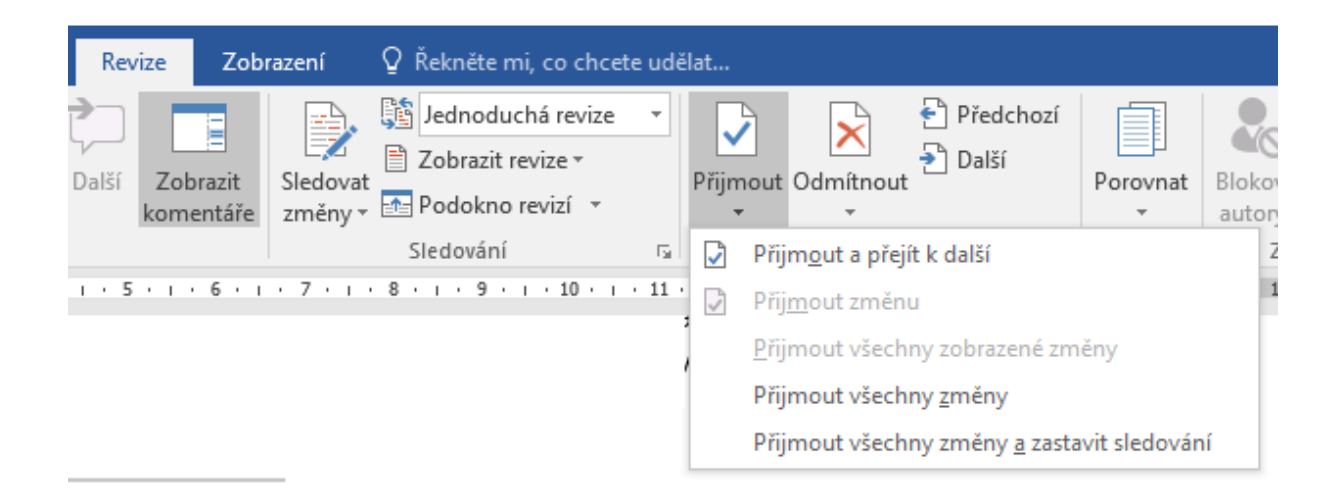

#### **3.3 Komentáře**

Užitečnou a podobnou funkcí jsou komentáře. Někdy není potřeba text opravovat, ale pouze k němu přidat nějakou poznámku. Nalevo od skupiny tlačítek **Sledování** je skupina **Komentáře**. Kdokoli, kdo text opravuje, může přidat k nějakému označenému textu komentář. Ten se pak promítne na pravé straně v samostatném sloupci. Jednoduše si tedy můžete přečíst poznámky "mezi řádky". Stejné skrývání komentářů (nevhodné pro tisk) platí jako pro revize.

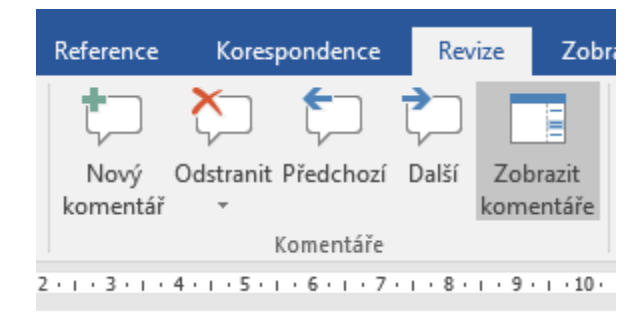

#### **3.4 Automatický obsah**

U vytvořeného obsahu můžete přizpůsobit jeho vzhled. Můžete třeba vybrat, kolik úrovní nadpisů se zobrazí nebo jestli se mají mezi položkami a čísly stránek zobrazovat tečkované čáry. Můžete taky změnit formátování textu. Word toto formátování zachová bez ohledu na to, kolikrát budete obsah aktualizovat.

Klikněte na **Reference** > **Obsah** > **Vlastní obsah**.

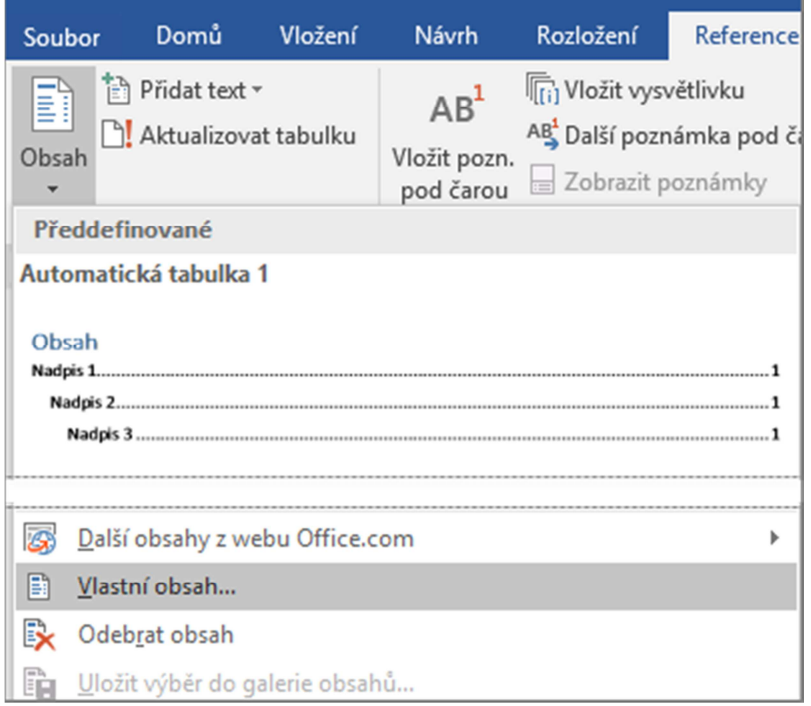

- Pokud chcete mezi položky a čísla stránek přidat přerušované nebo tečkované čáry, vyberte v seznamu **Vodicí znak** styl čáry. Pokud chcete čáry odebrat, klikněte na (žádné).
- Pokud chcete změnit celkový vzhled obsahu, klikněte v seznamu **Formáty** na formát, který chcete použít.
- Pokud chcete změnit počet úrovní, které se v obsahu zobrazí, klikněte na šipku nahoru nebo dolů vedle možnosti **Zobrazit úrovně**.

 Stejným způsobem se vytváří **Seznamy obrázků**, jenom se na obrázku výše zvolí záložka Seznam obrázků a zvolit titulek obrázků.

lovednosti **a** Seminář informačních dovedností

**Seminář informačních** 

# Citování podle normy ČSN ISO 690

Studijní text k 10. hodině

### **Obsah**

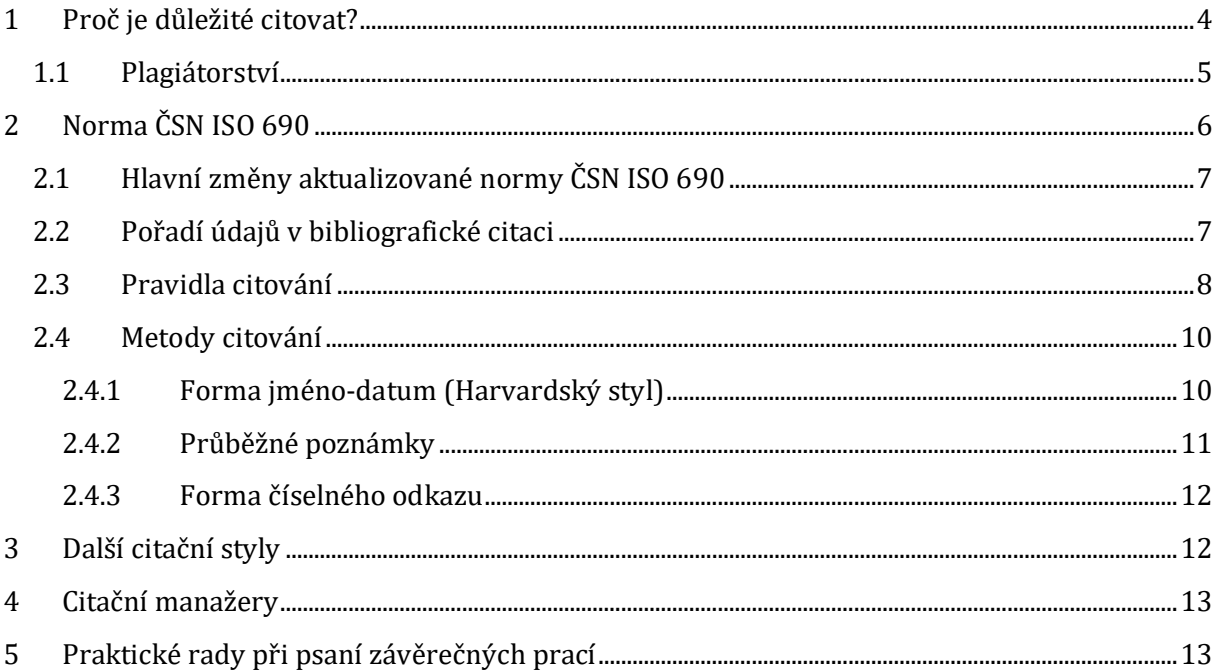

### <span id="page-98-0"></span>**1 Proč je důležité citovat?**

Jedním z hlavních důvodů je to, že čtenáři práce dodáte zdroj, z něhož jste čerpali. Bude zřejmé, které myšlenky či fakta jsou již někde zpracována, a které jsou nové a originální a patří vám jako tvůrci. Čtenáři mají právo vědět, odkud jste co převzali a prohlédnout si původní zdroj. I vy sami byste ve svých pracích měli vždy používat primární dokumenty obsahující danou informaci poprvé.

Je nezbytné odlišit vlastní myšlenky od převzatých. Vaše práce neměla být složena pouze z myšlenek převzatých. Vždy byste do práce měli dát vlastní invenci, vlastní myšlenky, analýzu, komparaci či výzkum. Vaše práce by měla poskytovat danému oboru nový přínos.

Citujte kvalitní zdroje od vybraných odborníků v oboru, ukazujete tak, že se v problematice dobře orientujete. Víte, kdo je v daném oboru renomovaný, kdo je autorita a čí texty jsou na dobré úrovni. Seznam zdrojů k dané tematice by měl být relevantní a umožnit čtenáři se o případných dílčích tématech dozvědět více.

S tím souvisí také vytváření tzv. skrytých bibliografií. To znamená, že přehled zdrojů, který ve své práci uvedete, může být kvalitní rešerší na dané téma a může se hodit dalším lidem, kteří se o podobné téma zajímají. Nemusejí tedy již hledat vhodnou literaturu sami, ale mohou se inspirovat a použít již prověřené zdroje.

Vaše práce většinou navazuje již na předchozí výzkum či odborníky v daném oboru. Citováním dodáte čtenáři vhled do dané problematiky. Ukážete mu, které odborné zdroje může dále využít, pokud se bude o problematiku zajímat hlouběji. Ve své práci nemusíte odkazovat jen na zdroje, které jste použili. Můžete odkazovat také na rozšiřující literaturu, konkrétní příklady a zajímavosti. Díky tomu budete nejen vypadat jako jedinec, který se o problematiku opravdu zajímá a baví jej, ale také dodáte čtenářům více komplexní materiál. Rozšiřující literaturu lze v poznámkách pod čarou uvádět různým souslovím například *viz, viz také, obecně k, podrobněji k:… + bibliografická citace dokumentu*.

V akademickém prostředí je třeba dodržovat citační etiku. To znamená, že citování je vlastně vaše morální povinnost. Musíte v práci odlišit myšlenky vlastní a myšlenky převzaté už kvůli etickým a morálním zásadám i svému čistému svědomí.

Co je ovšem ještě závažnější, je to, že pokud necitujete vůbec či špatně, dopouštíte se plagiátorství, kterému je věnována následující kapitola.

#### <span id="page-99-0"></span>**1.1 Plagiátorství**

V této kapitole vycházíme ze skript předmětu *Kurz práce s informacemi*1*.* 

Plagiátorství lze definovat jako přebírání cizích myšlenek a jejich vydávání za své bez uvedení zdroje.

Jedná s o porušení citační etiky a také právních předpisů, je třeba ctít intelektuální vlastnictví a autorská práva.

Plagiátorství je také pro autora velice špatná vizitka, která mu může způsobit problémy jak během studií, tak i v budoucím zaměstnání (viz kauzy různých významných politiků a dalších veřejných činitelů). Je třeba zdůraznit, že na plagiátorství se ve valné většině případů přijde. V současnosti existují programy (např. Theses, Odevzdej.cz apod.), které plagiát spolehlivě odhalí. Plagiátorství je druh krádeže a hrozí za něj předvedení před disciplinární komisi a následné vyloučení.

Také je třeba zdůraznit, že i neúmyslně špatné citování např. když citaci zapomenete uvést, parafráze nebude dostačující apod., je plagiátorství.

Častým prohřeškem proti citační etice je tzv. *auto-plagiátorství*. To může nastat například, když píšete diplomovou práci, do níž opíšete něco ze své práce bakalářské. Přitom však neuvedete, že jste tuto myšlenku již převzali ze své předchozí práce. I svoje vlastní texty je nutné řádně citovat.

Dalším častým jevem spojeným s plagiátorství je *kryptomnézie*, což je jev, kdy používáme nějakou myšlenku, ale už si nemůžeme vzpomenout, z jakého zdroje byla, a tak ji vydáváme za vlastní. V tomto případě se snažte zdroj dohledat či raději danou myšlenku vůbec nepoužívat. Tomuhle jevu se dá předejít, když si budete vytvářet průběžné citace u všech myšlenek, které jste našli.

#### **Plagiátorství není:**

- Uvádění všeobecně známých faktů. Někdy se opravdu jedná o tak obecně známé věci, že není vůbec třeba citovat (např. Země obíhá kolem Slunce). Pokud si neste jistí, raději zdroj citujte.
- Pokud vytváříte přímou či nepřímou citaci. Přímá citace neboli citát, jak jsme si říkali, je doslovné převzetí textu z daného zdroje a následné napsání do vašeho dokumentu. Text je tedy převzatý slovo od slova na rozdíl od citace nepřímé, kdy text změníte,

 $\overline{a}$ <sup>1</sup> ČERNÝ, Michal et al. Kurz práce s informacemi [online]. 2012 [cit. 2013-02-15]. Dostupné z: http://www.slideshare.net/CEINVE/kurz-prace-s-informacemi

převyprávíte vlastními slovy (v tomto případě se jedná o parafrázi), případně použijete některé faktické údaje jako třeba statistiky. Údaje vždy dosazujte do vlastní myšlenky.

 Kompilace s uvedením zdrojů. Kompilace je text, který je složený z myšlenek z různých děl a třeba i od více autorů. Ale vždy jsou díla řádně citována, takže se o plagiátorství nejedná. Tato metoda však pro odborné práce vhodná není, protože nepřináší nic nového a je tedy víceméně bezcenná. I když někteří autoři kompilaci obhajují a tvrdí, že i ona může přinést nové poznatky, pokud je pojata originálně. Tento typ práce tedy případně volte pouze po konzultaci s vedoucím.

### <span id="page-100-0"></span>**2 Norma ČSN ISO 690**

Nejčastěji se v českém prostředí řídíme normou ČSN ISO 690, což je verze mezinárodní normy ISO 690. V roce 2010 došlo k její aktualizaci, ta se v roce 2011 promítla i v české verzi. Norma ČSN ISO 690 z roku 2011 nahrazuje předchozí normy ČSN ISO 690 z roku 1996 pro tištěné dokumenty a ČSN ISO 690-2 z roku 2000 pro dokumenty elektronické. Nicméně kromě dokumentů tištěných a elektronických lze dle aktualizované normy citovat již také audiovizuální dokumenty, filmy, grafická díla, patenty, mapy apod. S některými zdroji jako např. zákony, rozhovory, klasifikačními pracemi a dalšími norma nepočítá, ale citovat je dle obecných pravidel a struktur můžeme rovněž.

#### **Norma stanovuje:**

- Obecná pravidla pro psaní údajů bibliografických citací. Tedy různá pravidla, jak které údaje zapisovat. Třeba, jak provést zápis více autorů apod.
- Také stanovuje formální úpravu. Tedy, jak vypadají citace pro různé dokumenty. Jaké údaje následují za kterými, jaká mezi nimi dělat interpunkční znaménka apod.
- Rovněž říká, které údaje jsou povinné a které ne. To se může u různých typů dokumentů lišit, avšak většinou jsou povinnými údaji autor, název a identifikátor.
- Také doporučuje způsob uspořádání bibliografického soupisu zdrojů. Většinou se jedná o abecední uspořádání dle příjmení autora či názvu.
- Metody odkazů říkají, jakými způsoby lze v textu odkazovat na citované zdroje, jak uvádět bibliografické citace a jak tvořit jejich seznamy.

### <span id="page-101-0"></span>**2.1 Hlavní změny aktualizované normy ČSN ISO 690**

Změny normy ČSN ISO 690 po roce 2011 jsme sepsali na základě dokumentu *Bibliografické odkazy a citace dokumentů dle ČSN ISO 690…* podle Biernátové a Skůpy2.

- Norma se nově zabývá taky dokumenty jako audiovizuální dokumenty, hudba, grafika, patenty a normy apod.
- Uvedená interpunkce je pouze doporučující.
- Pokud má dílo více autorů, zapisujeme trošku jinak, než jsme byli zvyklí. Tedy první autor je v klasicky převráceném tvaru.
- Nově se stala povinným údajem edice a její číslo, to však pouze v případě, že kniha vůbec do edice patří.
- Celkový počet stran je nepovinný na rozdíl od předchozí normy. Rozsah stran u článku či příspěvku ale povinný údaj je.
- Vydání je povinný údaj, ale pouze v tom případě, že se nejedná o vydání první. Tento údaj potom povinný není. Vydání vždy zapisujeme ve tvaru, jaký byl uveden v knize.
- Došlo ke zrušení špičatých závorek u elektronických zdrojů v položce *Dostupné z:*, tedy v údaji o umístění dokumentu.
- Norma má pouze doporučující charakter, nepřikazuje styl odkazu nebo bibliografické citace.

### <span id="page-101-1"></span>**2.2 Pořadí údajů v bibliografické citaci**

Údaje mohou být povinné a nepovinné. Jako povinný bývá standardně údaj o tvůrci, názvu, dostupnosti a identifikátoru. Pro různé zdroje mohou být různé povinné údaje, důležité je, aby byl zdroj identifikovatelný a dohledatelný. Následující pořadí je dáno dohromady na základě metodického materiálu projektu *e:Citace*3.

Obvyklé pořadí povinných i nepovinných údajů je:

1. Tvůrce (autor) – autorem může být také korporace (píšeme kapitálkami, řadíme abecedně dle prvního významového slova)

 $\overline{a}$ <sup>2</sup> BIERNÁTOVÁ, Olga a Jan SKŮPA. *Bibliografické odkazy a citace dokumentů dle ČSN ISO 690 (01 0197) platné od 1. dubna 2011*. Brno, 2011. 27 s. Dostupné z: http://www.citace.com/soubory/csniso690 interpretace.pdf

<sup>3</sup> ŘEHŮŘKOVÁ, Markéta a Vanda GREŠÁKOVÁ. Bibliografické odkazy a citace informačních zdrojů. In: E:Citace [online]. Brno, 1. března 2012 [cit. 2013-02-08]. Dostupné z: http://ecitace.knihovna.cz/soubory/Metodicky\_material\_2.pdf

- 2. Název (povinný, kurzívou): podnázev (nepovinný)
- 3. Vedlejší názvy (nepovinný) díl, název části [původní název nebo překlad]
- 4. [Typ nosiče] (v případě potřeby) uvádí se u jiných než tištěných dokumentů (může zde být také CD, DVD, fotografie, nástěnná mapa apod.)
- 5. Vydání povinný údaj kromě vydání prvního
- 6. Další tvůrci patří sem překladatelé, redaktoři, ilustrátoři apod.
- 7. Nakladatelské informace Místo vydání: vydavatel, datum vydání (povinný údaj, zapisujeme stejně jako v dokumentu, ale vždy píšeme číslem)
- 8. Název edice, číslo (pokud je k dispozici) zapisujeme stejně jako ve zdroji
- 9. Číslování v rámci popisované jednotky čísla stran nebo u periodik (ročník, číslo), lze zapsat jako: vol. 15, no. 1, s. 122-138 nebo 15(1), 122-138
- 10. Standardní identifikátor (ISBN, ISSN, DOI atd.)
- 11. Dostupnost, přístup nebo umístění (u online zdrojů) lze uvést odkaz či název databáze, pokud je omezeně dostupná (Dostupné z: ProQuestu či databáze ProQuest)
- 12. Lokace existuje-li omezený počet exemplářů, uvádíme údaje o uložení dokumentu za předložku At, popřípadě český ekvivalent V (např. u obrazů).
- 13. Doplňující všeobecné informace např. rozměr, cena, dostupnost, jazyky, registrovaná ochranná známka apod.

### <span id="page-102-0"></span>**2.3 Pravidla citování**

l

V této kapitole vycházíme z pravidel uvedenými v dokumentu *Bibliografické odkazy a citace dokumentů dle ČSN ISO 690…* podle Biernátové a Skůpy4.

- 1. Citovaný zdroj musí být jednoznačně identifikovatelný. To znamená, že uvádíme informace, které jsou třeba k nalezení daného zdroje.
- 2. Snažíme se do citace zahrnout všechny dostupné údaje. Minimálně udáváme všechny povinné údaje. Nepovinné údaje již záleží na nás. Když je do citace přidáme, uděláme ji přesnější a zdroj snáze dohledatelný. Ovšem nedáváme zde zbytečné údaje navíc jako třeba typ vydavatelství – s.r.o. apod. Pokud nějaký údaj chybí, vynecháme jej a pokračujeme údajem následujícím.

<sup>4</sup> BIERNÁTOVÁ, Olga a Jan SKŮPA. *Bibliografické odkazy a citace dokumentů dle ČSN ISO 690 (01 0197) platné od 1. dubna 2011*. Brno, 2011. 27 s. Dostupné z: http://www.citace.com/soubory/csniso690 interpretace.pdf

- 3. Dokument někdy neposkytuje všechny potřebné údaje. Tyto údaje se můžeme pokusit dohledat jinde, potom je však uvádíme v hranaté závorce. Stejně tak, když údaj pouze odhadujeme (např. rok vydání daného příspěvku na webu). Nebo víme, že uvedený údaj je chybný, potom do hranaté závorky napíšeme jeho správnou podobu.
- 4. Citujeme konkrétní výtisk, vydání a verzi dokumentu. Vždy citujeme to, co jsme měli v ruce, s čím jsme přímo pracovali. Verzí se myslí například verze programu či softwaru.
- 5. Údaje se snažíme přebírat z primárních dokumentů, tedy těch, co danou informaci obsahují poprvé. Může se stát, že čtete nějakou knihu, která čerpá z knihy jiné, a rádi byste právě tuto knihu použili ve své práci. Pokud se vám nedaří primární dokument, tedy tu knihu, na níž bylo odkazováno, dohledat, použijeme pro naši práci knihu, kterou jsme měli v ruce, tedy dokument sekundární. Citujeme ale jak zdroj primární, tak sekundární. Citace pak vypadá následovně: *citace původního zdroje citováno dle citace sekundárního zdroje*. V seznamu použitých zdrojů lze uvést oba dokumenty v jedné citaci nebo alespoň dokument, s kterým jste pracovali. Nicméně tyto sekundární citace by se ve vašich pracích měly objevovat pouze výjimečně.
- 6. Údaje pro citace přebíráme v následujícím pořadí:

a) titulní strana nebo její ekvivalent – při elektronických dokumentech např. úvodní obrazovka, domácí webová stránka (home page webového zdroje), etiketa na disku; při mapách její lícová strana, (pozor! titulní strana není ani obal, ani desky vazby, u tištěných dokumentů se titulní strana nachází uvnitř knihy, obvykle po jednom nebo několika úvodních listech),

b) rub titulní strany, tiráž (skupina údajů na konci tištěného dokumentu) – nachází se tu název dokumentu, jeho autor, vydavatelské údaje, ISBN; v novějších publikacích se tyto údaje uvádějí na rubu titulní strany, v elektronických dokumentech je najdete např. v hlavičce stránky apod.,

c) obálka, deska vazby nebo etiketa spojená s citovanou jednotkou (potisk na CD, DVD), titulky na grafických dokumentech,

- d) obal (oddělitelná část dokumentu),
- e) doprovodná dokumentace leták, manuál, booklet k CD, DVD

Snažíme se co nejvíce údajů čerpat z první skupiny zdrojů. Pokud zde nějaké informace chybí, přejdeme do skupiny zdrojů o úroveň níže

7. Údaje necháváme v originálním jazyce. Píšeme tedy např. 2nd edition a ne druhé vydání. V jazyce tvorby bibliografické citace se uvádí pouze fyzický popis knihy (rozsah stran),

poznámky a doplňky v kulatých závorkách a údaje z jiných zdrojů v hranatých závorkách.

- 8. Nelatinková písma přepíšeme do latinky. Pokud se třeba jedná o azbuku, cyrilici, hebrejské písmo, čínské znaky apod., je potřeba je přepsat do mezinárodně srozumitelné podoby.
- 9. Dodržujeme normou stanovené pořadí údajů.
- 10. Dodržujeme jednotný zápis citací i odkazů v celém textu. Např. když u data citování vždy uvádíme cit. datum, tak potom nebudeme uvádět vid. datum.

#### <span id="page-104-0"></span>**2.4 Metody citování**

V odborných pracích uvádíme citace dvakrát. Tedy průběžně v rámci našeho textu a potom na konci v seznamu všech použitých zdrojů. Metody citování jsme převzali z knihy *Naučte (se) citovat* od Krčála a Teplíkové5.

#### **Odkaz v textu**

Doslovnou citaci i parafrázi vždy uvádíme s odkazem na zdroj. Používají se tři způsoby odkazování. Většinou používáme metodu poznámky pod čarou, která se nachází přímo na straně, kde jsme doslovně citovali či parafrázovali.

#### **Bibliografický soupis**

Na konec práce ještě řadíme bibliografický soupis, tedy seznam použité literatury, použitých zdrojů apod. Zařazujeme sem veškeré zdroje, které jsme použili a citovali včetně těch, na které jsme odkazovali v rámci rozšiřující literatury. Záznamy řadíme většinou abecedně dle příjmení autora či názvu díla. Záznamy můžeme různě dělit např. dle oblasti, které se věnují, na primární a sekundární zdroje apod. Nedoporučuje se dělení na tištěné a elektronické.

Celkově existují tři metody citování, dle nichž můžete dělat odkazy v textu a následně seznam použitých zdrojů.

#### <span id="page-104-1"></span>**2.4.1 Forma jméno-datum (Harvardský styl)**

#### **Odkaz v textu:**

V kulatých závorkách uvádíme příjmení tvůrce a rok vydání citovaného zdroje. Pokud je jméno součástí textu, v závorkách uvádíme pouze rok vydání.

Pokud je dokument číslován, píšeme také číslo strany. Pokud u díla není uveden autor, tak v závorce uvádíme název díla (název, rok, strana). Závorku dáváme před tečku.

 $\overline{a}$ <sup>5</sup> KRČÁL, Martin a Zuzana TEPLÍKOVÁ. *Naučte (se) citovat*. Blansko: Citace.com, 2014, 156 s., [46] s. příl. ISBN 9788026060741.

Více děl jednoho autora se stejným rokem vydání odlišujeme malými písmeny abecedy přiřazenými k roku vydání. Písmena se potom uvádí i v závěrečném soupisu citací v použitých zdrojích.

#### **Příklady:**

(Novák, 2013)/(Novák, 2013, s. 123-125)/(Masarykova univerzita, 2005)/(Principy sazby, 2007, s. 45)/(Novák, 2007a, s. 345)/(Novák, 2007, s. 345; Cihlář, 2011)

#### **Bibliografická citace v seznamu použitých zdrojů:**

Řazení je abecední dle příjmení autora. Rok je hned za jménem autora. Pokud dokument nemá autora, je rok přesunut za název.

NOVÁK, Tomáš, 2013. *Proč se mnou nemluvíš?!: z kulturních dějin prvního tisíciletí*. 2., upr. vyd. Praha: Grada. ISBN 978-80-247-4686-9.

#### <span id="page-105-0"></span>**2.4.2 Průběžné poznámky**

#### **Odkaz v textu:**

Nejčastěji se jedná o poznámku pod čarou, která je uvedena číslem v horním indexu v textu. Odkazujeme na zdroj uvedený na stejné straně v poznámce pod čarou v pořadí, v jakém se zdroje objevují v textu bez ohledu na dřívější odkázání na daný dokument.

Každá bibliografická citace tedy obdrží jiné číslo. Poznámky obsahují bibliografické citace daných zdrojů.

Citaci zde lze zkrátit do podoby: první autor, název a strana.

Když se stejný zdroj opakuje za sebou na stejné stránce, stačí napsat pouze tamtéž nebo ibid a případně číslo strany, pokud je informace z jiné strany než ta předešlá.

Číslo odkazu dáváme před tečku.

#### **Příklad:**

11. NOVÁK, Tomáš. *Proč se mnou nemluvíš?!: z kulturních dějin prvního tisíciletí*, s. 95.

12. Tamtéž, s. 98.

13. Potupná smrt pro knížete, s. 56.

#### **Bibliografická citace v seznamu použitých zdrojů:**

Poznámky se uvádějí průběžně v celém dokumentu. U rozsáhlejších prací doporučeno uvádět na konci dokumentu abecední seznam veškerých použitých zdrojů.

NOVÁK, Tomáš. *Proč se mnou nemluvíš?!: z kulturních dějin prvního tisíciletí.* 2., upr. vyd. Praha: Grada, 2013. ISBN 978-80-247-4686-9. Citování z článku – v textu: uvedu stránky, popř. stránky, z nich cituji. V seznamu literatury: uvedu rozsah celého článku.

#### <span id="page-106-0"></span>**2.4.3 Forma číselného odkazu**

#### **Odkaz v textu:**

Uvádíme číselný odkaz na zdroj v textu, a to v kulatých či hranatých závorkách či v horním indexu.

Odkaz na danou práci bude mít v textu vždy stejné číslo dle prvního odkazu.

Odkazy lze propojit křížovými odkazy. Čísla stran můžeme uvést za číslem.

Závorku dáváme před tečku.

#### **Příklad:**

[5, s. 123]/(5, s. 123)/(5, s. 123; 14, s. 65)

#### **Bibliografická citace v seznamu použitých zdrojů:**

Řadíme do číslovaného seznamu v číselném pořadí.

1. NOVÁK, Tomáš. *Proč se mnou nemluvíš?!: z kulturních dějin prvního tisíciletí*. 2., upr. vyd. Praha: Grada, 2013. ISBN 978-80-247-4686-9.

### <span id="page-106-1"></span>**3 Další citační styly**

Kromě normy ČSN ISO 690 existují také další citační styly. Tyto specifické styly jsou většiny užívány pro různé obory a oblasti. V České republice se můžete nejčastěji setkat ještě s následujícími čtyřmi styly, které definujeme na základě skript předmětu *Kurz práce s informacemi*6:

- Prvním stylem, který si představíme a kterému bude věnována následující hodina předmětu, je APA. Ta se užívá zejména v oboru psychologie a je to styl Americké psychologické asociace. Na slajdu vidíte příklad citace tištěné monografie v APA Style. Od normy ISO 690 se liší například rozdílným pořadím údajů a uvedení roku a vydání v závorkách.
- Dalším u nás používaným stylem je Chicago. Ten se užívá zejména v oblasti společenských věd, historii a ekonomice. Normě ČSN je poměrně hodně podobný.

 $\overline{a}$ <sup>6</sup> ČERNÝ, Michal et al. Kurz práce s informacemi [online]. 2012 [cit. 2013-02-15]. Dostupné z: http://www.slideshare.net/CEINVE/kurz-prace-s-informacemi

- AMA Style je stylem Americké zdravotnické asociace. Používá se zejména v medicíně a oborech věnujících se zdraví. Od normy ISO 690 se liší například v interpunkci.
- MLA Style je styl Moderní jazykové asociace. Je používán zejména v humanitních vědách, ve studiích anglického jazyka, literatury a v různých literárních a interdisciplinárních oborech, jako je film a divadlo.

#### **…i mnohými dalšími**

Pokud byste se o některém ze stylů chtěli dozvědět více, doporučujeme dokument [Metodika](http://is.muni.cz/do/rect/el/estud/prif/ps11/metodika/web/ebook_citace_2011.html)  [bibliografických citací.](http://is.muni.cz/do/rect/el/estud/prif/ps11/metodika/web/ebook_citace_2011.html) Jsou zde podrobně rozepsány všechny významné styly doplněné o konkrétní příklady citování různých dokumentů. Připomínáme však, že je vždy dobré se v první řadě obrátit na katedru, vedoucího práce apod., který by vám měl říci, jaký citační styl vyžaduje.

### <span id="page-107-0"></span>**4 Citační manažery**

Jedná se o tzv. citační softwary, referenční manažery apod. Je to tedy nějaký software, který umožňuje správu bibliografických citací. Můžete si zde citace ukládat, nahrávat a exportovat do našeho PC, případně sdílet s dalšími lidmi. Citace lze libovolně organizovat a třídit do složek. Obzvlášť dobré je využívat citační manažery při psaní nějakých dlouhých odborných prací, jelikož si zde můžete vyexportovat a uložit citační záznam rovnou z databáze či webové stránky. Citační záznamy lze poté nakopírovat do své práce a nechat si vygenerovat seznam použitých zdrojů.

Citační softwary mohou být dostupné zdarma či za poplatek. Mezi ty poskytované zdarma patří např. Zotero, Connotea či CiteULike. Mezi komerční softwary patří EndNote, RefWorks, Reference Manager, ProCite. Masarykova univerzita má licenci pro EndNote web. Knihovna univerzitního kampusu na svých stránkách zveřejnila interaktivní tutoriál, který vás tímto manažerem provede a naučí vás s ním pracovat.

### <span id="page-107-1"></span>**5 Praktické rady při psaní závěrečných prací**

- Jako první užitečný zdroj uvádíme [pokyn děkana](https://is.muni.cz/auth/do/ped/VPAN/pokdek/Pokyn_dekana_zaverecne_prace_finale__1_.pdf) pro PdF MU, který obsahuje další důležité informace jako formální náležitosti, které je třeba u prací řešit, rozsah prací, strukturu apod.
- [Zde](http://www.ped.muni.cz/studium/casto-kladene-dotazy/faq-studentu/zaverecna-prace/) jsou uvedeny základní informace o odevzdávání závěrečných prací na PdF MU a odkaz na moodlinku.
- [Text Olgy Bernátové a Jana Skůpy](http://www.citace.com/soubory/csniso690-interpretace.pdf) vás podrobně provede citacemi a jejich konkrétními typy a příklady. Materiály, které jsem vám před seminářem posílala, vycházely právě z tohoto dokumentu.
- Dalším výborným zdrojem věnováním citování dle normy ČSN ISO 690 je kniha Zuzany Teplíkové a Martina Krčála *Naučte (se) citovat*.
- Publikace Roberta Zbírala Příručka psaní seminárních a jiných vysokoškolských odborných prací je sice z roku 2009, takže co se týče citací, není aktuální, ale je zde spousta užitečných informací. Chcete vědět, jak text parafrázovat? Jaké chyby studenti nejčastěji dělají? Kde všude se dají hledat k závěrečným pracím zdroje? To vše a ještě mnohem více se dozvíte v této knize, která je svým obsahem velmi čtivá, srozumitelná, stručná a jasná.
- Dokument *[Metodika tvorby bibliografických citací](http://is.muni.cz/do/rect/el/estud/prif/ps11/metodika/web/ebook_citace_2011.html#titulni)* nabízí kompletní přehled o různých citačních stylech, citační etice, hodnocení vědecké práce a řadu dalších užitečných informací.
- [Citace.com](http://www.citace.com/) je generátor citací, které vám značně ulehčí práci, protože si zde můžete nechat vygenerovat citace nejrůznějších typů dokumentů dle aktuální normy ČSN ISO 690.
- Pokud byste si chtěli nechat vygenerovat citace i v jiných citačních stylech nebo je chtěli spravovat a třídit do složek, doporučuje citační manažer [citacePRO.com.](http://www.citacepro.com/)
- Můžete také využívat materiály projektu e: Citace, které se věnují také citování netradičních a specifických typů dokumentů.
- Kontrolujte adresy URL, zda jsou stále funkční, uvádějte permanentní neboli trvalé odkazy.
- Vše nejasné vždy konzultujte s vedoucím vaší práce či katedrou. Ať už se jedná o styl citování či o různé formální náležitosti a obsah.

# Seminář informačních dovedností

**Seminář informačních** 

## Citování dle normy APA

Zásady citování a tvorby odborných textů dle normy APA zpracované redakcí časopisu Pedagogická orientace dostupné také z:

[https://journals.muni.cz/public/journals/10/pokynyproautorydleapa\\_151113\\_pedor.pdf](https://journals.muni.cz/public/journals/10/pokynyproautorydleapa_151113_pedor.pdf)

## **Požadavky na úpravu rukopisů**

#### **(aktualizováno 13. 11. 2015)**

Příspěvek je napsán v českém, slovenském nebo anglickém jazyce. V příspěvku je použito jednoduché řádkování, písmo Times New Roman, velikost 12 a okraje 2,5 cm na všech stranách.

Součástí studií je název příspěvku v českém/slovenském (max. 12 slov) a anglickém jazyce, abstrakt v češtině/slovenštině a angličtině a klíčová slova v češtině/slovenštině a v angličtině. Jako klíčová slova v češtině je doporučeno užívat především termíny uvedené v *Pedagogickém slovníku*1, případně obsažené v *Českém pedagogickém tezauru* [\(www.npmk.cz/node/21\)](http://www.npmk.cz/node/21). Klíčová slova jsou řazena dle důležitosti ve vztahu k tematice studie; pořadí *keywords* koresponduje s pořadím klíčových slov v češtině. U každého příspěvku se uvádějí kontaktní údaje: jméno a příjmení vč. všech titulů, kompletní poštovní adresa (pracoviště – katedra, fakulta, univerzita, ulice, PSČ, město), elektronická adresa.

Abstrakt (v rozsahu 800–1500 znaků včetně mezer) je stručným a jasným shrnutím obsahu studie. Seznamuje s pojednávaným problémem, strukturou studie a hlavními závěry. V případě empirických studií abstrakt obsahuje také stručný popis zkoumaného souboru, použité metodologie/metodiky a hlavní výzkumné nálezy.

Případné poděkování grantové agentuře apod. je umístěno v poznámce pod čarou, na kterou se odkazuje v názvu příspěvku. Případné poděkování osobám, které se podílely na vzniku rukopisu, případně přispěly ke zvýšení jeho kvality (např. anonymní recenzenti apod.), je umístěno před seznamem literatury na konci příspěvku.

Rukopis je zakončen následujícím prohlášením: "Rukopis ani jeho souvislejší pasáže nebyly publikovány, nejsou a po dobu trvání redakčního anebo recenzního řízení nebudou odevzdány jinde k publikování (např. v jiném časopisu, sborníku nebo monografii). V případě jeho otištění nebude příspěvek (příp. jeho součásti jako textové pasáže, obrazový materiál apod.) znovu publikován bez uvedení původního zdroje. Uvedená pravidla platí také pro jazykové překlady. Text rukopisu a použitý obrazový materiál (fotografie, obrázky, schémata, grafy, tabulky apod.) jsou originálním dílem autora/autorů. V případě, že tomu tak není, je spolu s rukopisem přiložen souhlas majitelů autorských práv k opětovnému publikování převzatého (příp. přeloženého) textového nebo obrazového materiálu v tištěné i digitální podobě."

Příspěvek je zaslán ve formátu RTF, DOC, DOCX (MS WORD). Nevyžaduje se současné zaslání tištěné verze příspěvku.

Požadavky na úpravu příspěvků vycházejí z doporučení APA (*[American Psychological Association, Sixth](http://flash1r.apa.org/apastyle/basics/)  [Edition](http://flash1r.apa.org/apastyle/basics/)*) s drobnými odchylkami zohledňujícími některé specifické prvky českého jazyka, která jsou návodem pro efektivní a srozumitelnou podobu odborných příspěvků. Dále jsou uvedena doporučení vztahující se k jazykové stránce rukopisu, ke strukturování textu, výčtům (seznamům), úpravě tabulek a obrázků, citacím v textu a souhrnu literatury.

#### **Jazyková stránka rukopisu**

Rukopisy by měly být psány jazykem srozumitelným širšímu okruhu čtenářů. Čtenáři by také měli bez větších problémů porozumět způsobu uvažování autora, včetně popisu metod sběru a analýzy výzkumných dat. Srozumitelnosti sdělení napomáhá:

(a) uspořádanost – přehlednost, strukturovanost, návaznost a gradace jednotlivých částí textu (číslování, odkazování), zařazování prvků orientujících a aktivizujících čtenáře (*advance organizer*);

(b) jednoduchost – používání krátkých a jednoduchých vět, neodchylování se od výkladové linie (případné vsuvky formou poznámek pod čarou);

(c) pregnantnost – přesnost vyjadřování ve spojení se stručností a výstižností (zařazování přiléhavých ukázek a příkladů);

(d) konzistentnost – disciplinované používání zavedených a vymezených termínů.

<sup>&</sup>lt;u>.</u> <sup>1</sup> Průcha, J., Walterová, E., & Mareš, J. (2008). *Pedagogický slovník.* Praha: Portál.

#### **Strukturování (organizace) textu**

Odstavce jsou odsazovány mezerou o velikosti 6b (odstavec – odsazení a mezery – mezery za – 6b).

Jednotlivé podkapitoly jsou od sebe odděleny vložením řádku.

Jasné, přehledné a logické členění textu je klíčem ke správné interpretaci vědeckého sdělení. Doporučujeme používat číslování kapitol a podkapitol podle tohoto vzoru: 1 Kapitola, 1.1 Podkapitola (viz tabulka 1).

Nadpis Úvod/Úvodem se nepoužívá, neboť se implicitně předpokládá, že počáteční odstavce rukopisu orientují čtenáře v problematice.

#### Tabulka 1

*Formáty názvu příspěvku a nadpisů seřazené dle hierarchické posloupnosti*

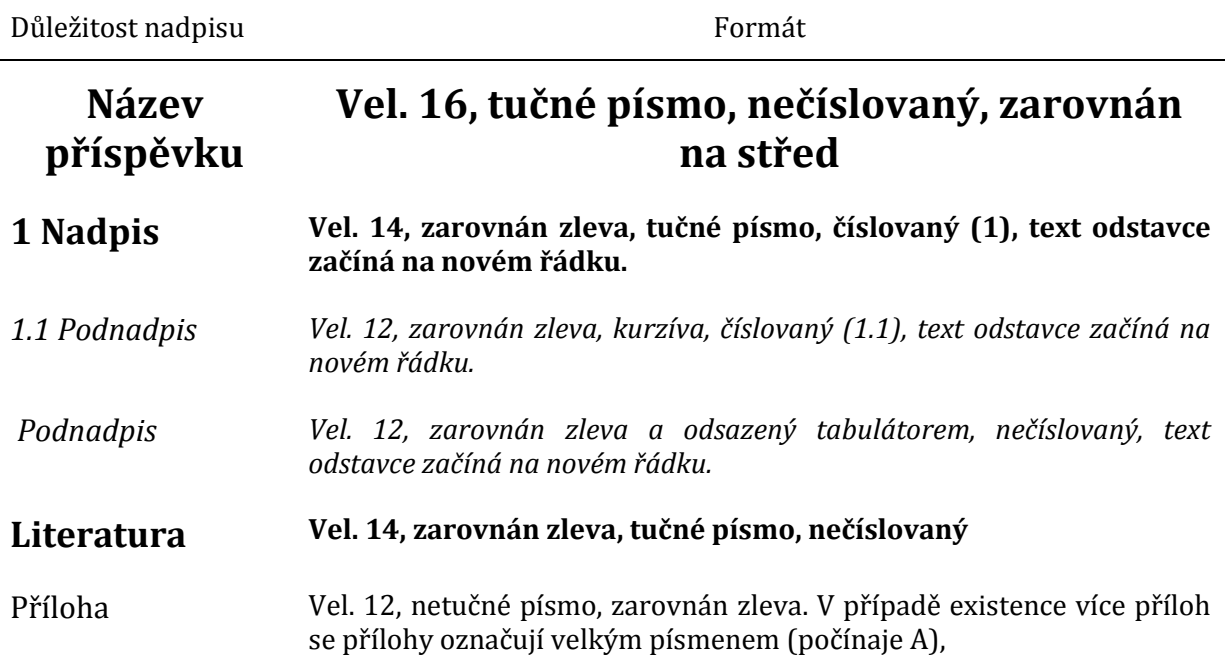

#### **Výčty (seznamy)**

V textu se mohou vyskytnout výčty několika typů:

- Číslovaný seznam používá se, je-li důležité pořadí uvedených položek (chronologie, priority, důležitost), užívají se arabské číslice se závorkou – 1., 2., 3.
- Nečíslovaný seznam členěný používá se ve všech ostatních případech. Jako "odrážka" se používá jednoduchý "bullet", jiné typy odrážkování se nepoužívají (nepatří do tiskoviny našeho typu).
- V těchto seznamech mohou nastat dva případy:
	- o Seznam je tvořen ucelenými větami, které začínají velkým písmenem a končí tečkou.
	- o Seznam je tvořen částmi vět, které začínají malým písmenem a končí středníkem, poslední položka tečkou.
- Číslovaný/nečíslovaný seznam v textu pro výčet se používají číslice/písmena v závorce. Mohou nastat dvě varianty: (a) texty výčtu jsou odděleny čárkami, (b) texty výčtu jsou odděleny středníkem, a to v případě, kdy je text delší a vyskytuje se v něm čárka.

#### **Textové prvky – používání uvozovek, italiky (kurzívy), závorek a zvýrazňování**

Při používání uvozovek a italiky (kurzívy) platí tyto zásady:

- uvozovky se nekombinují s italikou (buď jedno, nebo druhé);
- uvozovky se užívají pouze při prvním výskytu výrazu (slangového, ironického, nadsázky apod.);
- uvozovky se neužívají pro popis škály, užívá se italika (kurzíva);
- uvozovky se neužívají pro jazykové příklady, užívá se italika (kurzíva);
- uvozovky se neužívají pro termíny, užívá se italika (kurzíva);
- Jako základní slouží pouze uvozovky typu 9966 (tj. dvojité "") je třeba dávat pozor na různé v češtině nesprávné podoby (" ", " " apod.). Ostatní typy uvozovek (v první řadě jednoduché, až v druhé řadě boční) se užívají pouze v případech, kdy do uvozeného textu je potřeba vložit ještě další uvozovky (např. v případě přímé řeči uvnitř přímé řeči);
- používání uvozovek se omezuje pouze na krátké citace. Je-li citace delší než tři řádky, dáváme ji do odděleného bloku – viz podkapitola Odkazy (citace) v textu.

Při užívání závorek platí tyto zásady:

- závorky se v textu neužívají, jsou-li v tomtéž místě jiné závorky, svorky či hranaté závorky, stejně tak když se v textu vyskytují matematické výrazy se závorkami;
- v případě, že text vyžaduje užití více závorek, závorky sloučíme do jedné, případně je některá ze závorek nahrazena čárkou;
- hranaté závorky se užívají, když do citovaného textu vkládáme vlastní poznámku;

Při zvýrazňování je třeba dále dodržovat tato pravidla:

- používá se pouze italika (kurzíva), a to velmi uvážlivě, v nezbytných případech;
- italikou (kurzívou) se zvýrazňují v textu kromě případů uvedených výše také názvy časopisů, knih, grantů, latinské názvy a matematické symboly;
- nezvýrazňují se fráze a běžné zkratky (a priori, et al.), chemické značky, trigonometrické funkce a řecká písmena.

Při psaní matematických znaků a symbolů je třeba dodržovat tato pravidla:

- u matematických znaků se vkládají z obou stran mezery (např. \* p < 0,05; n = 2350). Výjimku tvoří znaky v místě horního indexu, které se připojují bez mezery, např. v čase 30" = v čase 30 sekund, teplota 12–15 °C = 12 až 15 stupňů Celsia, úhel 20–30° = úhel 20 až 30 stupňů.
- $\bullet$  Značky se od číselné hodnoty oddělují mezerou, např. 10 m = 10 metrů, 14 % = čtrnáct procent,  $\S 9$  = paragraf 9.
- Mezeru neděláme v případě, že kombinací číslice a značky vyjadřujeme přídavné jméno: 8km = 8kilometrový, tj. osmikilometrový; 20% = 20procentní, tj. dvacetiprocentní.

#### **Textové prvky – používání spojovníku a pomlčky**

Při používání spojovníku (kratší vodorovná čárka) se dodržují tato pravidla:

- spojovníkem se vyjadřuje těsné spojení slov;
- spojovník není od spojovaných slov nijak oddělen, píše se bez mezer;
- např. česko-anglický, chcete-li apod.

Při používání pomlčky (delší vodorovná čárka) se dodržují tato pravidla:

- pomlčkou se většinou od sebe oddělují části vět (např. *Následuje poslední krok — nastavení prostředí*);
- pomlčka je zpravidla z obou stran oddělena [pevnou mezerou](http://jazykotrans.blogspot.com/2007/07/pevn-mezera.html#links) (klávesová zkratka CTRL a mínus na numerické klávesnici);
- pokud pomlčkou nahrazujeme výrazy *a, až, proti*, zpravidla se neodděluje mezerami (9–13 let, 2009–2010, s. 83–87).

#### **Tabulky**

Tabulky vložené do textu musí splňovat tato kritéria:

- Tabulka je nezbytná, neopisuje pouze text studie, ale rozšiřujemnožství poskytovaných informací.
- Tabulka je svým rozměrem vhodná pro časopis formátu A5.
- Tabulka je očíslována.
- Tabulka má výstižný a stručný název.
- Všechny sloupce jsou výstižně a stručně pojmenovány, společné prvky jsou sloučeny.
- Hodnoty uváděné v tabulkách jsou ověřeny a příp. roztříděny (významné hodnoty jsou vyznačeny tučně).
- Hodnoty uváděných proměnných mají vždy stejný počet desetinných míst(zpravidla dvě, popř. čtyři).
- Desetinná čísla se píší s čárkou bez mezery (např. 0,18).
- Desetinná čísla menší než 0 se uvádějí včetně nuly (např. 0,18).
- V popiscích řádků a sloupců se první slovo píše s velkým počátečním písmenem.
- Popisky řádků a sloupců nejsou psány tučným písmem.
- V poznámkách pod tabulkou je uveden zdroj, poznámky k celé tabulce, případně vysvětlení uvedených zkratek.
- Vodorovné linky se používají úsporně, jen tam, kde je to nutné pro přehlednost (např. oddělení záhlaví), svislé linky je vhodné úplně nahradit dostatečnou vzdáleností sloupců. Stínování tabulek se nepoužívá.
- Na tabulku je odkazováno v textu (tabulka 2).

#### Tabulka 2

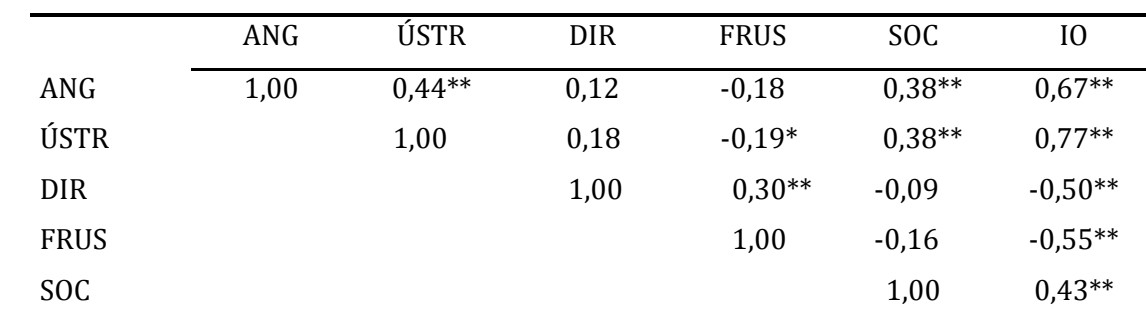

#### *Interkorelace dimenzí dotazníku OCDQ-RS*

Pozn. Tabulku je možné doplnit doplňujícími informacemi. Veškeré údaje pod tabulkou jsou psány velikostí písma 10. Převzato z (event. upraveno podle) Gavora a Braunová (2010, s. 48).

 $* p < 0.05$ ;  $** p < 0.01$ 

#### **Obrázky**

Jako obrázky se označují grafy, schémata, náčrty, mapy a fotografie. Pro zařazení jednotlivých obrázků platí podobná pravidla jako pro tabulky:

- Obrázek je nezbytný, neopisuje pouze text studie, ale rozšiřuje poskytované informace.
- Obrázek je svým rozměrem vhodný pro časopis formátu A5.
- Obrázek je očíslován.
- Obrázek má výstižný a stručný název.
- Obrázky rovnocenného významu mají srovnatelnou podobu (typ škály, velikost).
- Obrázek je černobílý, nemá pozadí (např. šedé apod.) a není ohraničen čarou.
- Na obrázku nejsou příliš drobné detaily, které by nebyly ve vytištěné podobě čitelné.
- Prvky na obrázku-grafu jsou označeny.
- V poznámkách pod obrázkem jsou uvedeny zdroje, komentáře a vysvětlivky k prvkům (legenda).
- Na obrázek je odkazováno v textu (např. graf na obrázku 1.1, viz obr. 1.1, srov. obr. 1.1).

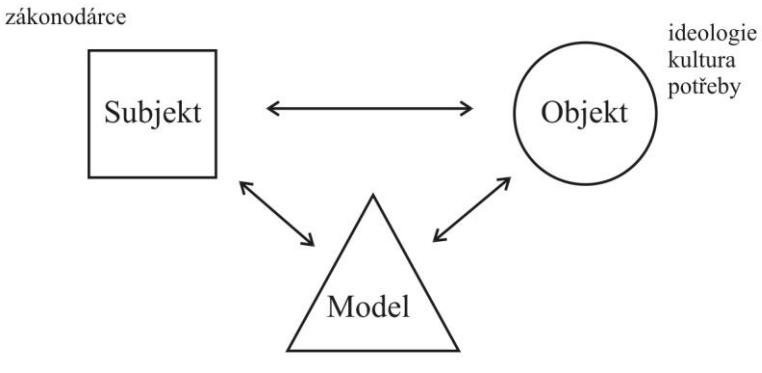

koncepce vzdělávání

*Obrázek 1.1.* Schéma fundamentálního modelu kurikula. Obrázek je možné doplnit rozšiřujícími informacemi. Veškeré údaje pod obrázkem jsou psány velikostí písma 12. Převzato z (event. upraveno podle) Janík, Maňák a Knecht (2009, s. 31).

#### **Odkazy (citace) v textu**

Forma odkazu v textu: (autor, rok vydání), případně (autor, rok vydání, stránky). Odkaz na více zdrojů je oddělen v závorce středníkem, například (Horák, 2003; Kolář, 1997, 1998, 1999; Novák, 2007, s. 223).

Je-li jméno autora přirozenou součástí věty, uvádí se do závorky jen rok vydání, případně číslo stránek. Příklad odkazu v textu: Kessler zjistil, že existují různé formy odkazů (citací) v textu (2003, s. 73–82; srov. tabulka 3.1). Pokud jsou uvedena čísla stran, uvádí se celé rozmezí, neužívá se zkratka "n.", resp. "an." – např. s. 73 n., příp. s. 73 an.).

Odkazy (citace) v textu jsou abecedně uspořádány (např. Edmund, 2003; Gogel & Reed, 1995a; James, Minor, & Rothbart, v tisku; Weber, 1975a, 1975b). Je-li pro autora důležité spíše časové hledisko, je možné odkazy uspořádat vzestupně či sestupně dle roku vydání (např. Weber, 1975a, 1975b; Gogel & Reed, 1995a; Edmund, 2003; James, Minor, & Rothbart, v tisku).

Odkazy na stejného autora (autory) v jednom roce jsou označeny písmeny "a", "b", "c" atd. umístěnými za rokem publikace (srov. Weber, 1975a, 1975b; Gogel & Reed, 1995a). Autoři rukopisů nabídnutých redakci by měli citovat své vlastní publikace spíše střídmě.

Jména autorek jsou v případě potřeby přechylována pouze v textu, v odkazech v závorce a v seznamu literatury jsou jména uváděna v původní podobě.

| Typ citace                       | První citace<br>y textu                    | Následující citace První citace<br>y textu | v textu, v závorce                           | Následující citace<br>v textu, v závorce |
|----------------------------------|--------------------------------------------|--------------------------------------------|----------------------------------------------|------------------------------------------|
| Jeden autor                      | Johnsen (2001)                             | Johnsen (2001)                             | (Johnsen, 2001)                              | (Johnsen, 2001)                          |
| Dva autoři                       | Hejný a Kuřina<br>(2001)                   | Hejný a Kuřina<br>(2001)                   | (Hejný & Kuřina,<br>2001                     | (Hejný & Kuřina,<br>2001                 |
| Tři autoři                       | Kubiatko,<br>Vaculová a<br>Pecušová (2010) | Kubiatko a kol.<br>(2010)                  | (Kubiatko,<br>Vaculová, &<br>Pecušová, 2010) | (Kubiatko et al.,<br>2010)               |
| Více než tři autoři Janík a kol. | (2010)                                     | Janík a kol.<br>(2010)                     | (Janík et al.,<br>2010)                      | (Janík et al.,<br>2010                   |

Tabulka 3.1 *Různé formy odkazů (citací v textu)*

Pozn.: Upraveno podle Concise Rules of APA Style (2010, s. 183).

Při používání sekundární citace (odkaz na práci, na kterou někdo odkazuje v jiné práci) se dodržují tato pravidla:

- Na sekundární zdroje se odkazuje uvedením primárního zdroje doplněného o odkaz na sekundární zdroj pomocí slovního spojení *cit. podle* (např. Hoolbrook 1987, cit. podle Gavora, 2011, s. 124).
- Na sekundární zdroje se odkazuje výjimečně, například když je původní zdroj z nejrůznějších důvodů nedostupný (rozebraný, není možné ho obstarat běžnými cestami, je psán v cizím jazyce apod.). Do seznamu literatury se uvádí pouze sekundární zdroj.

Je-li citace delší než tři řádky, dáváme ji do odděleného bloku velikostí písma 10, blok je od ostatního textu oddělen vždy jedním prázdným řádkem před a jedním prázdným řádkem za blokem; v bloku se citovaný text neohraničuje dvojitými uvozovkami, dvojité uvozovky se pak mohou použít místo jednoduchých.

Pokud je v textu vynecháno slovo nebo větší část citátu, nahradí se třemi tečkami umístěnými do hranatých závorek, které následují po standardní mezeře. Je-li vynechán celý odstavec, nahradí se třemi tečkami v hranatých závorkách umístěných na samostatném řádku. Do hranatých závorek se vkládá také informace doplněná autorem příspěvku, tedy nezískaná přímo ze zdroje.

Hranaté závorky se užívají z důvodu jasného odlišení vypuštěných pasáží citátu od odmlky (např. v případě transkriptů rozhovorů), a kvůli možné záměně s třemi tečkami, které do textu vložil sám citovaný autor.

Např.: Podle L. S. Shulmana (1987) představují *didaktické znalosti obsahu*:

[…] směs (amalgam) obsahu a didaktiky do učitelova porozumění tomu, jak jsou jednotlivé problémy, témata a pojmy organizovány, reprezentovány a adaptovány s ohledem na zájmy a schopnosti žáků a prezentovány ve výuce… ty nejúčinnější analogie, ilustrace, příklady, vysvětlení, slovní demonstrace, způsoby znázorňování a formulování tématu, které je učiní srozumitelným pro jiné […]. Didaktické znalosti obsahu také zahrnují porozumění tomu, co činí učení se určitému tématu snadným či obtížným; koncepcím a prekoncepcím, které si žáci různého věku a zázemí s sebou přinášejí do výuky. (s. 8–9)

#### **Seznam literatury**

V seznamu literatury se uvádějí pouze tituly, na které se v příspěvku odkazuje.

Seznam literatury je umístěn na konci příspěvku.

V poznámkách pod čarou se uvádějí odkazy (citace) jako v textu.

Seznam literatury není číslován.

Seznam literatury je abecedně uspořádán abecedně podle příjmení autorů. Díla pocházející od stejného autora/stejných autorů jsou seřazena chronologicky. Díla pocházející od stejného autora/stejných autorů publikovaná v tomtéž roce jsou seřazena abecedně dle názvu.

Není-li v citovaném díle uveden autor nebo organizace vlastnící autorská práva, stojí jako první údaj název díla.

Zápis citací (seznamu literatury) a odkazy na citace se v časopise řídí doporučeními APA (*[American](http://flash1r.apa.org/apastyle/basics/)  [Psychological Association, Sixth Edition](http://flash1r.apa.org/apastyle/basics/)*) s drobnými úpravami zohledňujícími některé specifické prvky českého jazyka.

Názvy zejm. anglicky psaných publikací jsou uváděny malými písmeny (kromě situací, kdy je z gramatických důvodů nutné použít velká písmena, např. *Reading skills of students of Czech faculties of education*). Výjimku tvoří anglické názvy časopisů – jsou uváděny velkými písmeny (např. *Teacher and Teacher Education*).

Pokud je v publikacích uvedeno více míst vydání, udává se pouze místo vydání uváděné na prvním místě.

#### **Citace monografické publikace (vč. sborníku):**

Hendl, J. (2005). *Kvalitativní výzkum.* Praha: Portál.

Illich, I. (1970). *Deschooling society.* New York: Harper & Row.

- Malewski, E. (Ed.). (2013, v tisku). *Curriculum studies handbook: The next moment.* New York: Routledge.
- Maňák, J., & Janík, T. (Eds.). (2005). *Orientace české základní školy*. Brno: MU.
- Piaget, J., & Inhelderová, B. (2000). *Psychologie dítěte*. Praha: Portál.

Tollingerová, D., Knězů. V., & Kulič, V. (1966). *Programované učení.* Praha: SPN.

Janík, T., & Minaříková, E., et al. (2011). *Video v učitelském vzdělávání: Teoretická východiska – aplikace – výzkum.* Brno: Paido.

#### **Citace příspěvku v monografické publikaci (vč. sborníku):**

- Doyle, W. (1996). Curriculum and pedagogy. In P. W. Jackson (Ed.), *Handbook of research on curriculum*  (s. 486–516)*.* New York: Macmillan.
- He, M. F. (2010, v tisku). Exile pedagogy: Teaching in-between. In J. A. Sandlin, B. D. Schultz, & J. Burdick (Eds.), *Handbook of public pedagogy: Education and learning beyond schooling* (s. 469– 482). New York: Routledge.
- Miková, M., & Janík, T. (2007). Pořizování videozáznamu jako metoda sběru dat. In R. Švaříček & K. Šeďová, et al., *Kvalitativní výzkum v pedagogických vědách* (s. 192–201). Praha: Portál.
- Pupala B., Kaščák, O., & Humajová, Z. (2007). Rub a líce kurikulárnej transformácie. In O. Kaščák & K. Žoldošová (Eds.), *Námety na reformu počiatočného vzdelávania* (s. 17–72)*.* Bratislava: Renesans.

#### **Citace příspěvku v seriálové publikaci (časopis aj.):**

Gavora, P. (1992). Naivné teórie dieťaťa a ich pedagogické využitie. *Pedagogika, 42*(1), 95–102.

- Schubert, W. H. (1980). Recalibrating educational research: Toward a focus on practice. *Educational Researcher*, *9*(1), 17–24.
- Vašťatková, J., & Prášilová, M. (2007). Česká škola = učící se škola. *Pedagogická orientace*, *17*(1), 5–11.
- Veenman, M., Wilhelm, P., & Beishuisen, J. (2004). The relation between intellectual and metacognitive skills from a developmental perspective. *Learning and Instruction, 14*(1), 89–104.

#### **Citace monotematického čísla časopisu:**

Chvál, M., Michek, S., & Pol, M. (Eds.). (2010). Evaluace ve škole [Monotematické číslo]. *Orbis scholae, 4*(1).

#### **Citace elektronické monografie (vč. sborníku):**

- Johnsen, E. B. (2001). *Textbooks in the kaleidoscope*. Dostupné z [http://www](http://www-bib.hive.no/tekster/pedtekst/kaleidoscope/index.html)[bib.hive.no/tekster/pedtekst/kaleidoscope/index.html](http://www-bib.hive.no/tekster/pedtekst/kaleidoscope/index.html)
- Jandová, R. (Ed.). (2007). *Svět výchovy a vzdělávání v reflexi současného pedagogického výzkumu* [CD-ROM]. České Budějovice: JČU.

#### **Citace příspěvku v elektronickém sborníku (monografii):**

- Najvar, P., & Najvarová, V. (2007). Metodologický postup CPV videostudie anglického jazyka: analýza výuky anglického jazyka na 2. stupni základní školy. In R. Jandová (Ed.), *Svět výchovy a vzdělávání v reflexi současného pedagogického výzkumu* (s. 1–9). České Budějovice: JČU. [CD-ROM]
- Najvar, P., Najvarová, V., & Doležalová, J. (2007). *Reading skills of students of faculties of education.* Berlin: DGLS. Dostupné z [http://www.literacyeurope.org/IDEC/proceedings%20berlin/dolezalova\\_najvarova\\_najvar.pdf](http://www.literacyeurope.org/IDEC/proceedings%20berlin/dolezalova_najvarova_najvar.pdf)

#### **Citace příspěvku v elektronickém časopise:**

Šlégrová, A. (2006). Měření matematické gramotnosti v rámci mezinárodního výzkumu OECD PISA v roce 2003. *E-pedagogium*, *6*(4), 70–77. Dostupné z [http://www.upol.cz/fakulty/pdf/e](http://www.upol.cz/fakulty/pdf/e-pedagogium/)[pedagogium/](http://www.upol.cz/fakulty/pdf/e-pedagogium/)

#### **Citace kvalifikační práce:**

Herweg, C. (2008). *Zielorientierung im deutschen und schweizerischen Physikunterricht – eine Videostudie* (Disertační práce). Kiel: IPN.

Vlčková, K. (2010). *Žákovské strategie učení cizímu jazyku ve všeobecném vzdělávání* (Habilitační práce). Dostupné z [http://is.muni.cz/do/rect/habilitace/1441/Vlckova/habilitace/HABILITACNI\\_PRACE\\_2010.pdf](http://is.muni.cz/do/rect/habilitace/1441/Vlckova/habilitace/HABILITACNI_PRACE_2010.pdf)

#### **Citace příspěvku (posteru) prezentovaného na konferenci:**

- Zlatníček, P. (2011, září). *Kvalita výuky cizích jazyků – vývoj a pilotáž pozorovacího nástroje.* Poster prezentovaný na 19. výroční konferenci České asociace pedagogického výzkumu, Brno.
- Dvořák, D. (2011, září). *Přechod mezi stupni základní školy: Od teoretického konceptu k možnostem facilitace.* Příspěvek prezentovaný na 19. výroční konferenci České asociace pedagogického výzkumu, Brno.

#### **Citace publikací, které mají více než 7 autorů:**

Jacobs, J., Garnier, H., Gallimore, R., Hollingsworth, H., Bogard Givvion, K., Rust, K., … Gonzales, P. (2003). *Third international mathematics and science study 1999 video study technical report. Volume 1: Mathematics.* Washington: National Center for Education Statistics. Institute of Education Statistics, U. S. Department of Education.

#### **Na co je třeba dávat pozor?**

- Název tabulky se udává nad tabulkou, název obrázku se udává pod obrázkem.
- Poznámky u tabulek se píší písmem velikosti 10, poznámky u obrázků se píší písmem velikosti 12.
- Před znakem & se nepíše čárka pouze ve dvou případech:
	- o když je přímo v textu odkazováno v závorce na text, který má dva autory (např. Hejný & Kuřina, 2001);
	- o v seznamu literatury v případě, kdy má zdrojová publikace citovaného textu dva editory: např. Pupala B., Kaščák, O., & Humajová, Z. (2007). Rub a líce kurikulárnej transformácie. In O. Kaščák & K. Žoldošová (Eds.), *Námety na reformu počiatočného vzdelávania* (s. 17–72)*.* Bratislava: Renesans.
- Názvy zejm. anglicky psaných publikací jsou v seznamu literatury uváděny malými písmeny (mimo případů, kdy je z gramatických důvodů nutné použít velká písmena, např. *Reading skills of students of Czech faculties of education*). Výjimku tvoří anglické názvy časopisů, které jsou uváděny velkými písmeny (např. *Teacher and Teacher Education*).
- Název časopisu a ročník jsou uváděny kurzívou.

lovednosti **a** Seminář informačních dovedností

**Seminář informačních** 

## Prezentační dovednosti

Podklady k 12. hodině – praktickému workshopu

## <span id="page-122-0"></span>Obsah

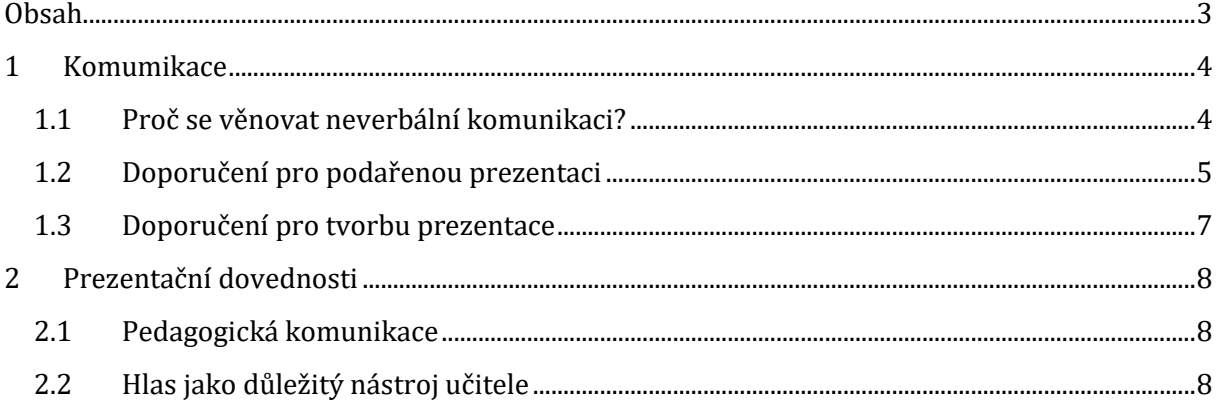

## <span id="page-123-0"></span>**1 Komumikace**

## <span id="page-123-1"></span>**1.1 Proč se věnovat neverbální komunikaci?**

A. Mehrabian zjistil:

- Verbální složka tvoří 7 % obsahu sdělení
- Vokální složka 38 % (tón hlasu, modulace, další zvuky)
- Neverbální signály 55 %

#### R. Birdwhistell zjistil:

- Verbální složka komunikace je 35 %
- Neverbální složka 65 %
- Podle tónu řeči dokážeme odhadnout pohyby, kterými mluvčí svůj projev doprovází

#### **Je-li verbální a neverbální složka v rozporu, pravdu nám řekne ta neverbální.**

Čím má člověk vyšší postavení v práci nebo společnosti, tím lépe mluví a méně gestikuluje a naopak. S přibývajícím věkem jsou také některá gesta minimalizována např.: při lži

- dítě ihned zakryje pusu
- mládež přejíždí prsty kolem pusy
- dospělý již se jenom dotkne nosu

## <span id="page-124-0"></span>**1.2 Doporučení pro podařenou prezentaci**

Aktivně komunikovat s posluchačem

- začínat přivítáním posluchačů a skončit poděkováním za pozornost/rozloučení
- v průběhu prezentace vést dialog, klást otázky a pohotově reagovat
- Vhodně zvolit styl prezentace pro danou situaci/událost

#### Ovládat se během prezentace

Mírnit projevy vzteku, "*problémy nechat před učebnou*"

Nonverbální komunikace přednášejícího

- proxemika vzdálenost komunikujících
- posturika postoj celého těla
- kinezika pohyby těla a jejich koordinace
	- o gestika pohyby rukou (gesto otevřenosti/uzavřenosti)
- haptika dotyk
- mimika pohyby obličeje
- vizika oční kontakt
- chronemika nakládání s časem

#### Zaujmout posluchače

- do prvních několika minut, pak je to již problém
- pozornost posluchačů

#### Seznámit se s prostředím

- technické vybavení přednáškové místnosti
	- o velikost místnosti (místo pro všechny posluchače)
	- o projekční technika (230 V, NET, …)
	- o světelné podmínky (barva plátna, stěn)
	- o větrání v místnosti
	- o občerstvení
	- o akustika v místnosti

#### Prezentaci si vyzkoušet nanečisto

Nepřetahovat vyčleněný čas

- pokud nezbyl čas na diskusi a dotazy dát svůj kontakt
	- o lépe e-mailový, ne vždy je čas na telefonování

Prezentaci ladit pozitivně

### <span id="page-126-0"></span>**1.3 Doporučení pro tvorbu prezentace**

Stručně, velkým písmem (bezpatkové)

Vhodné barvy (kontrastní)

Obrázky velké, barevné, jednoduché

Grafy, schémata, nákresy

Oživení atmosféry

- práce s hlasem
- animace nového textu vs. střídmost

Připravit podklady i v tištěné podobě

Méně slidů

max. 20 na 30 minut

Méně textu na slidu

max. 10 řádků textu

Místo textu obrázky a grafy

Tabulky s vybranými daty (min, průměr, max)

Stejné předpony veličin

Velikost textu a obrázků = čitelnost

Postupné odkrýváním textu/obrázků

## <span id="page-127-0"></span>**2 Prezentační dovednosti**

Text vychází z kapitoly Komunikace a prezentace znalostí z knihy Informační vzdělávání pro učitele.<sup>1</sup> Způsob vaší mluvy z vás dělá jedinečnou bytost, nikdo jiný nevládne stejnými verbálními vyjadřovacími prostředky jako vy. Navíc pro učitele jsou hlas a vyjadřovací schopnosti více než pro kohokoli jiného jednou z nejsilnějších profesních "zbraní". Dikce neboli způsob mluvy v sobě krom artikulace zahrnuje i další verbální vyjadřovací prostředky, s nimiž každý pracujeme zcela individuálně – jsou pro nás typické a charakterizují nás. Žáci reagují na dynamiku, intonaci i tempo vaší řeči. Velký význam však hraje i ticho – i pauzu proto vnímáme jako jeden z prostředků řeči. Pedagogickou komunikaci z velké míry utváří i prostředky nonverbální.

### <span id="page-127-1"></span>**2.1 Pedagogická komunikace**

Pedagogická komunikace bývá často definována jako zvláštní případ sociální komunikace. Během ní dochází k naplňování předem vytyčených pedagogických cílů a k výměně informací mezi účastníky výchovně-vzdělávacího procesu. Tyto informace mohou být sdělovány jak verbálně, tak neverbálně. Výrazové prostředky učitele je tedy možné řadit do dvou skupin.

- Do první spadá vše vyřčené tedy slova, která učitel využívá. Řeč je považována za základní expresivní prostředek.
- Do kategorie pomocných expresivních prostředků patří vše neverbální gesta, mimika, pohyby těla.

Učitel musí obstát v mnoha nesnadných komunikačních situacích, ve kterých mu mohou pomoci dostupné prostředky. Jedním z nejsilnějších je jeho hlas.

## <span id="page-127-2"></span>**2.2 Hlas jako důležitý nástroj učitele**

Hlas je vnějším vyjádřením vašeho zanícení pro dané téma. Vašemu projevu může dodat energii, nadšení a vzrušení. V praxi učitele je hlas hlavní pracovní pomůckou. Instrumentem, o který je třeba pečovat a také je třeba ho umět bravurně ovládat.

Mezi základní charakteristiky hlasu řadíme:

výšku hlasu

 $\overline{a}$ 

<sup>1</sup> ČERNÝ, Michal, Dagmar CHYTKOVÁ, Pavlína MAZÁČOVÁ a Gabriela ŠIMKOVÁ. *Informační vzdělávání pro učitele*. Brno: Flow, 2015. ISBN 978-80-88123-07-1.

- sílu hlasu
- barvu hlasu

**Silný hlas** je obvykle spojován se sebedůvěrou. Sílu hlasu ovlivňuje především anatomická stavba těla, můžeme ji ale také podpořit vhodným cvičením. Jak na to?

- Své výklady z vybraných hodin si nahrávejte. Jediný způsob, jak kvalitu hlasu zlepšit, je zjistit, jak vás slyší ostatní.
- Pokud začnete mluvit po nádechu, budete mít silnější a rezonující hlas, aniž byste museli vyvinout nějaké zvláštní úsilí.
- Síla hlasu by měla být přiměřená prostoru, ve kterém se nacházíte. Pokud je to možné, nepřepínejte zbytečně své hlasové ústrojí, mohlo by to vést k trvalým následkům a nevratnému poškození hlasu.
- Nesmírně důležitá je také přesná a správná artikulace.

Svůj hlas používáte denně. Na **dynamičnosti** přidáváte, když chcete zdůraznit význam vyřčeného nebo upoutat pozornost žáků. Nejčastěji dynamika vychází z vnitřního zaujetí pro obsah, který sdělujete. Naproti tomu **rychlost** řeči je ovlivněna spíše individualitou učitele – správná rychlost by se měla vždy řídit zásadou udržení srozumitelnosti a bravurní artikulace. Kdy jste si naposledy našli chvíli a vědomě se zaměřili na mluvní projev někoho jiného? Zkuste někdy dobře poslouchat výjimečné řečníky – dávají si na čas a dokáží dobře artikulovat myšlenky. Lidem nezáleží na každém vyřčeném slovu, proto mluvte s rozvahou a využijte rychlosti hlasu a jeho modulace.

**Tip!** Podívejte se, jak dokáže své posluchače zaujmout vynikající řečník sir Ken Robinson, který hovoří o tom, jak školy potlačují kreativitu u dětí. Pozornost věnujte rytmu, intonaci, tempu i dynamice hlasu – viz [http://www.ted.com/talks/ken\\_robinson\\_says\\_schools\\_kill\\_creativity.html](http://www.ted.com/talks/ken_robinson_says_schools_kill_creativity.html)

**Pauza** je přerušení toku řeči umožňující řečníkovi nadechnutí. Není to ale jediná funkce, kterou plní:

- Fyziologická pauza je obvykle nepatrná a souvisí se zmiňovaným nádechem
- Logická pauza označuje hranice úseků a vět a slouží pro zpřehlednění vyjádření
- Psychologická pauza (někdy také nazývaná emocionální) nese sama o sobě význam a tlumočí nějaký podtext. Učitelem je využívána zcela záměrně – pro zvýšení napětí při výkladu látky či v případě potřeby utišit hlučící třídu.

I zkušeným řečníkům se stává, že se čas od času potýkají s trémou. Pokud se v takové situaci octnete, je dobré:

- Najít si místo, kde nebudete chvíli nikým rušeni.
- Několikrát se zhluboka nadechnout a vydechnout. Své nádechy a výdechy vědomě pozorujte a dechem naplňte a roztáhněte hrudník i břišní dutinu.
- Zavřete si oči a poslouchejte chvíli tep svého srdce.
- Trému ze sebe setřeste proklepejte si důkladně obě horní i dolní končetiny, uvolněte trup, promasírujte ztuhlá ústa a mimické svaly. Před vystoupením rozhýbejte jazyk – třeba si vzpomenete na jazykolamy ze semináře, nebo na nějaký, který dobře znáte z dětství.

Hodně štěstí při prezentování, ať už před žáky nebo před jiným (třeba i odborným) auditoriem!